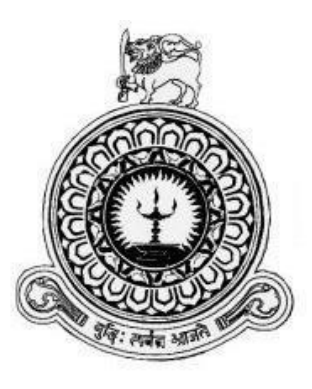

# **Production and Distribution Management System for Jayalath Enterprise**

**Prasadinee B.A.S BIT Registration Number: R110458 Index Number: 1104586**

> **Name of the supervisor: Mr. J.H.P.B Jayasinghe**

**Date of Submission: 2017 November**

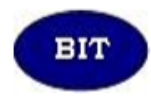

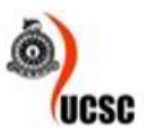

**This dissertation is submitted in partial fulfillment of the requirement of the Degree of Bachelor of Information Technology of the University of Colombo School of Computing**

### **Declaration**

### <span id="page-1-0"></span>**Declaration**

I certify that this dissertation does not incorporate, without acknowledgement, any material previously submitted for a degree or diploma in any university and to the best of my knowledge and belief, it does not contain any material previously published or written by another person or myself except where due reference is made in the text. I also hereby give consent for my dissertation, if accepted, to be made available for photocopying and for interlibrary loans, and for the title and abstract to be made available to outside organizations.

Signature of Candidate:

Name(s) of Supervisor(s)/Advisor(s): Mr.J.H.P.B.Jayasinghe

Signature of Supervisor(s)/Advisor(s): .

Date:05/ .11.. /.2017

Countersigned by:

 $\mathcal{U}$ 

Date:05/...... /.2017

### **Abstract**

<span id="page-2-0"></span>Jayalath Enterprise is a small shoe factory which produces their high Quality and uniquely designed shoes with about 50 employees there. Here raw materials are purchased from various suppliers and finished products are sold to selected customers throughout the Srilanka. Though huge set of information are processed and kept here all they are manual which is not effective for such an active factory. So here we proposed a solution based on information communication technology.

This system was proposed to build as a web base system because some data has to be uploaded, processed and viewed both inside and outside the factory. Many functions hope to be carried out by proposed system like supply management, stock management, sales management, employee management, transport and accounts handlings.

The system has been designed with logins for few selected employees in first level considering user friendliness and easy data communication.

Considering the present Software Engineering theories and by studying the problem domain, the Rational Unified Process (RUP) was identified as the most relevant development methodology based on its flexible developing theory and related advantages compared to other software methodologies. When developing the system, Unified Modeling Language (UML) was used for analysis and designing. When drawing necessary diagrams in design phase Argo UML was used as designing tool. Proposed system was developed using PHP (PHP Hypertext Preprocessor) as server-side scripting language while using JS (Java Script) and CSS (Cascading Style Sheet) with it and MYSQL as database tool, in XWAMP Development environment. And NetBeans would be used as coding tool.

Now the proposed system is completed and is achieved anticipated benefits relevant to identified requirements of Jayalath Enterprise.

### **Acknowledgement**

<span id="page-3-0"></span>I express my gratitude to everyone who helped me and guided me to complete the project successfully. I wish to thank my project supervisor Mr.W.A.P.Jayasinghe, ICT officer at Department of Agriculture, who gave the technical guidance and constant supervision despite his busy schedule, and also I should thank to Mr.Susantha Subhasinghe, The Manager and Mrs. B.C.Jayalath, the propertied of the factory for giving me the domain knowledge and providing necessary information and documents regarding the project.

My sincere appreciation goes to the staff of Jayalath Enterprise, who enlightened me about the process and functionalities of the factory and co-operated in the course of development of the project. I wish to express my gratitude to the BIT coordinator of University of Colombo School of Computing (UCSC) and project evaluation board of Bachelors of Information Technology (BIT) for giving me the opportunity to apply the knowledge gain through the BIT degree program.

I also grateful to my family and friends especially to my parents, for supporting and encouraging me to complete this project successfully.

## **TABLE OF CONTENTS**

### <span id="page-4-0"></span>**Contents**

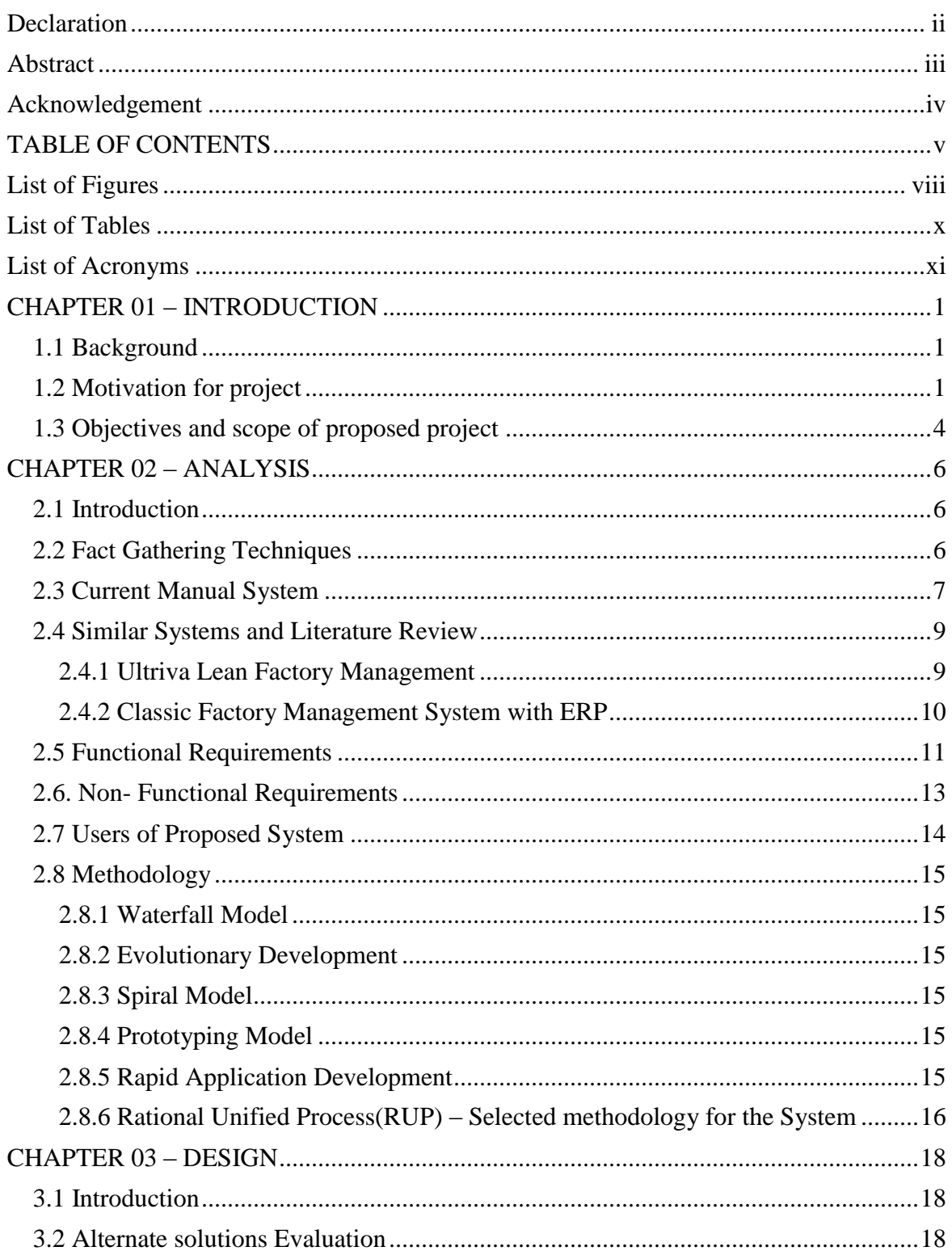

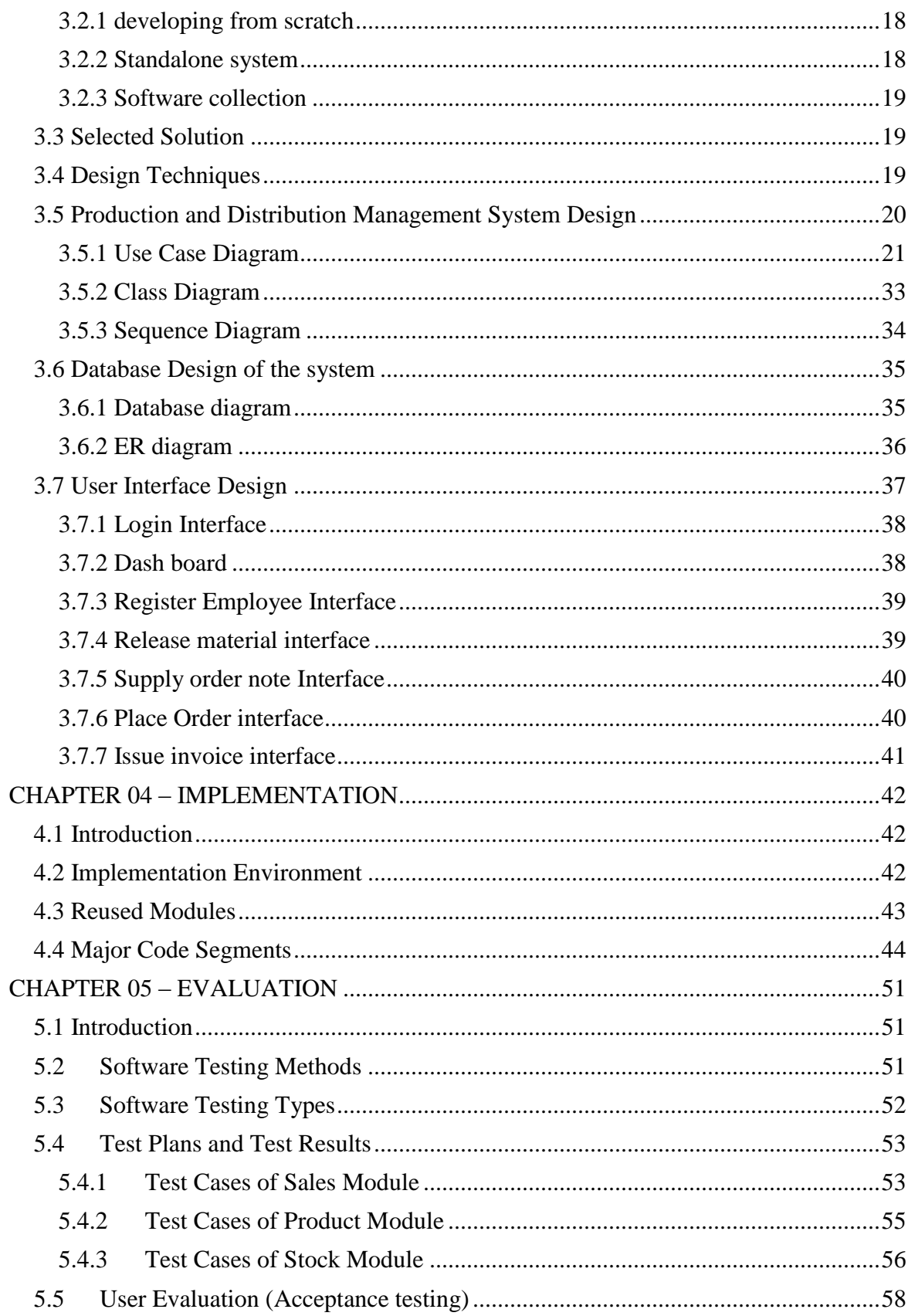

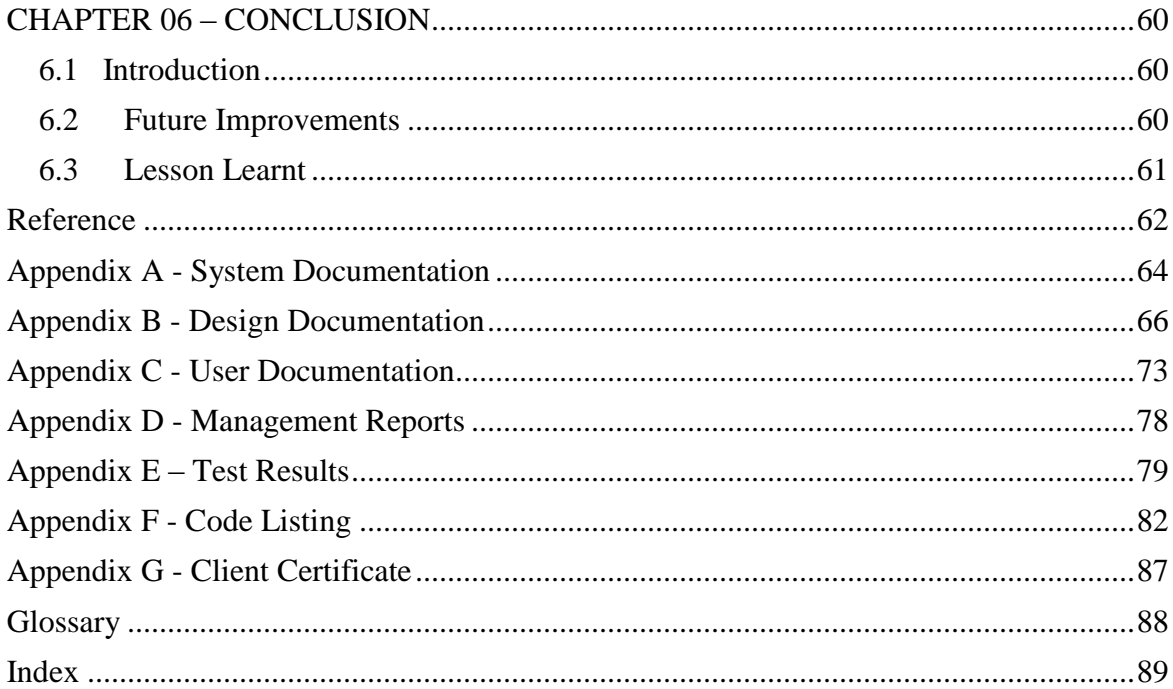

## **List of Figures**

<span id="page-7-0"></span>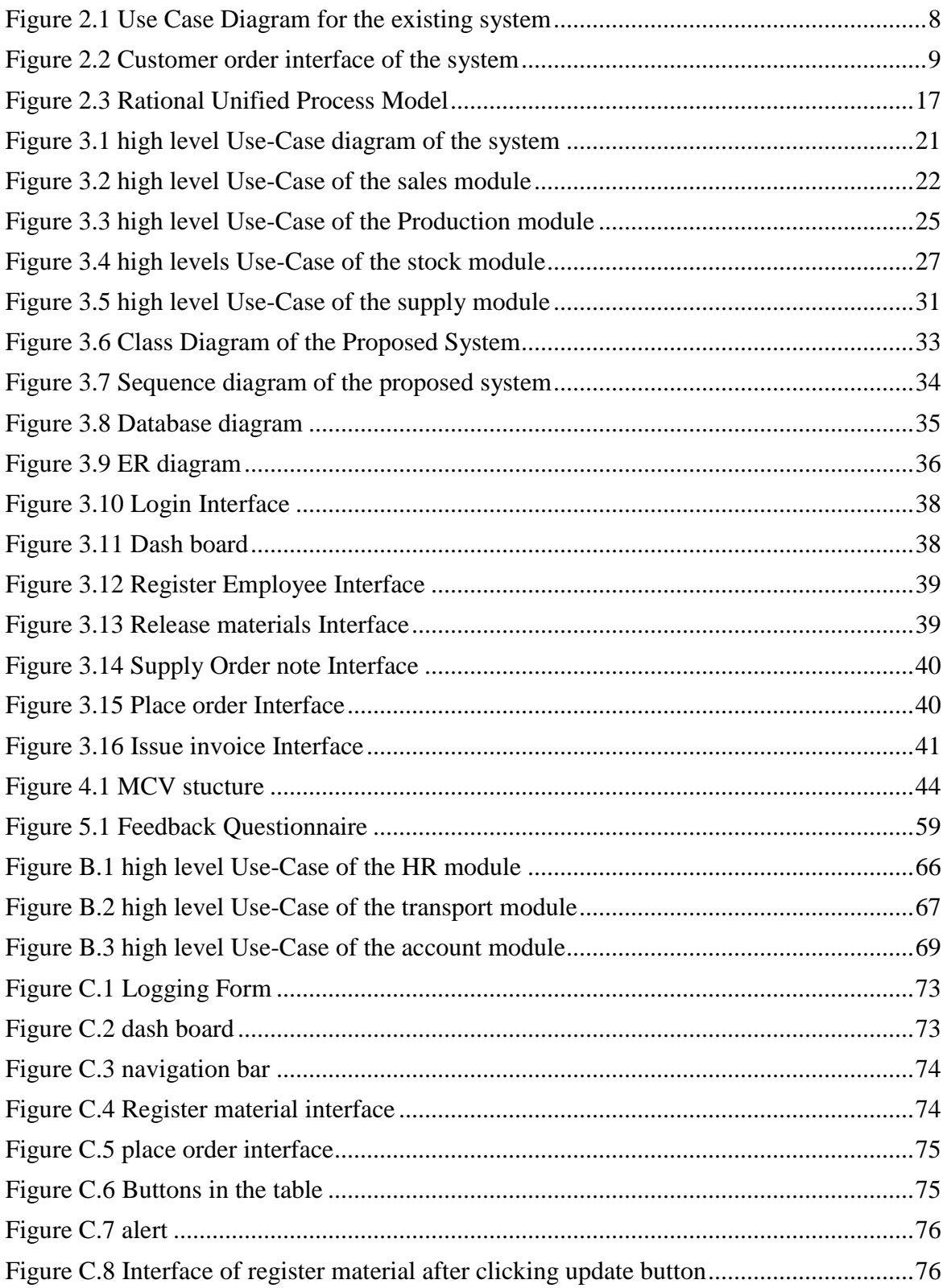

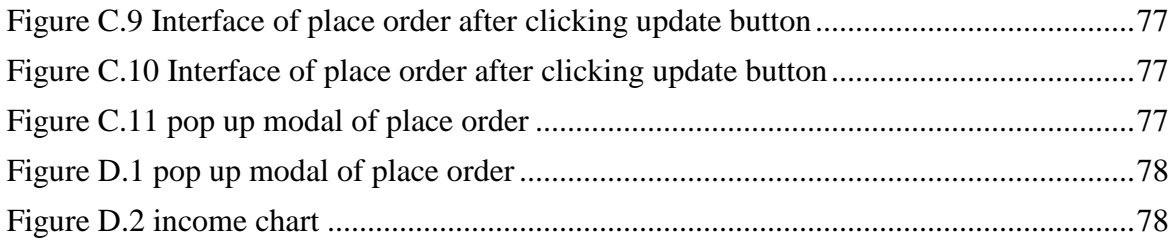

## **List of Tables**

<span id="page-9-0"></span>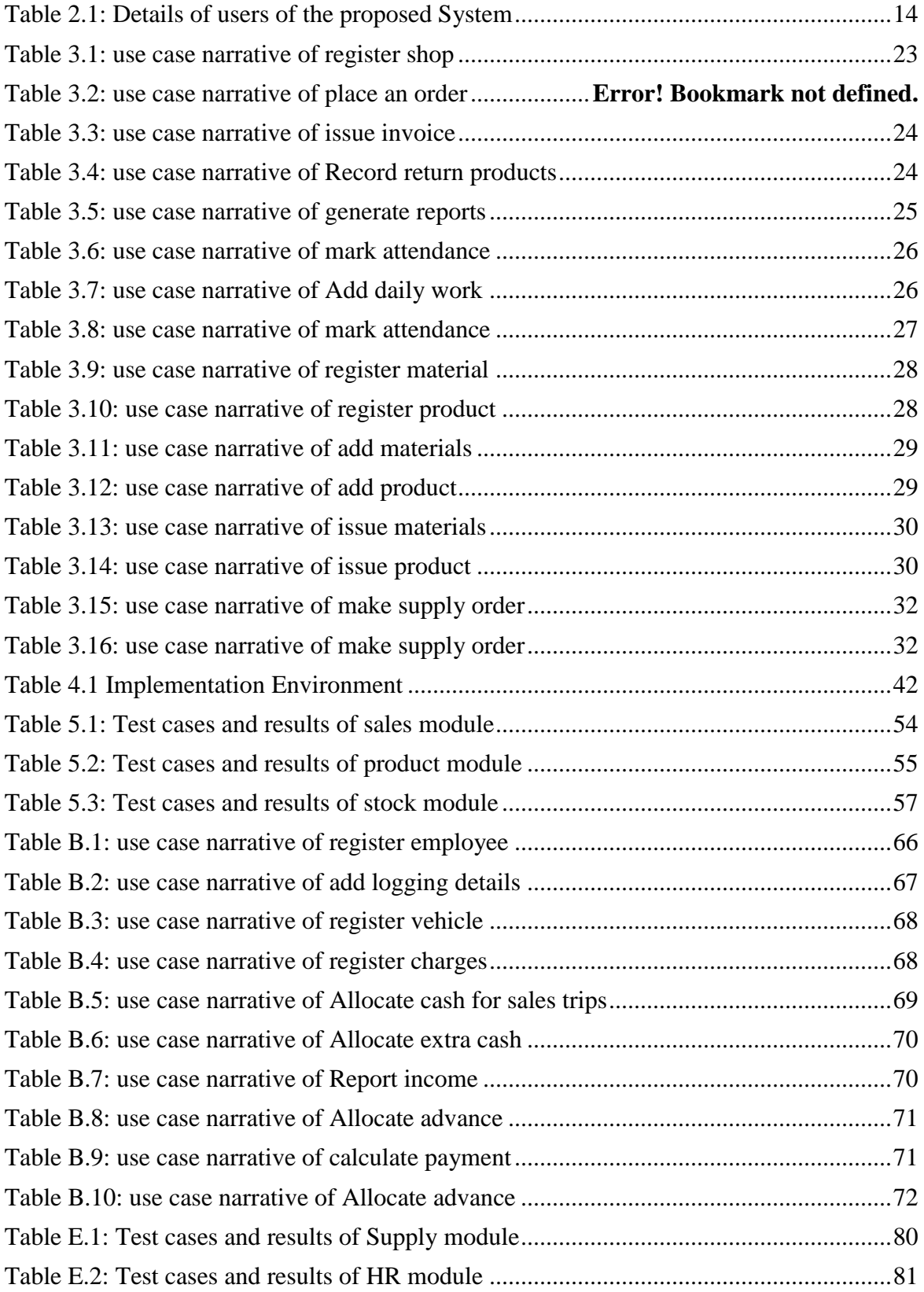

## **List of Acronyms**

<span id="page-10-0"></span>DB – data Base ER - Entity Relationship Etc. – etcetera Ex- Examples NIC – National Identity Card No. – Number PADMS -Production and Distribution Management System RUP- Rational unified process model SMS – short Message Sending

## <span id="page-11-0"></span>**CHAPTER 01 – INTRODUCTION**

### <span id="page-11-1"></span>**1.1 Background**

Production is essential factor in a society, which is spread various directions. Production is taken place in modern society in a competitive environment, because same product is produced by different producers adding unique features and quality. And when we consider a certain product, some companies play a giant role with a good market both local and foreign. So, improving of small scale production system in same item is not easier.

And in any production process huge set of information has to be handled for an effective and efficient production process.

After the presence of information communication technology in the world, numerous positive changes took place in life pattern as well as in industry. So it is wise to implement a computer based information system in production environment with precious use of internet.

Jayalath Enterprise is a regional shoe production factory with a good market over many cities in Srilanka which run under the above mentioned condition with a set of considerable and important information handling aspects. So, it is essential to manage supply, stock, sales, accounts and employees using a proper system when overcome challenges and approach their goals. Then only they will be able to make their mission, a reality.

### <span id="page-11-2"></span>**1.2 Motivation for project**

Jayalath Enterprise is a small-scale garment factory which produces high quality male shoes for local market in Sri Lanka. This factory has been established about 20 year back and now managed by the second generation which is run as a family business. And the factory is situated in a rural area I nakkawaththa. Though it's not much famous as an industry, they distribute their quality products throughout the Sri Lanka in a competitive environment with branded shoes. And now they have improved their business with child shoes which aimed at school boys in Sri Lanka. Following functioning units can be seen here

- Supply process
- Production
- Stock keeping
- Sales and delivery
- Accounts management
- Employee handling

Jayalath Enterprise has introduced their own unique designs for their products with many variations. And the quality and selective materials are exclusively expended in producing excellent merchandises.

They purchase material from suppliers in Colombo market places who import them directly. They order them according to the necessity in the production and some are purchased regularly in the process. And some soles are acquired from a manufacture at Kaluthara.

In the factory about 50 employees works including Manager, Supervisors, accountant, skill workers, helpers and drivers.

Material transportation and products distribution take place through their own vehicles and some rented vehicles.

Sales executive take orders from their regular customers all over the Sri Lanka and inform the factory supervisor. He checks the availability at the shoe stock and if stock is not enough direct production process towards the fulfilling of the order. Sales executive issues invoice for customer and handover money to accountant after delivery of product take place.

Manager observe entire process while supervisor keep records in production, stock keeper keeps both material and finishing stocks and accountant maintain cost, income and payment details.

Though Jayalath Enterprise is well functioning garment factory, each information handling is done manually. It makes the situation in the industry in to a poor efficiency and prevents improvements of the business.

Under these conditions, prevailing manual system is much time and unnecessary energy consuming and poor to survive in the industrial contest. On other hand marketing procedure here is not strong enough in this shining information era based on internet. So, achievements of their goals have become slow.

 In this circumstance the project is focused on building an online Production and Distribution Management system for Jayalath Enterprise, which can be used to handle their information efficiently and effectively.

As a result of a complete research on the main functional areas of the Jayalath Enterprise I was able to discover the following problematic areas which make the factory less efficient

- Material Stock data is not kept. So, material supply process is not starched. It disrupts the efficient production process.
- Data in finishing stock is not kept, and it is checked when an order take place. It's time consuming and not supported in both production and supply processes.
- Employee handling is done total manually.
- All accounts are kept manually through accountant. So, accuracy and auditing become problematic.
- Sales executives place orders formally after visiting the factory again. So, there is no proper and effective coordination between sales executive and factory.
- Poor Security of accounts data.
- Data of product returns is not managed well.
- Manual record keeping makes administrators busier and it is time consumed to find records quickly.
- Periodical report generation done in manually which is time and energy consumed.

Because of the mentioned reasons I have decided to propose a Production and Distribution Management System to improve efficient and cost-effective way with more benefits for Jayalath Enterprise.

### <span id="page-14-0"></span>**1.3 Objectives and scope of proposed project**

#### **Objectives of the project:**

- Our main objective was to get the experience of working with a real client. When we are working with the client we learn how to take responsibility and how can we identify the user requirements and their expectations.
- Make the supply chain effective.
- Keep stocks data formally which would support in supply, production and sales.
- Increase the productivity of the whole production process.
- Provide an easy to use and reliable sales information handling and communication method.
- Improve employee management process.
- Keep accounts accurately effectively and securely.
- Make transport service data formal according to the service and through it reduce unnecessary cost.
- Manage returns well.
- Allow administrators to observe entire process.
- Help administrators to analyze things and generate timely reports for future improvements.

#### **Scope of the project:**

- Supply management
- stock management
- Production data management
- Transport data management
- Employee handling
- Accounts handling
- Sales management
- Returns handling
- Login management
- Report generation
- High security of data access
- User management
- Database management

## <span id="page-16-0"></span>**CHAPTER 02 – ANALYSIS**

### <span id="page-16-1"></span>**2.1 Introduction**

"System analysis is the process of studying a procedure or business in order to identify its goals and purposes and create systems and procedures that will achieve them in an efficient way" [1]

To create a most efficient and effective system, in this phase functional and nonfunctional requirement are collected. And this can be named as operations research.

In this chapter, fact gathering techniques of this project are presented, and prevailing manual system is studied and is expressed briefly using a top-level use case diagram. Functional and non- functional requirements to be accomplished in the new systems are forwarded in this chapter.

### <span id="page-16-2"></span>**2.2 Fact Gathering Techniques**

Among many Fact Gathering Techniques, several required and suitable techniques were selected to collect information about the prevailing system and to get an idea about new system which is hoping to be implemented. Following techniques were used.

- Interview
- Observation
- Sampling & Documentation

Both direct and indirect observations were used to identify the basic function of the factory environment. Few stakeholders were interviewed to understand the system further with their requirements. Open ended, close ended, formal and informal interviews were done to collect more information about prevailing system requirements, scope, and roles with various responsibilities, problematic areas and critical conditions. And few documents were reviewed get a clear idea about the system. Meeting with domain experts made it easy to understand the real necessity.

Above mentioned techniques were appropriate and useful when understanding manual system and designing new system with additional requirements.

### <span id="page-17-0"></span>**2.3 Current Manual System**

Main functions of the current manual system can be identified as follows.

- Purchase raw materials according to order need or regular basis by manager
- Make sales orders from customers by sales executive (rep)
- Supervise production process and have records by supervisor
- Keep both material and production stock by stock manager
- Keep cost and payment details by accountant
- Keep employee work records, attendance, advance payment and make payments
- Managers manage whole process while handling employees and checking payments details.
- Create reports manually as necessary.

#### **Material Supply**

There are few regular suppliers to Jayalath Enterprise from Colombo and nearby regions. Most of materials are purchased regular basis and sometimes due to quick product orders, quick material supply take place. Through the manager material purchase happened and payments are done through accountant

#### **Sales**

Sales executive (rep) coordinate sales process. Regular customers of jayalath enterprise are visited by sales executive and take orders. After visiting the factory orders are handed over to supervisor. Through accountant an invoice is prepared and with product load it is brought to customer by factory transport service.

#### **Stock Keeping**

Both materials and finished goods are kept in stores under a store keeper. But store records are not kept well. Products and materials are stored and release accordingly and store is checked only for need.

#### **Employee Handling**

Employee attendance is marked, and work pieces are recorded daily for each and every employee for salary calculation, while top level workers are given a fix salary amount. And employees are able to get salary advance.

#### **Accounts managing**

Payments are done for material purchases through accountant. And the salary for employees is calculated using employee data. Invoices are issued for orders and data like return values and Report pending of income and balance of payments. And cash allocation for transport also done through accountant.

#### **Management**

 Manager coordinates all above processes while making necessary reports for future decisions.

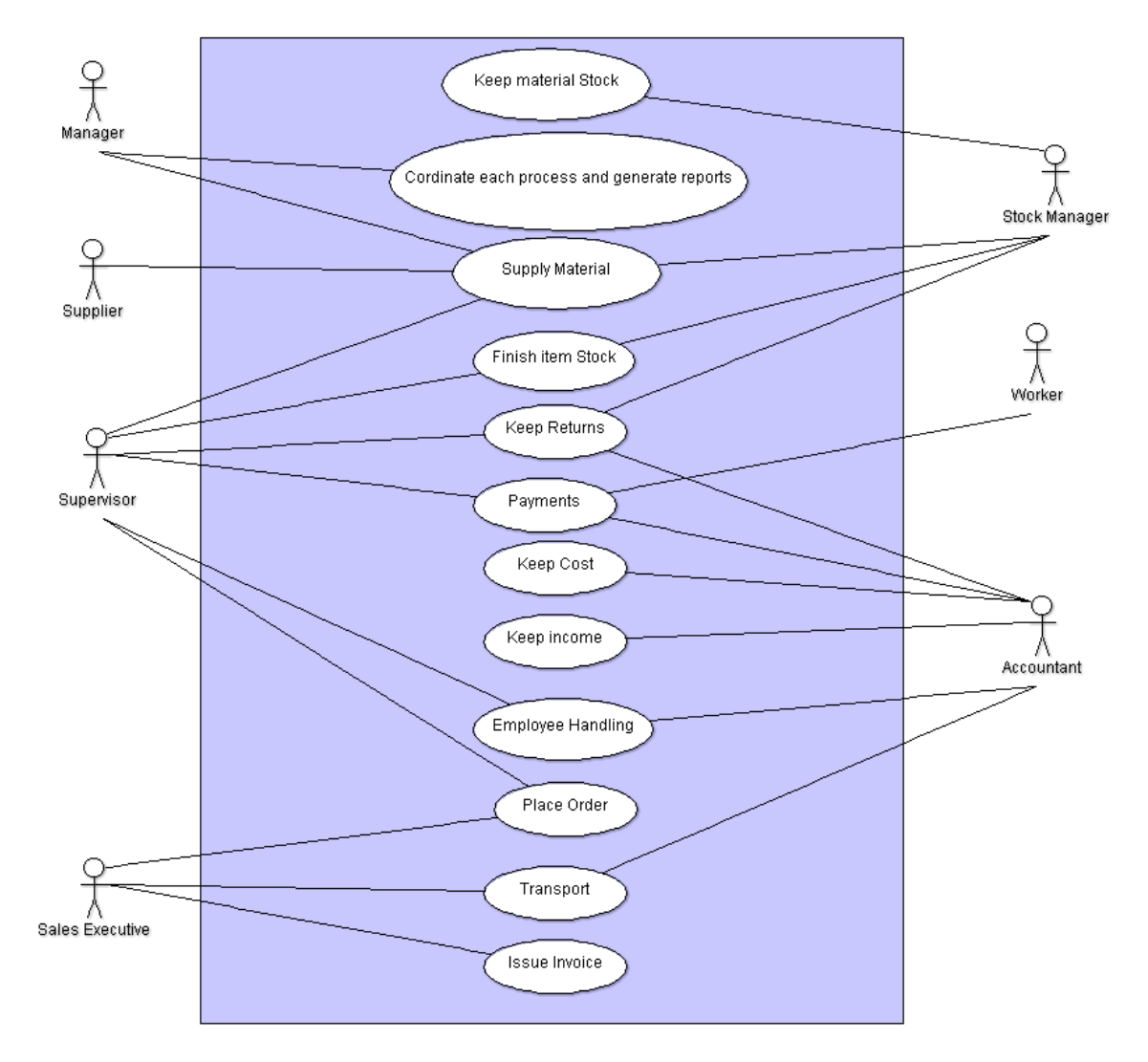

<span id="page-18-0"></span>**Figure 2.1 Use Case Diagram for the existing system**

### <span id="page-19-0"></span>**2.4 Similar Systems and Literature Review**

Many similar web based systems including same functionalities of our proposed systems can be seen. By studying such current systems more ideas can be obtained. Following are few similarly systems which were reviewed to build the system.

#### <span id="page-19-1"></span>**2.4.1 Ultriva Lean Factory Management**

"Ultriva addresses the challenges of production inefficiency with Ultriva Lean Factory Management (LFM), a cloud-based application that optimizes production job sequencing and supply chain material replenishment. LFM can work in conjunction with other Ultriva LeanSuite applications or function as an independent application." [2]

In this system modules relavant to our system could be seen. And there were many models of interfaces and features which can be exampled for our proposed system.

|                           |     |                               |                                    | Active Job Stopped Not Finished ShipToday |                    |
|---------------------------|-----|-------------------------------|------------------------------------|-------------------------------------------|--------------------|
| Active Job is: Z40960-001 |     |                               | <b>Start Production</b>            | <b>Assemble From Components</b>           |                    |
|                           |     |                               |                                    |                                           |                    |
|                           | M/C | Part $#$                      | <b>Customer Name</b>               | Order                                     | Cust. Want<br>Date |
|                           | MB  | MB251-PA                      | <b>KESFIELD INDUSTRIES - LA</b>    | K40960-001                                | 01/05/13           |
|                           | lΒ  | FX3Y216E3                     | KESFIELD INDUSTRIES - LA           | K40962-001                                | 01/09/13           |
|                           | MΒ  | <b>MB251-PA</b>               | KESFIELD IND - COL WHS             | K40961-001                                | 01/09/13           |
|                           | MΒ  | NFC2251                       | WHS<br>KESFIELD IND - COL          | K36971-001                                | 01/11/13           |
|                           | MΒ  | <b>NFC4251</b>                | KESETELD.<br>$IND -$<br><b>WHS</b> | K36973-001                                | 01/11/13           |
|                           | LB  | WP3S216E                      | KESFIELD INDUSTRIES - LA           | K33414-001                                | 01/12/13           |
|                           | MΒ  | ER16-HFF6<br>1. MAIN 4 273-16 | WHS<br><b>KESFIELD</b><br>IND      | K40383-001                                | 01/13/13           |

<span id="page-19-2"></span>**Figure 2.2 Customer order interface of the system**

#### <span id="page-20-0"></span>**2.4.2 Classic Factory Management System with ERP**

Features were studied relevant to our system

#### " **Features:**

- Address Maintenance:
	- o Buyer Master [Area Wise].
	- o Supplier Master.
	- o Buyer's Listing.
	- o Label Printing.
- Store Maintenance:
	- o M.R.R. Entry.
	- o M.R.I.R. Entry.
	- o M.R.I.R. Printing [Supplier wise, Product Wise, Pending].
	- o M.R.I.R. Printing [Supplier wise, Product Wise, Pending].
	- o Rejection Statement.
	- o Inward Chalan Register.
	- o D.C. Entry [Coded, Sundries].
	- o D.C. Printing [Coded, Sundries].
	- o Issue Entry.
	- o Issue Register [Dept. Wise, Item Wise].
	- o Material Return Entry.
	- o Return Register [Dept. Wise, Contractor Wise].
	- o Product Listing.
- Purchase Maintenance:
	- o Purchase Order Entry.
	- o Purchase Order Printing.
	- o Purchase Order Listing [Supplier Wise, Item Wise, Status].
	- o Purchase Order Outstanding [Supplier Wise, Item Wise].
	- o Purchase Order Annexure Printing.
	- o P.O. Excess Material Received Report.
- Account Maintenance:
	- o Account Code Entry.
	- o Group Code Entry.
	- o Graphical Analysis of all Heads [Bar / Pie / Line].
	- o Opening Balance Entry.
	- o Voucher Entry [Cash / Bank / Journal Vouchers].
	- o Post Dated Cheque Handling Incoming Cheque.
	- o Post Dated Cheque Handling Outgoing Cheque.
	- o Today Collection Cheque Listing.
	- o Return Cheque Entry.
	- o Cash Book Listing.
	- o Day Book Listing.
	- o Trail Balance [Opening, Monthly, Cumulative, as on date]
	- o Profit and Loss Report.
	- o Balance Sheet.

 Utility: o • Daily Backup." [3]

Above mentioned features were studied and some of them were captured to our system.

### <span id="page-21-0"></span>**2.5 Functional Requirements**

"a functional requirement' is that it essentially specifies something the system should do. Typically, functional requirements will specify a behavior or function" [4]

All functional requirements for the computer based system of Jayalath Enterprise are gathered during requirement analysis are listed below.

• log in for various users

Except skilled workers and drivers, other employees of the factory can log in to the system. User Accounts are created By General Manager. All system users have their user name and password to log the system.

• Supply Module

Varied materials are supplied to the factory from various suppliers. In the supply process following functional requirements are available.

- o Register Suppliers
- o Place an order
- o Check Material Stock
- o Generate Reports
- Sales Module

Sales is a main functional unit because income is based on sales. In sales, following functions happens.

- o Select sales points
- o Place orders
- o Issue invoice
- o Report Returns
- o View sales
- o Check Product Availability
- o Put material release not
- o Generate Reports
- Stock Module

Both material and product stocks are there, where a stock keeper engages in following functions.

- o Add material
- o Return damages to production
- o Deduct material
- o Add products
- o Deduct products
- o Accept Returns
- o Report shortage
- o View Stock
- o Add new items
- Production Module

Product supervisor supervise work units and update relevant data on production.

- o Count daily pieces of works
- o Collect finish items and update stock
- o Release material and update stock
- HR Module

Different type of employees works here. After recruiting them, many functionalities are kept going regarding to them.

- o Add employee
- o Remove Employee
- o View worker information
- o Keep attendance
- o Allocate advance
- o Monthly payment
- Transport Module

Transport is used in supply and sales. In transport following functions should be accomplished.

- o Add charges
- o Add rent vehicles
- o Add sales ad supply points
- o View sales points and transport information
- o Request extra cash and allocate cash for transport
- o Schedule sale trip
- Accounts Module

Accounts are handled by accountant. Cost and income should be calculated.

Following functions can be seen in accounts module.

- o Report income
- o Report cost
- o Allocate cash
- o Add return values
- o Accept signed invoice
- o Allocate advance
- o Calculate payments
- o View accounts
- o Generate reports

### <span id="page-23-0"></span>**2.6. Non- Functional Requirements**

"A non-functional requirement is that it essentially specifies how the system should behave and that it is a constraint upon the systems behavior. One could also think of nonfunctional requirements as quality attributes for of a system." [5]

- Accuracy of information and generated reports.
- Security of information
- User friendliness.
- Reliability

### <span id="page-24-0"></span>**2.7 Users of Proposed System**

Not all users but users having few job titles hope to use the propose system when, fulfilling above given requirements.

Users of proposed system, Number of that type of users, their relevant jobs and supposing frequency of using the proposed system is given in table 2.1

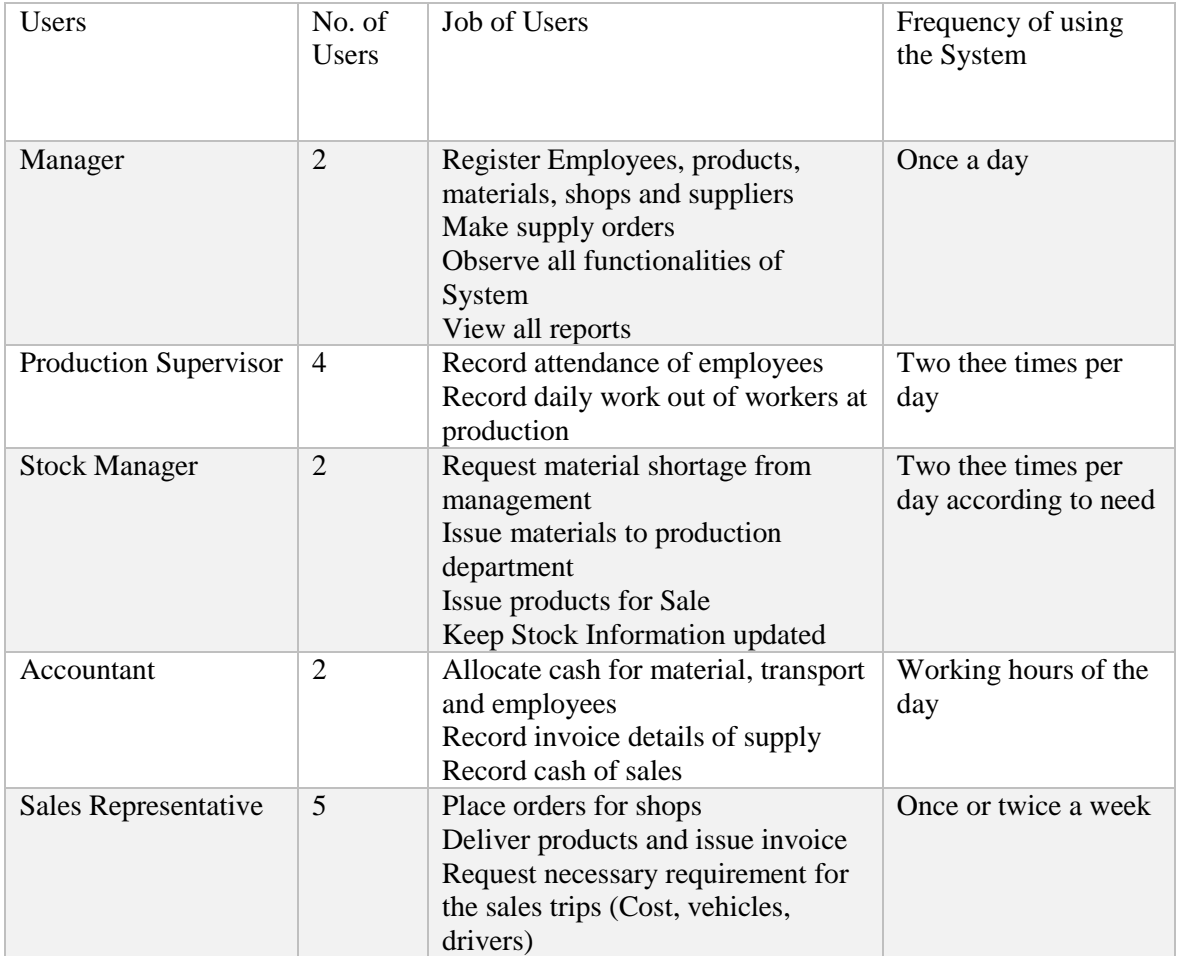

<span id="page-24-1"></span>Table 2.1: Details of users of the proposed System

### <span id="page-25-0"></span>**2.8 Methodology**

"A software development methodology or system development methodology in software engineering is a framework that is used to structure, plan, and control the process of developing an information system" [6]

#### <span id="page-25-1"></span>**2.8.1 Waterfall Model**

"The waterfall model is a [sequential](http://en.wikipedia.org/wiki/Sequence) [design](http://en.wikipedia.org/wiki/Design) process, used in software [development](http://en.wikipedia.org/wiki/Software_development_process) [processes,](http://en.wikipedia.org/wiki/Software_development_process) in which progress is seen as flowing steadily downwards (like a [waterfall\)](http://en.wikipedia.org/wiki/Waterfall) through the phases of Conception, Initiation, [Analysis,](http://en.wikipedia.org/wiki/Analysis) [Design,](http://en.wikipedia.org/wiki/Software_design) Construction, [Testing,](http://en.wikipedia.org/wiki/Software_testing) [Production/Implementation](http://en.wikipedia.org/wiki/Implementation) and [Maintenance.](http://en.wikipedia.org/wiki/Software_maintenance)" [7]

#### <span id="page-25-2"></span>**2.8.2 Evolutionary Development**

Evolutionary development this approach interleaves the activities of specification, development and validation. An initial system is rapidly developed from abstract specifications. This is then refined with customer input to produce a system that satisfies the customers' needs.

#### <span id="page-25-3"></span>**2.8.3 Spiral Model**

The Spiral Model is the most flexible and agile of all traditional software process models.

The process begins at the center position.

From there it moves clockwise in traversals. Each traversal of the spiral usually results in a deliverable

#### <span id="page-25-4"></span>**2.8.4 Prototyping Model**

"The prototyping model is a systems development method (SDM) in which a prototype (an early approximation of a final system or product) is built, tested, and then reworked as necessary until an acceptable prototype is finally achieved" [8]

#### <span id="page-25-5"></span>**2.8.5 Rapid Application Development**

"Rapid application development (RAD) is both a general term used to refer to alternatives to the conventional [waterfall model](http://en.wikipedia.org/wiki/Waterfall_model) of software development as well as the name for James Martin's approach to rapid development." [9]

"Rapid-development language" is a general term that refers to any programming language that offers speedier implementation than do traditional third-generation languages such as C/C++, Pascal, or Fortran. Rapid-Development Languages (RDLs) produce their savings by reducing the amount of construction needed to build a product" [10]

#### <span id="page-26-0"></span>**2.8.6 Rational Unified Process(RUP) – Selected methodology for the System**

Rational unified process model (RUP) was chosen despite from the above explained models. RUP is an adaptable process framework, where the elements of the processes can be changed according to the user"s needs. This mainly concentrates on risk reduction due to past failures of other projects. The RUP lifecycle comprises four main phases namely: Inception, Elaboration, Construction and Transition. descriptions of each phase are given Below.

• **Inception phase** is where the business case is defined which includes the business context of the project. If the project does not pass this milestone, called the Lifecycle Objective Milestone, it either can be cancelled or repeated after being redesigned to better meet the criteria.

**• Elaboration phase** is where the primary objective is to mitigate the key risk items identified by analysis up to the end of this phase. The elaboration phase is where the project starts to take shape. In this phase the problem domain analysis is made and the architecture of the project gets its basic form. Lifecycle Architecture Milestone is reached in this phase.

**• Construction phase** is primary forces to build the software system. In this phase, the main focus is on the development of components and other features of the system. This is the phase when the bulk of the coding takes place. In larger projects, several construction iterations may be developed in an effort to divide the use cases into manageable segments that produce demonstrable prototypes. This phase produces the first external release of the software. Its conclusion is marked by the Initial

Operational Capability Milestone.

**• Transition phase** the primary objective is to 'transit' the system from development into production, making it available to and understood by the end user. The activities of this

phase include training the end users and maintainers and beta testing the system to validate it against the end users' expectations. The product is also checked against the quality level set in the Inception phase. If all objectives are met, the Product Release Milestone is reached, and the development cycle is finished.

[11]

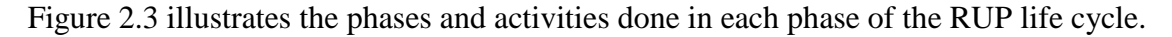

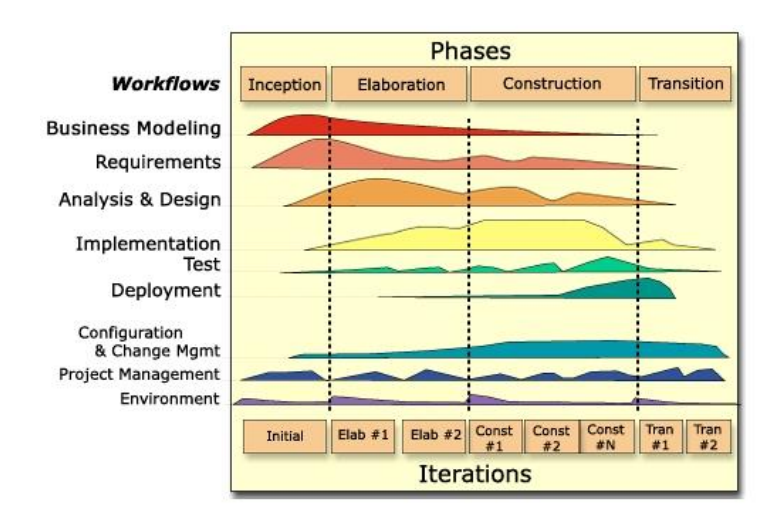

<span id="page-27-0"></span>**Figure 2.3 Rational Unified Process Model**

## <span id="page-28-0"></span>**CHAPTER 03 – DESIGN**

### <span id="page-28-1"></span>**3.1 Introduction**

"Systems design is the process of defining the [architecture,](http://en.wikipedia.org/wiki/Systems_architecture) components, modules, interfaces, and [data](http://en.wikipedia.org/wiki/Data) for a [system](http://en.wikipedia.org/wiki/System) to satisfy specified [requirements.](http://en.wikipedia.org/wiki/Requirement) Systems design could be seen as the application of [systems theory](http://en.wikipedia.org/wiki/Systems_theory) to [product development"](http://en.wikipedia.org/wiki/Product_development) [12]

Throughout this chapter, Alternate solutions which can be used for the analyzed requirements are discussed. And, despites all alternative solutions, selected solution is also presented. The Object-Oriented design techniques (UML diagrams) were used throughout the process and ER diagrams were used in Data Base Design.

### <span id="page-28-2"></span>**3.2 Alternate solutions Evaluation**

Other than developing web based Production and Distribution system, manage with a standalone system and have a software collection to fulfill tasks done which are done manually can be presented as alternate systems.

### <span id="page-28-3"></span>**3.2.1 developing from scratch**

Designing a website from scratch means creating a website from starting, without taking help of any theme or template. In this solution, all of the code is custom written by a web developer. This can be expensive unless it is a small system that does very little.

### <span id="page-28-4"></span>**3.2.2 Standalone system**

It is a computer system that functioning independently without any connection of other functioning systems. When compare standalone system as an alternative it may cost a lot when developing. Also, manipulation and maintain data and information is difficult and time consuming because there is no any interrelation in between each terminal. All terminals are also functioning separately. So, changes of data are maintained separately to keep integrity and consistent of data. Because a change done in one terminal not affecting to others.

#### <span id="page-29-0"></span>**3.2.3 Software collection**

Using separate software to perform different tasks in each section also can complete their day to day work as necessary. As an example;

- Use Billing system to maintain payment details
- Use Report generating software to generate collective reports

But using separate software for separate tasks cause big money wastage. And it consumes lot of time when interacting with each section because data handle using separate software has no interconnection. Also the factory should pay money for features that the factory dose not even use.

### <span id="page-29-1"></span>**3.3 Selected Solution**

Despite of above discussed ways of development, a web based system is decided to be developed using some open source components like bootstrap, icons, calendrers etc...

#### **Reasons to choose the web based system**

• Some top-level employees want to access the system to retrieve information when they are outside the factory.

- System is platform independent because users interact with the system via web browser.
- Easy deployment.
- Can be implemented on client-server architecture.
- Maintenance is easy, because the database is centralized, and everything is synchronized.
- Easy to manage because using minimum requirements on the user work station.
- Cost effective and timeliness.

### <span id="page-29-2"></span>**3.4 Design Techniques**

Every well-functioning system has a good requirement definition and good designing methodology. A methodology can be defined as underlying principles and rules control a system. Although there are various designing practices like Modern Structured design, Prototyping, Rapid Application Development; Object Oriented design technique was chosen out of them for the main design concepts like abstraction, inheritance, modularity, reusability, encapsulation and message passing. Unified Modeling Language (UML) plays an important role in Object Orientation. UML allows us to build easy to use and easy to understand models of objects so that programmers can easily write software. Where,

- Use-Case diagrams with some narratives shows what the system needs to do.
- Sequence diagrams shows how the objects interact overtime.
- Activity diagrams shows object states at a specific timeline.
- Class diagrams shows the needed objects and relationships between them.

Since the object-oriented methodology uses all classes and objects to make use of its main features, the classes and the relationships between them were identified to implement the business logic of the system. Attributes of the classes were identified to build the data layer where all the relevant tables were designed, and normalization was carried out to validate and improve the logical design.

### <span id="page-30-0"></span>**3.5 Production and Distribution Management System Design**

To describe the design of the proposed system, use case diagrams, use case narratives, class diagrams and sequence diagrams were used.

Use case diagram for total system is presented and use case diagrams for modules also used separately to clarify the design furthermore. Figure 3.1 shows high level Use-Case diagram of the system.

### <span id="page-31-0"></span>**3.5.1 Use Case Diagram**

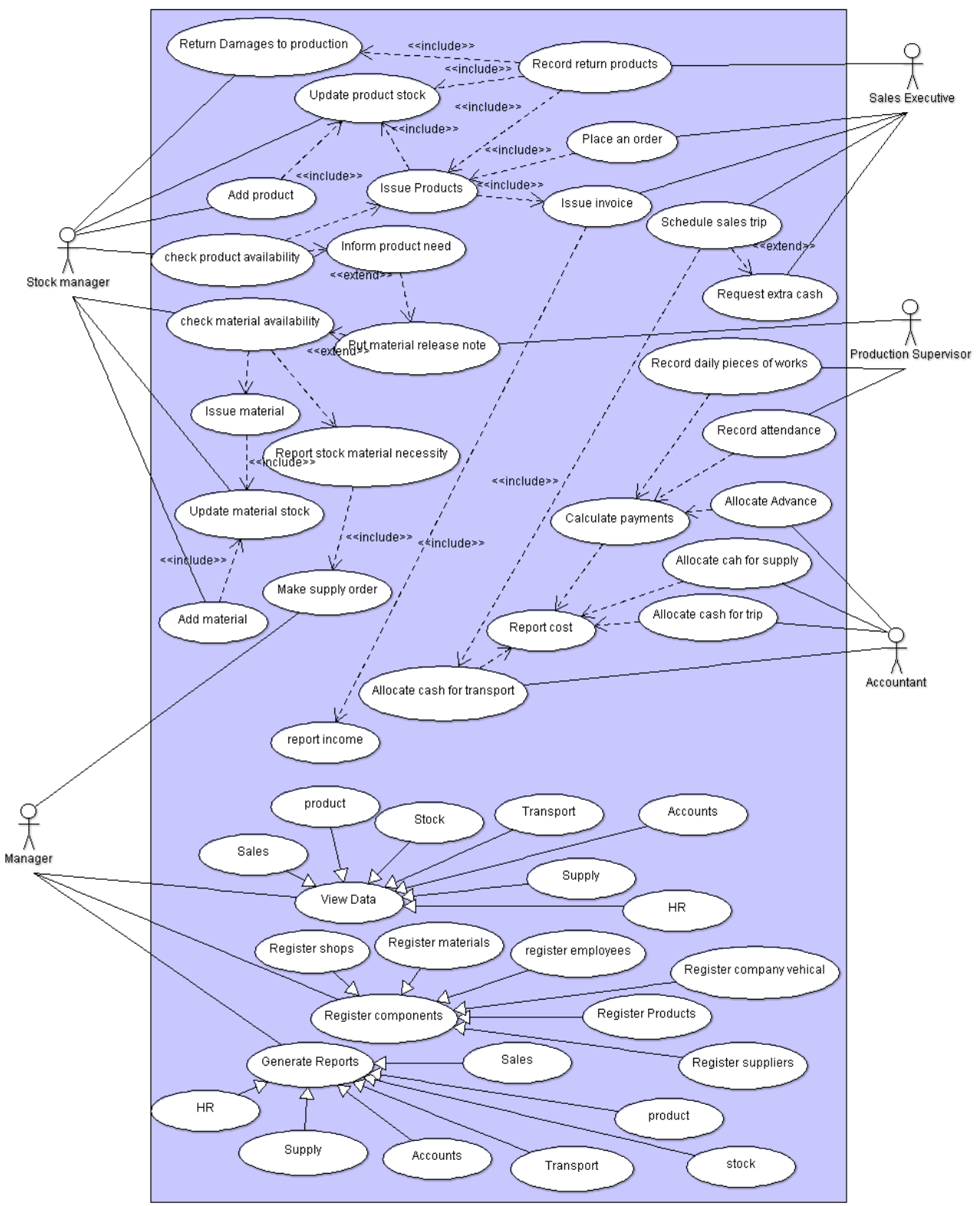

<span id="page-31-1"></span>**Figure 3.1 high level Use-Case diagram of the system**

The proposed system is divided in to several modules in order to make the development easier. The modules as follows

- $\triangleright$  Sales module
- $\triangleright$  Supply module
- $\triangleright$  Stock module
- $\triangleright$  Production module
- $\triangleright$  HR module
- $\triangleright$  Accounts module
- $\triangleright$  Transport module

The modules are described below with main use cases along with narratives.

#### **Sales Module**

Figure 3.2 shows high level Use-Case diagram of sales module.

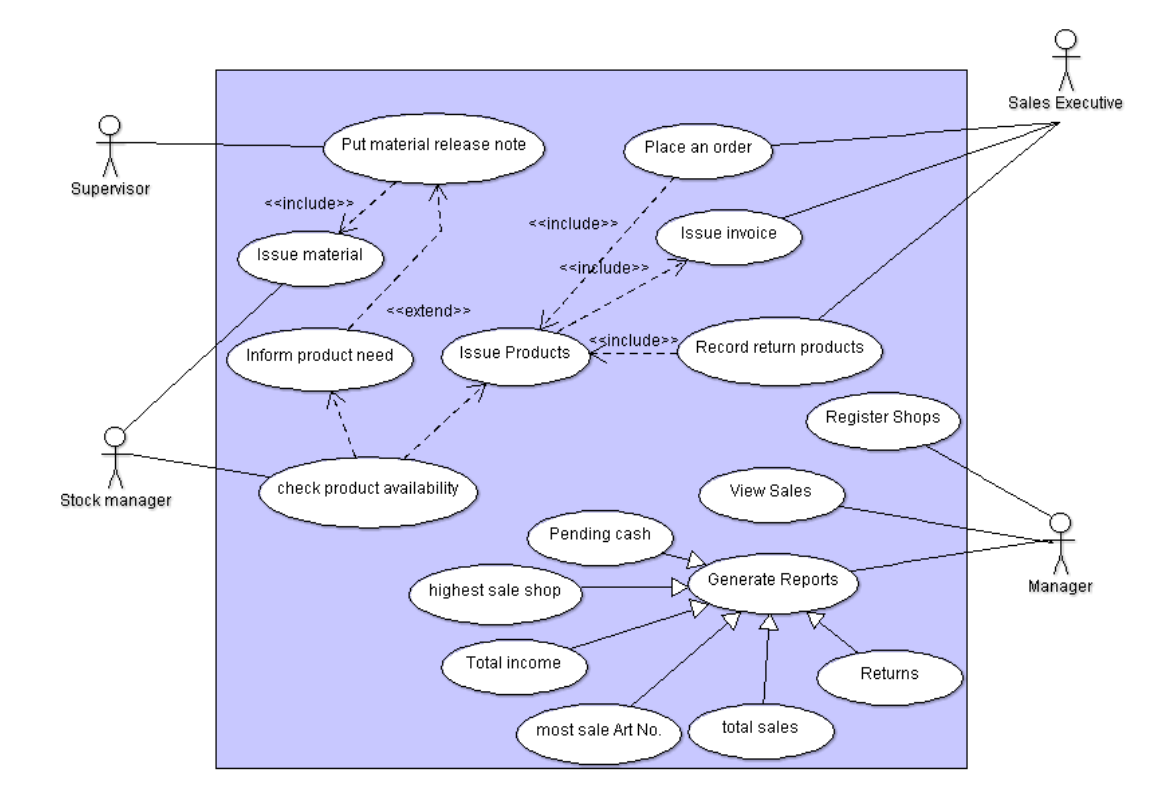

#### **Figure 3.2 high level Use-Case of the sales module**

<span id="page-32-0"></span>This module is used to describe how sales order is placed, issue products and issue invoice. In sales module sales executive and stock manger involve essentially while supervisor and manger also contribute.

<span id="page-33-0"></span>1. Use case description for register shop

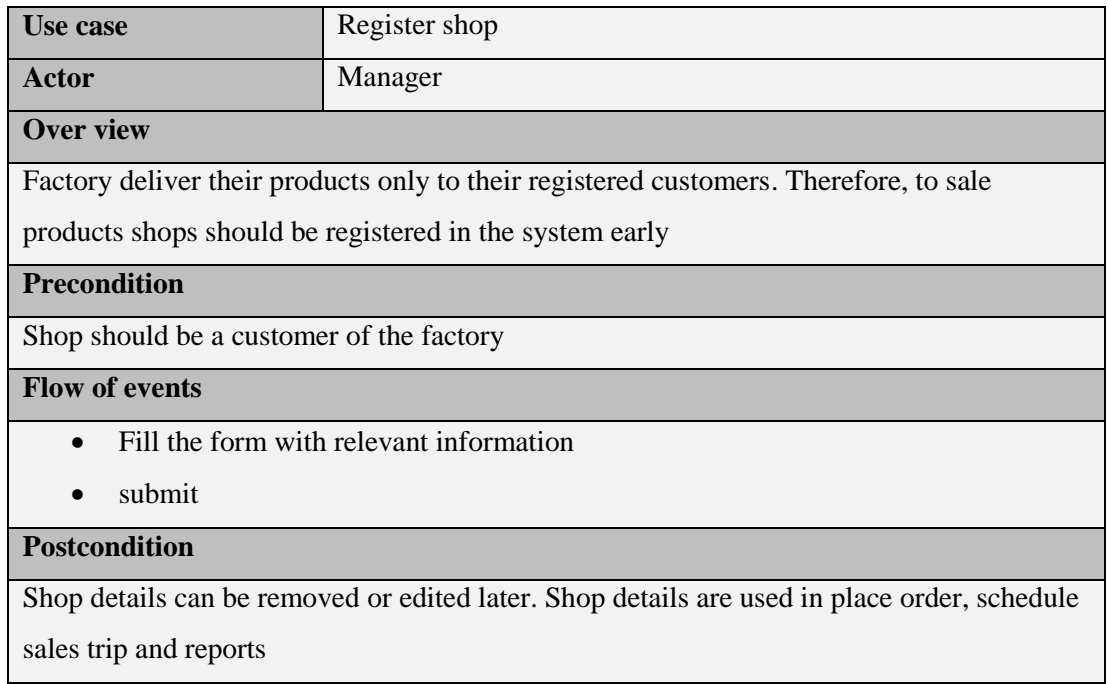

Table 3.1: use case narrative of register shop

2. Use case description for place order

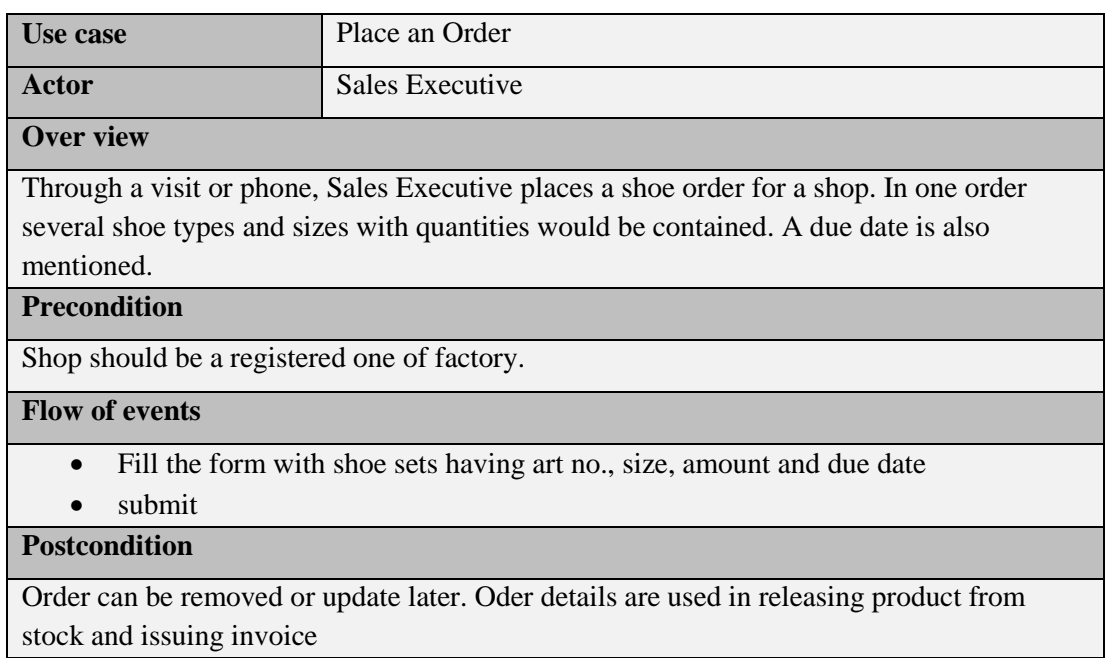

Table 3.2: use case narrative of place an orde

<span id="page-34-0"></span>3. Use case description for Issue invoice

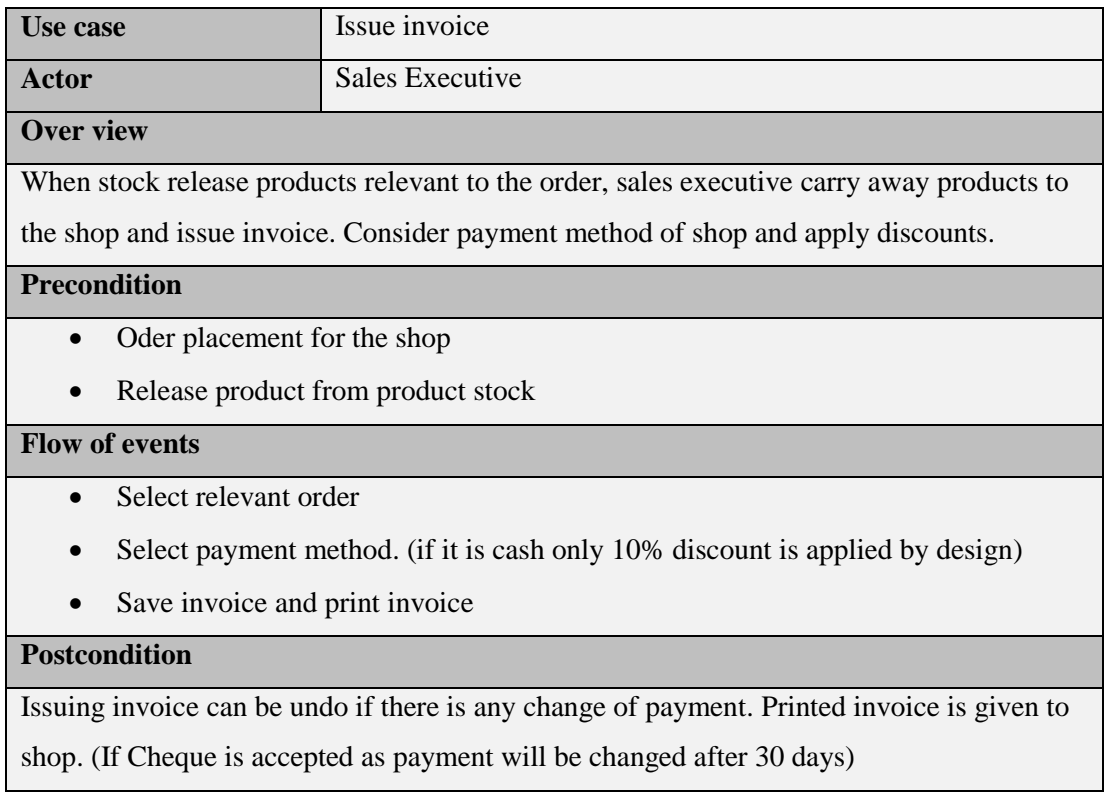

Table 3.3: use case narrative of issue invoice

4. Use case description for Record return products

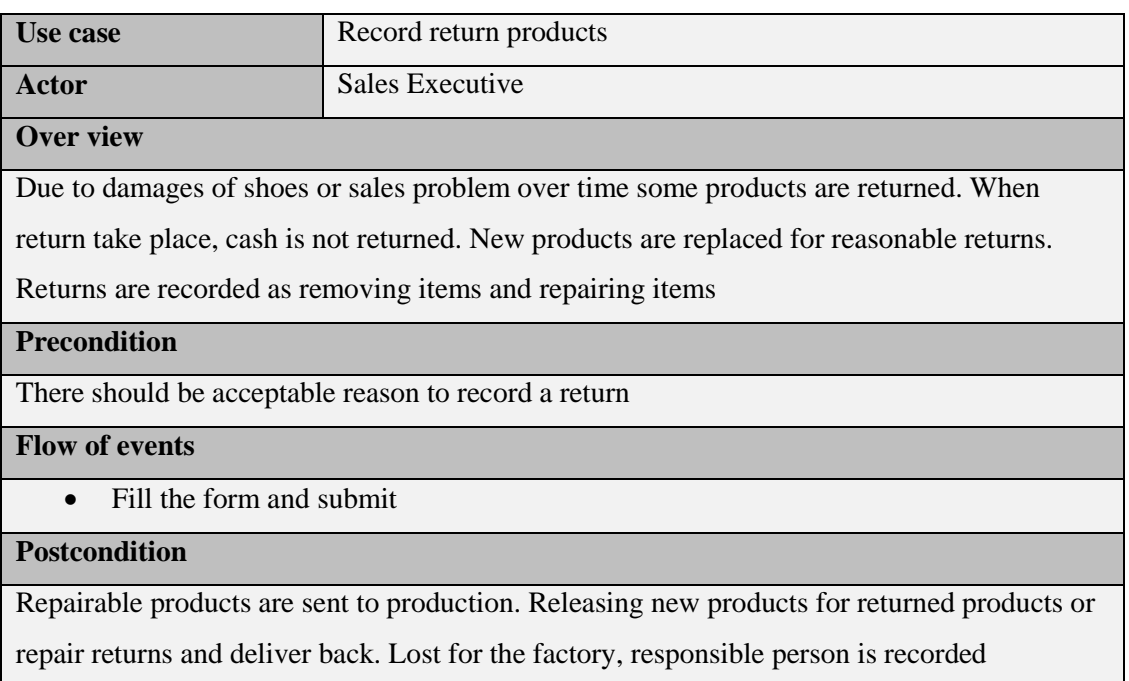

### <span id="page-34-1"></span>Table 3.4: use case narrative of Record return products

<span id="page-35-1"></span>5. Use case description for Generate reports in sales

| Use case                                                                                   | Generate reports                                                             |  |  |  |  |  |
|--------------------------------------------------------------------------------------------|------------------------------------------------------------------------------|--|--|--|--|--|
| Actor                                                                                      | Manager                                                                      |  |  |  |  |  |
| <b>Over view</b>                                                                           |                                                                              |  |  |  |  |  |
| In sales process placing sale order, issue invoice, accept returns are happened typically. |                                                                              |  |  |  |  |  |
| Information flow through these processes are used to generate reports                      |                                                                              |  |  |  |  |  |
| <b>Precondition</b>                                                                        |                                                                              |  |  |  |  |  |
| Placed orders                                                                              |                                                                              |  |  |  |  |  |
| Issued invoices                                                                            |                                                                              |  |  |  |  |  |
|                                                                                            | Accepted returns                                                             |  |  |  |  |  |
| <b>Flow of events</b>                                                                      |                                                                              |  |  |  |  |  |
|                                                                                            | Select relevant button                                                       |  |  |  |  |  |
|                                                                                            | Generate reports (income of month, most sale art no, highest sale shop etc.) |  |  |  |  |  |
| <b>Postcondition</b>                                                                       |                                                                              |  |  |  |  |  |
| Reports should be accurate as Management use reports in decision making                    |                                                                              |  |  |  |  |  |

Table 3.5: use case narrative of generate reports

#### **Production Module**

Figure 3.3 shows high level Use-Case diagram of production module.

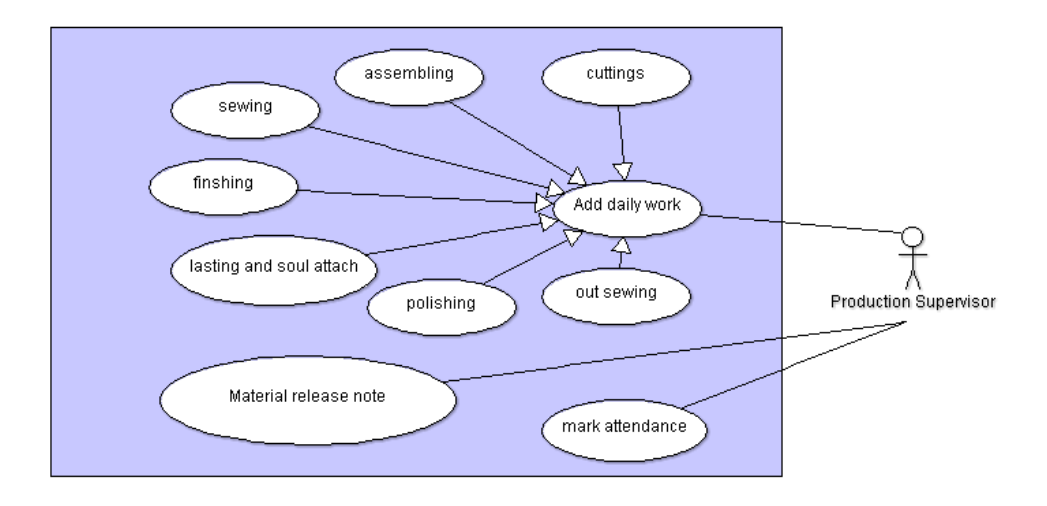

<span id="page-35-0"></span>**Figure 3.3 high level Use-Case of the Production module**
1. Use case description for mark attendance

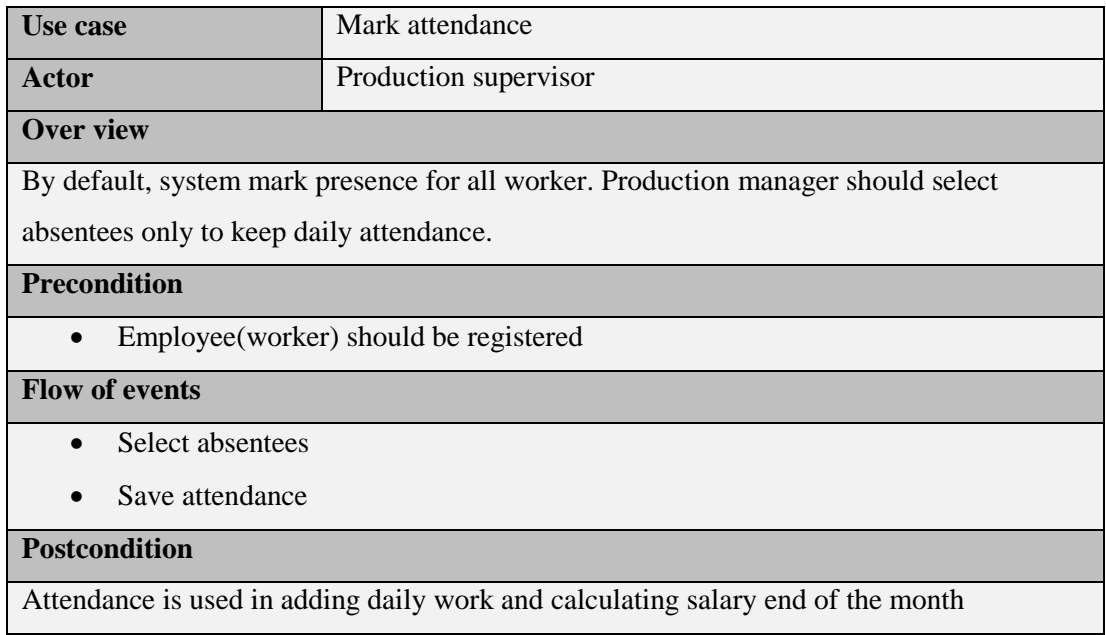

Table 3.6: use case narrative of mark attendance

2. Use case description for Add daily work

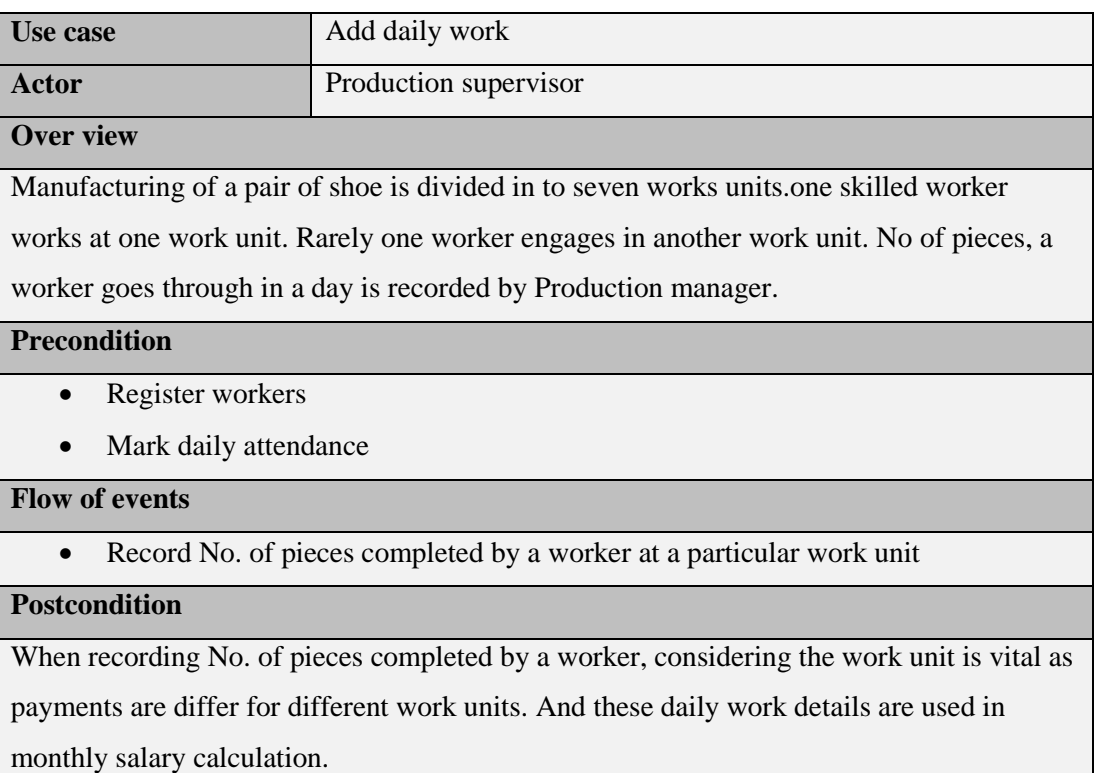

Table 3.7: use case narrative of Add daily work

3. Use case description for material release note

| Use case                                   | Material release note                                                                  |  |  |  |  |  |
|--------------------------------------------|----------------------------------------------------------------------------------------|--|--|--|--|--|
| Actor                                      | Production supervisor                                                                  |  |  |  |  |  |
| <b>Over view</b>                           |                                                                                        |  |  |  |  |  |
|                                            | Production manager request necessary materials for the production from the stock       |  |  |  |  |  |
| <b>Precondition</b>                        |                                                                                        |  |  |  |  |  |
| Material should be registered<br>$\bullet$ |                                                                                        |  |  |  |  |  |
| <b>Flow of events</b>                      |                                                                                        |  |  |  |  |  |
| Fill the form                              |                                                                                        |  |  |  |  |  |
| Submit<br>$\bullet$                        |                                                                                        |  |  |  |  |  |
| <b>Postcondition</b>                       |                                                                                        |  |  |  |  |  |
|                                            | Stock manger receive the request note. He releases materials if available in the stock |  |  |  |  |  |

Table 3.8: use case narrative of mark attendance

#### **Stock Module**

Figure 3.4 shows high level Use-Case diagram of stock module.

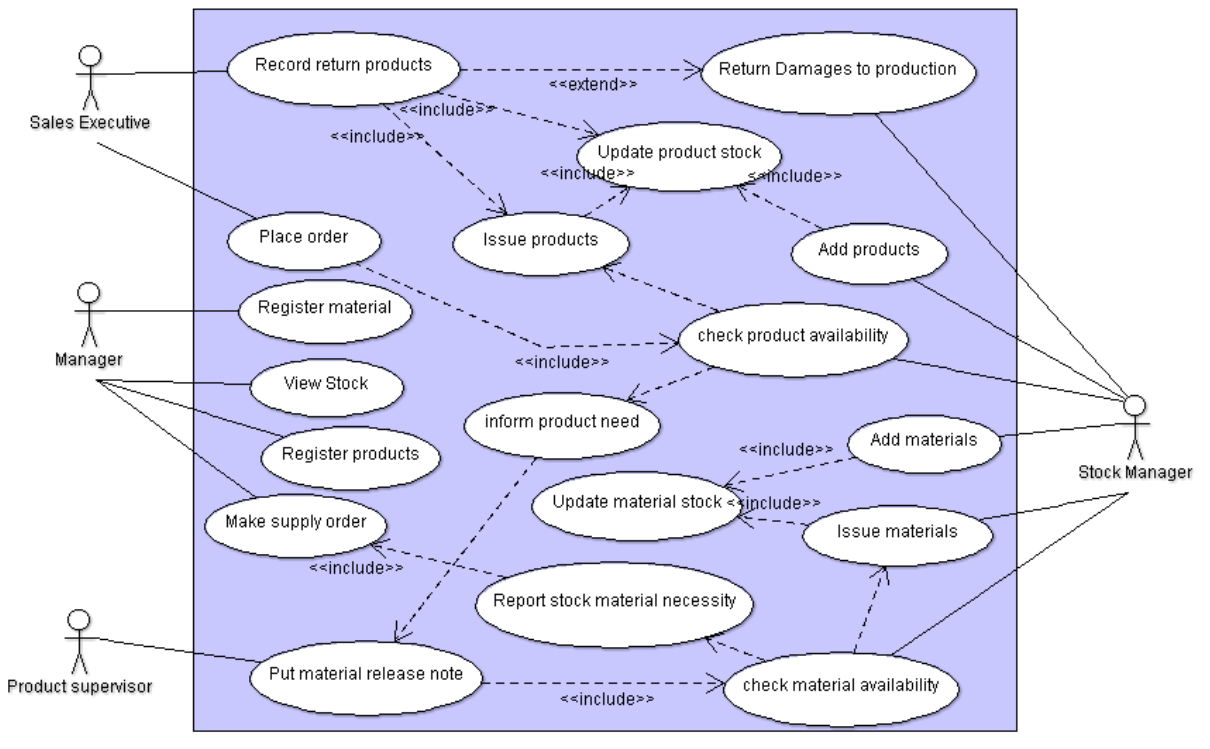

**Figure 3.4 high levels Use-Case of the stock module**

1. Use case description for Register material

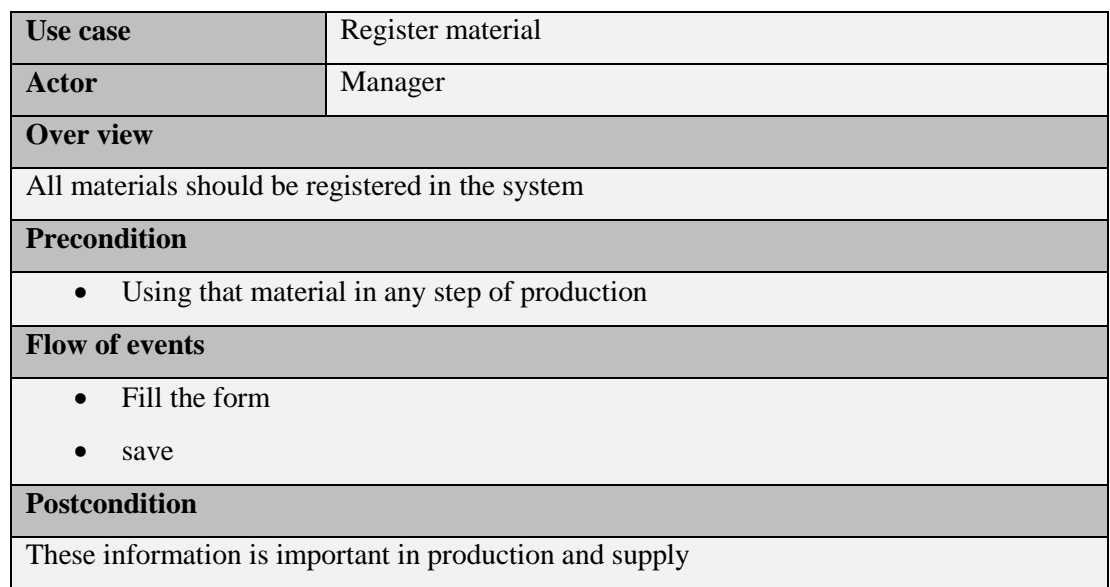

Table 3.9: use case narrative of register material

2. Use case description for Register Product

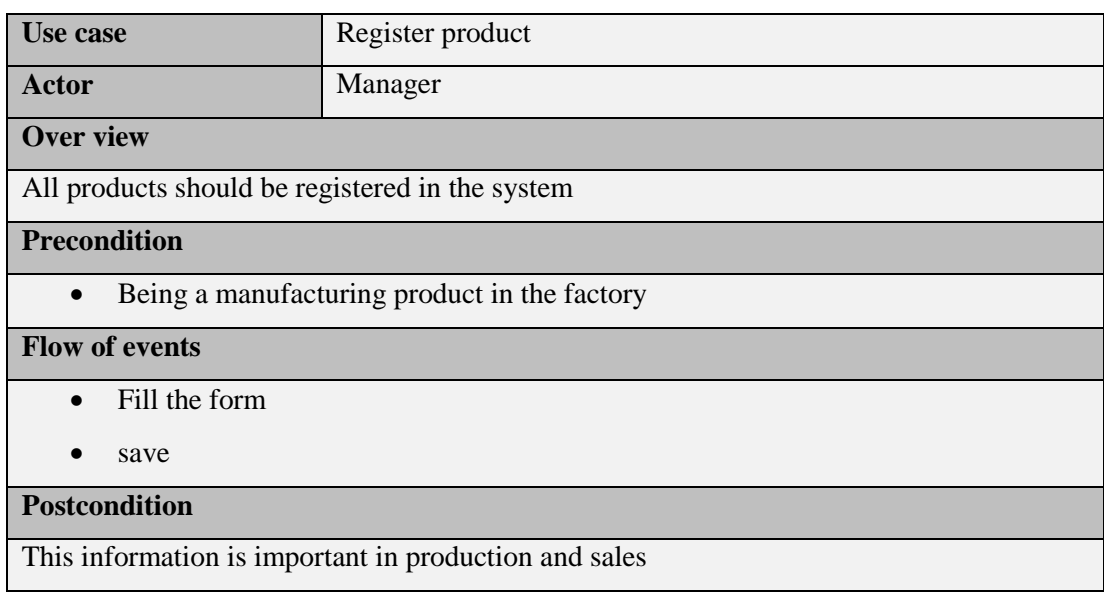

Table 3.10: use case narrative of register product

3. Use case description for Add material

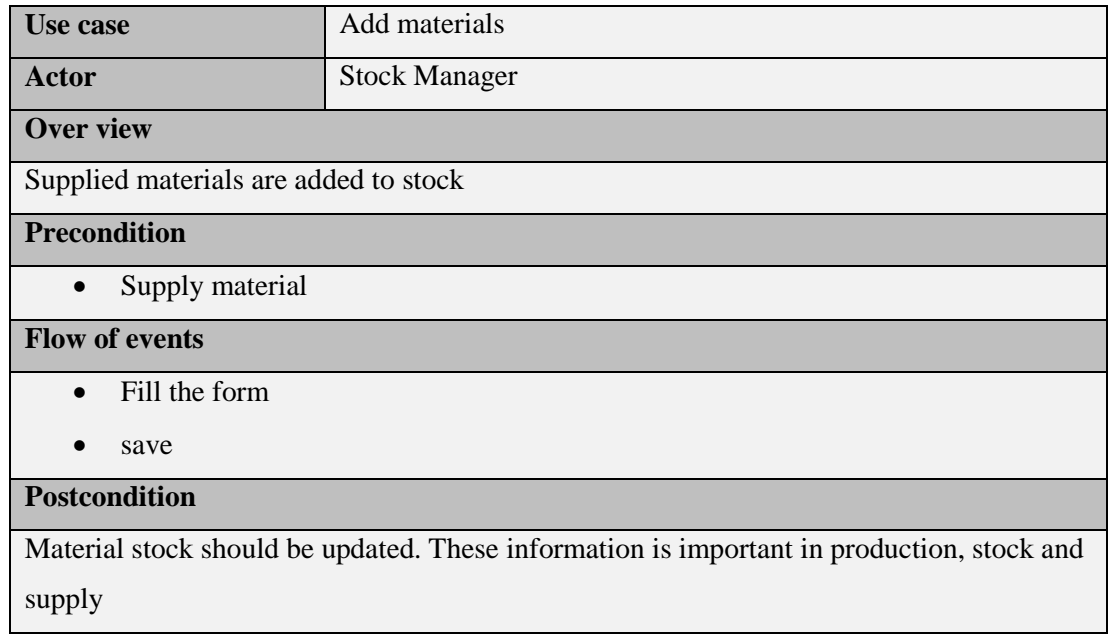

Table 3.11: use case narrative of add materials

4. Use case description for Add Product

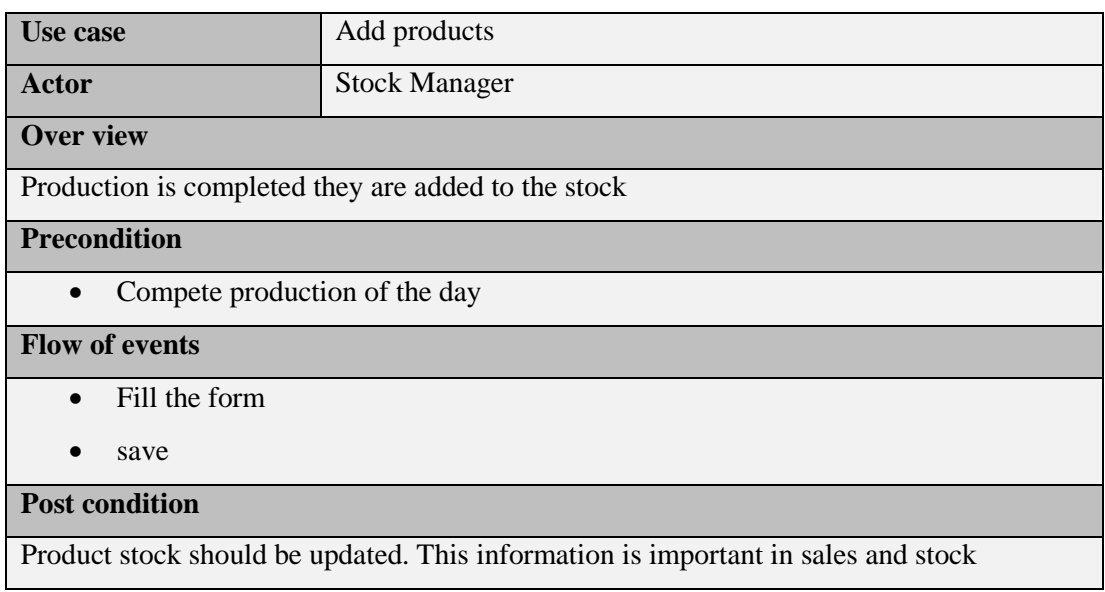

Table 3.12: use case narrative of add product

5. Use case description for Issue material

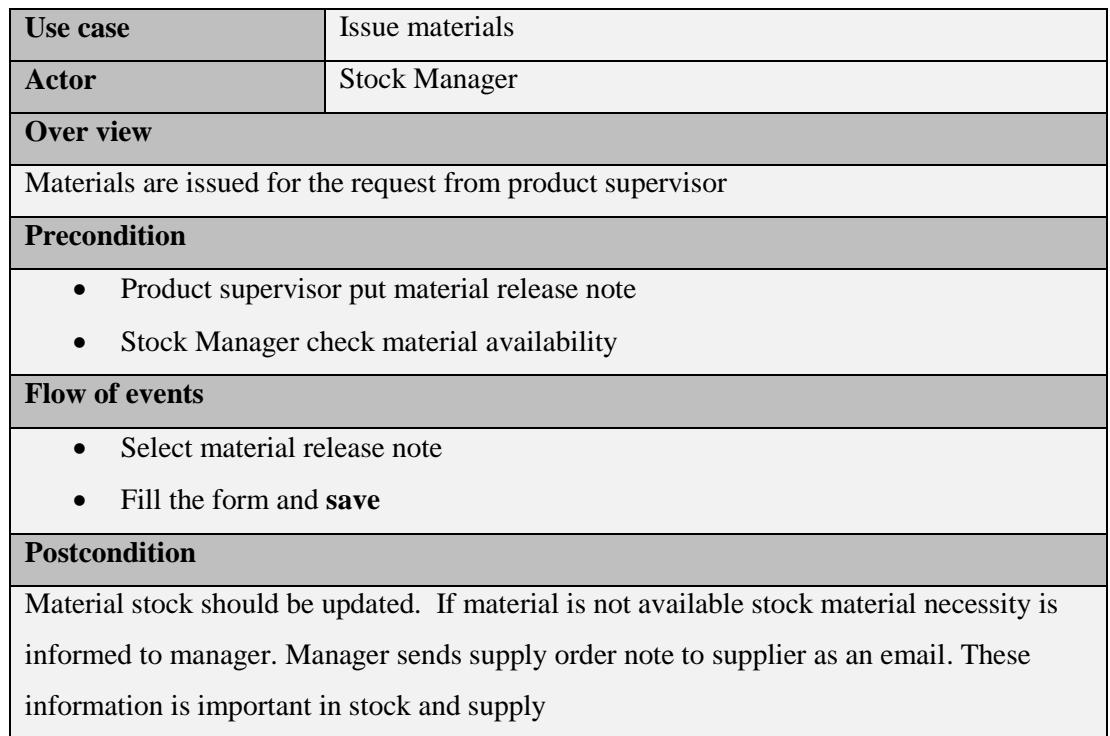

Table 3.13: use case narrative of issue materials

6. Use case description for Issue Product

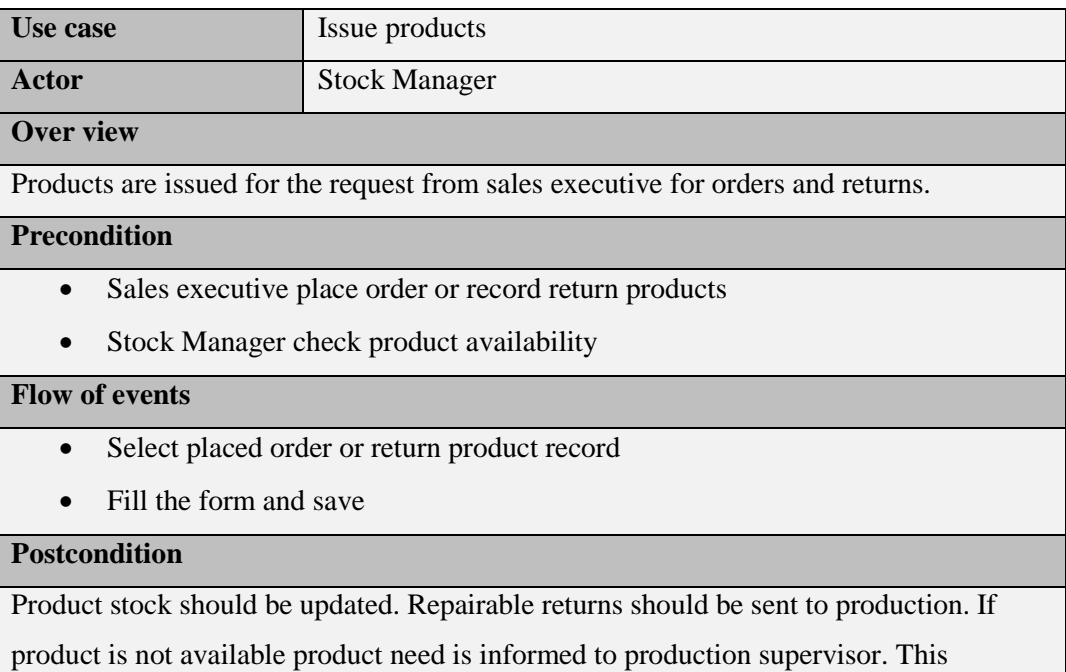

information is important in sales and stock

Table 3.14: use case narrative of issue product

### **Supply Module**

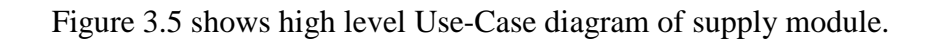

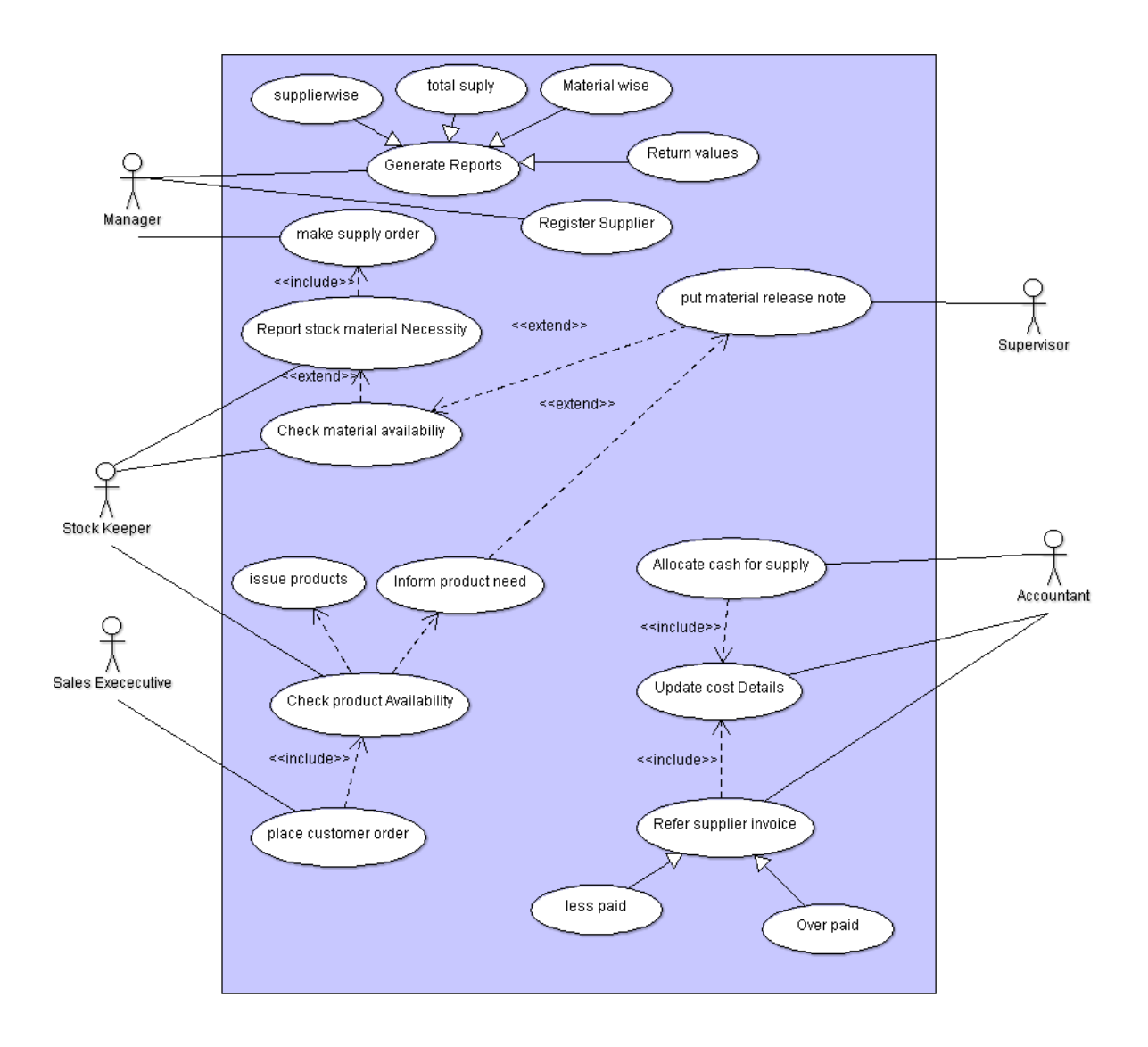

**Figure 3.5 high level Use-Case of the supply module**

1. Use case description for make supply order

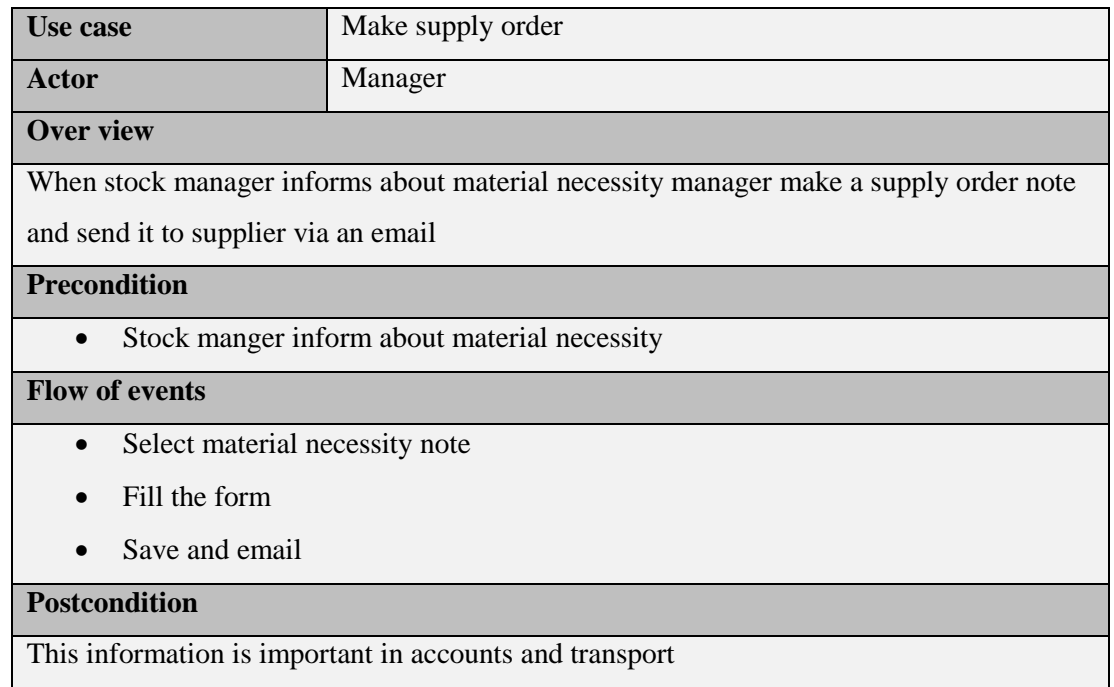

Table 3.15: use case narrative of make supply order

2. Use case description for refer supplier invoice

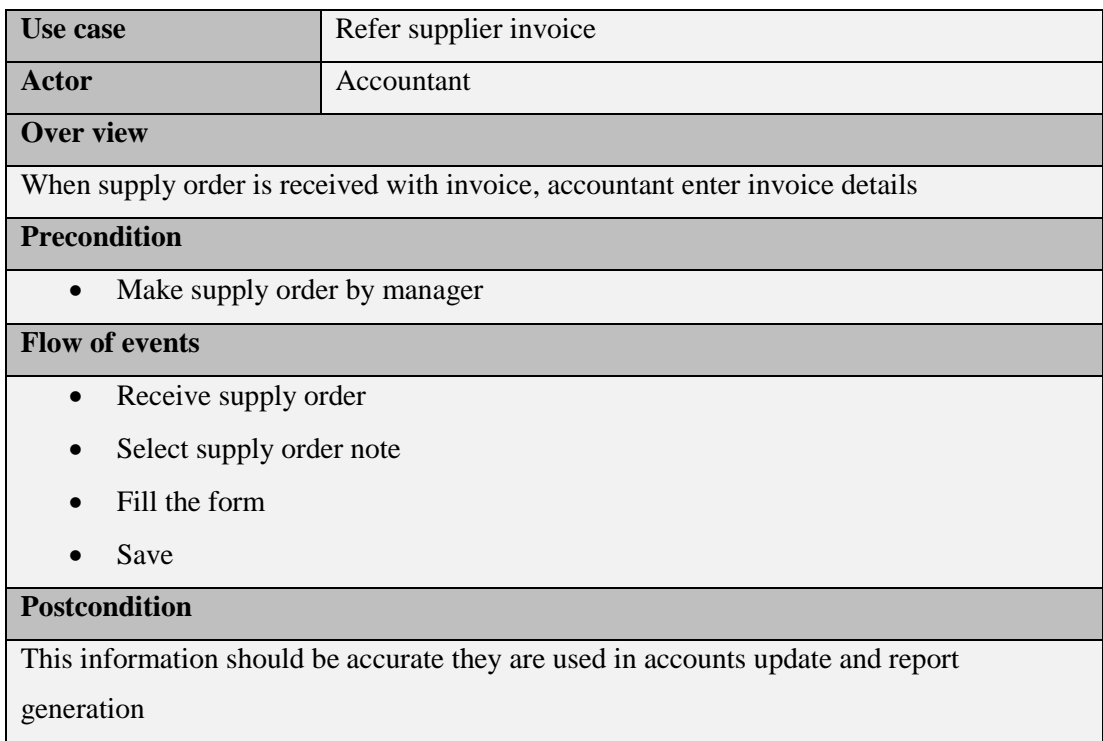

Table 3.16: use case narrative of make supply order

#### **3.5.2 Class Diagram**

The class diagram describes the attributes and operations of classes. Figure 3.6 shows class diagram of PADMS

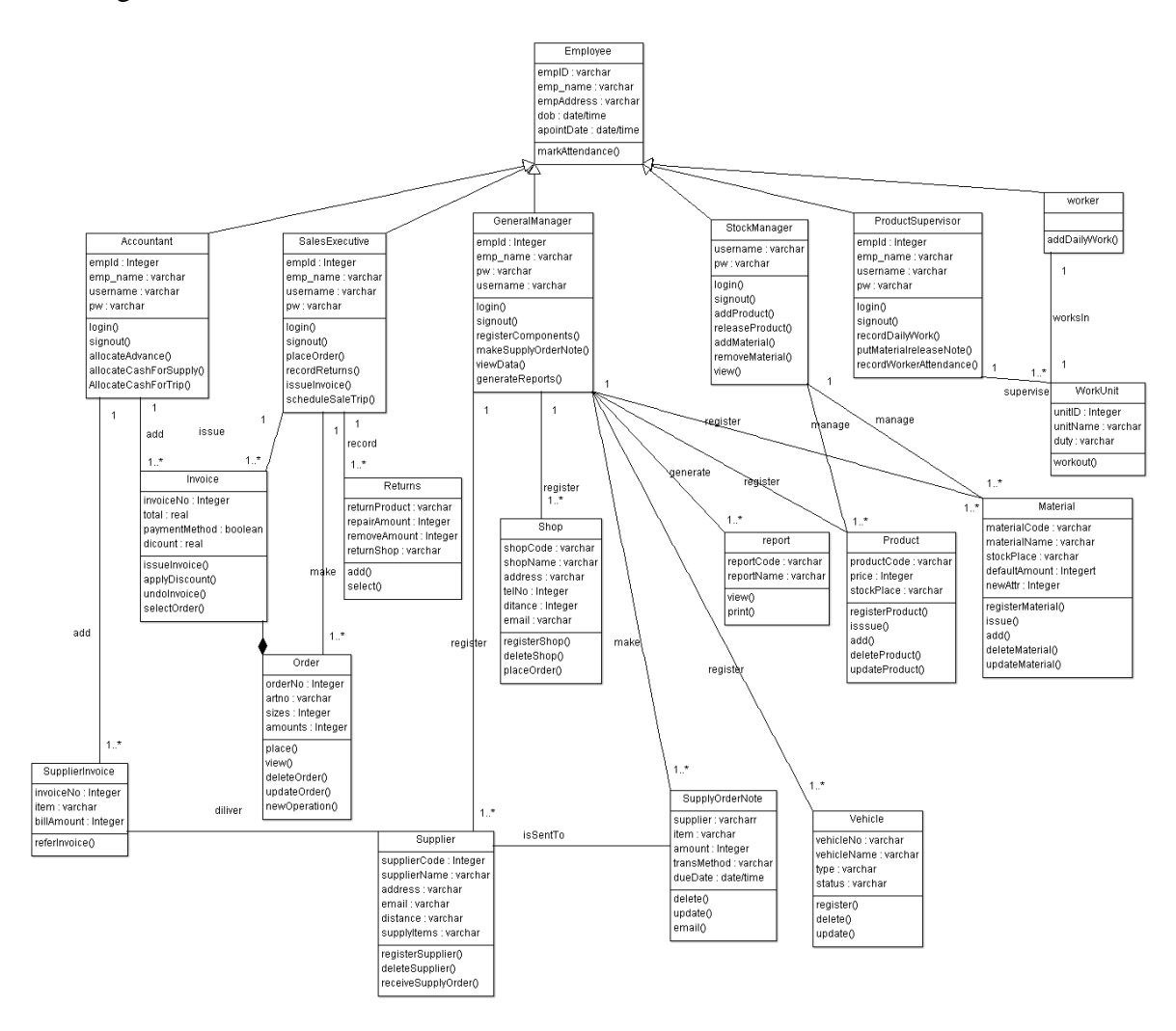

**Figure 3.6 Class Diagram of the Proposed System**

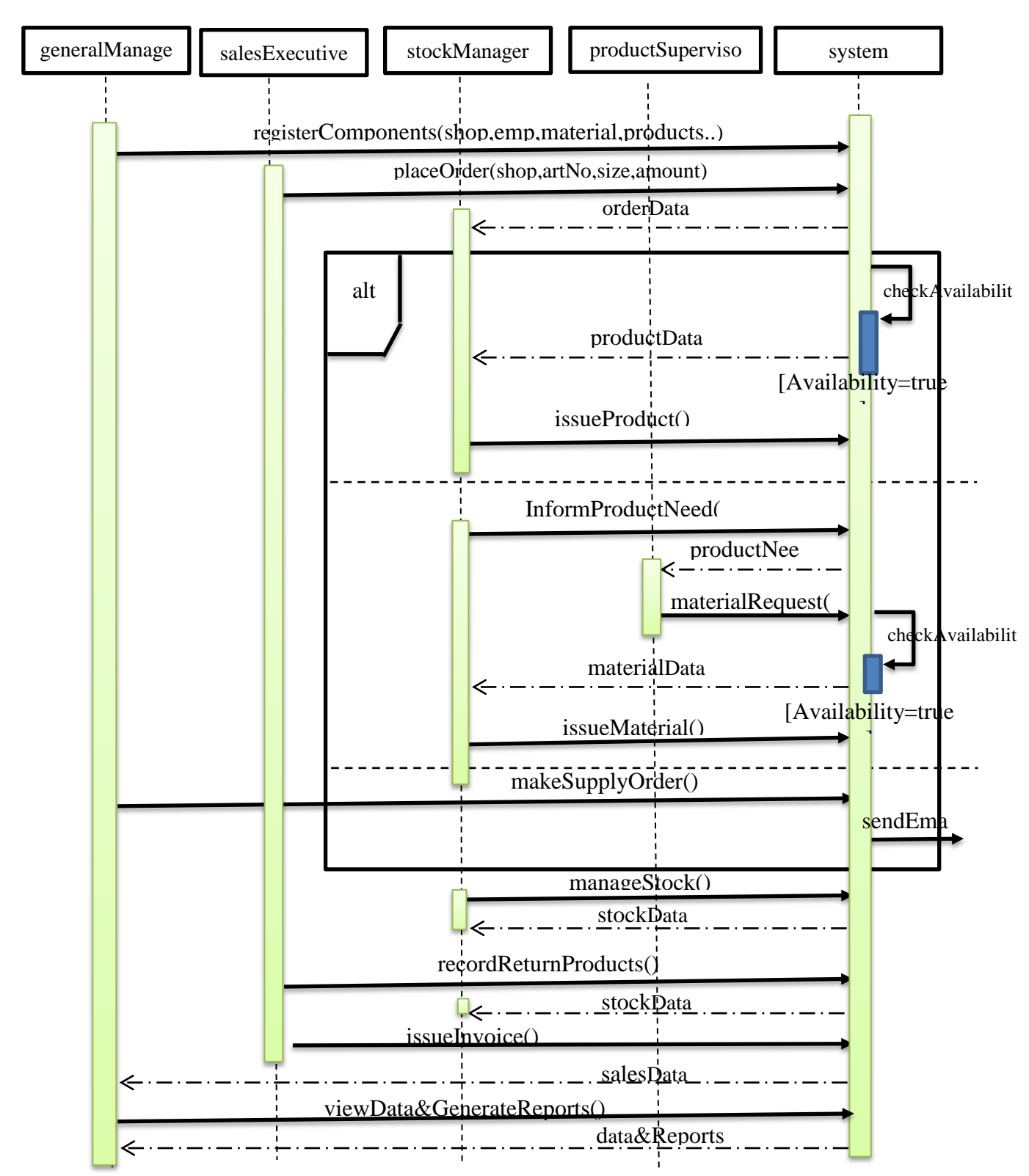

#### **3.5.3 Sequence Diagram**

**Figure 3.7 Sequence diagram of the proposed system** Figure 3.7 shows sequence diagram of the proposed PADMS.

## **3.6 Database Design of the system**

## **3.6.1 Database diagram**

Here describes database design use for the system. This is a technique used for defining business requirement for a database. Figure 3.8 depicts the structure of the system's relational composition.

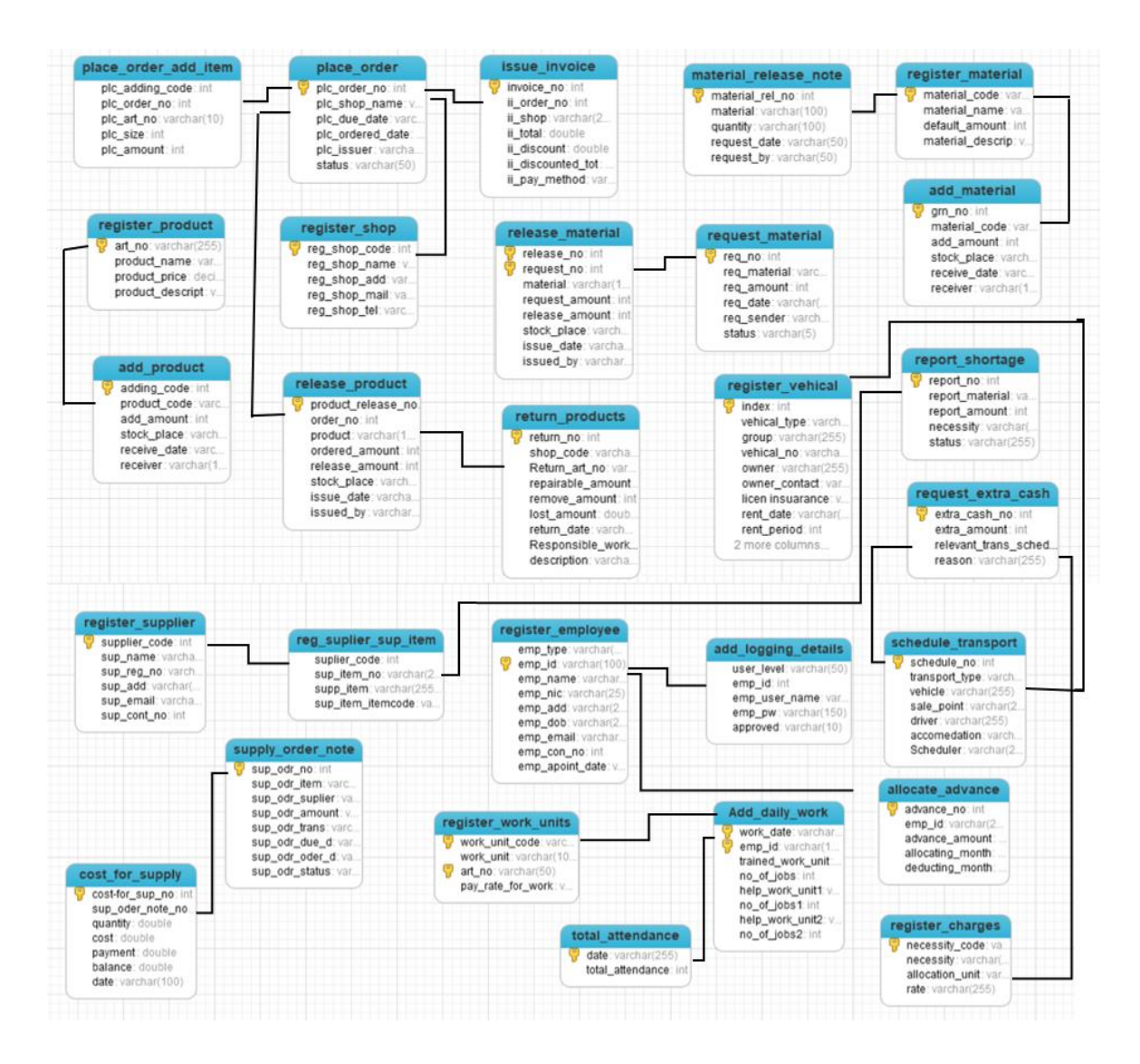

**Figure 3.8 Database diagram**

### **3.6.2 ER diagram**

Figure 3.9 shows ER (Entity Relationship) diagram of the proposed PADMS.

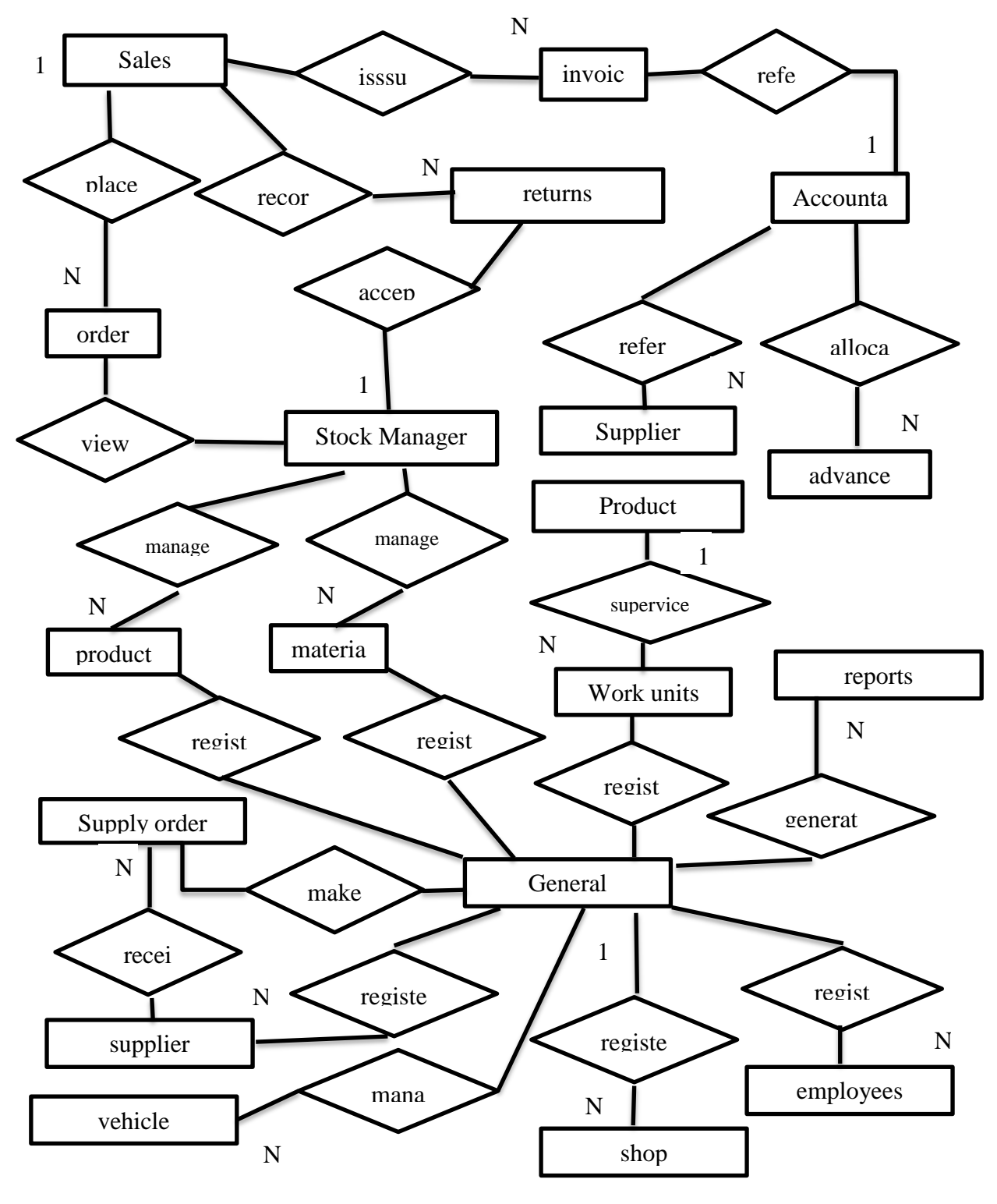

**Figure 3.9 ER diagram**

## **3.7 User Interface Design**

User interface design is a most important task and same way not that much easy to design with relevant characteristics. User interface connect the user with the system. Through these user interfaces users can access data ad complete task easily without worrying internal processes, further user interface hides internal complex logic from user and provides user friendly attractive front for its users.

#### **Human factors in interface design**

• Limited short-term memory

People can instantaneously remember about seven items of information. If you present more than this, they are more liable to make mistakes.

• People make mistakes

When people make mistakes and systems go wrong, inappropriate alarms and messages can increase stress and hence the likelihood of more mistakes

• People are different

People have a wide range of physical capabilities. Designers should not just design for their own capabilities.

People have different interaction preferences **Some like pictures, some like text** 

#### **User interface design principles**

User familiarity

The interface should use terms and concepts which are drawn from the experience of the people who will make most use of the system

• Consistency

The interface should be consistent in that, wherever possible, comparable operations should be activated in the same way

• Minimal surprise

Users should never be surprised by the behavior of a system.

• Recoverability

The interface should include mechanisms to allow users to recover from errors

• User guidance

The interface should provide meaningful feedback when errors occur and provide help facility

• User Diversity

The interface should provide appropriate interaction facilities for different type of user[13]

## **3.7.1 Login Interface**

The system login page which belongs to the developed system is displayed by figure 3.10. System user meets the Logging interface first. So, it should be a pleasant impression to user and should be simple.

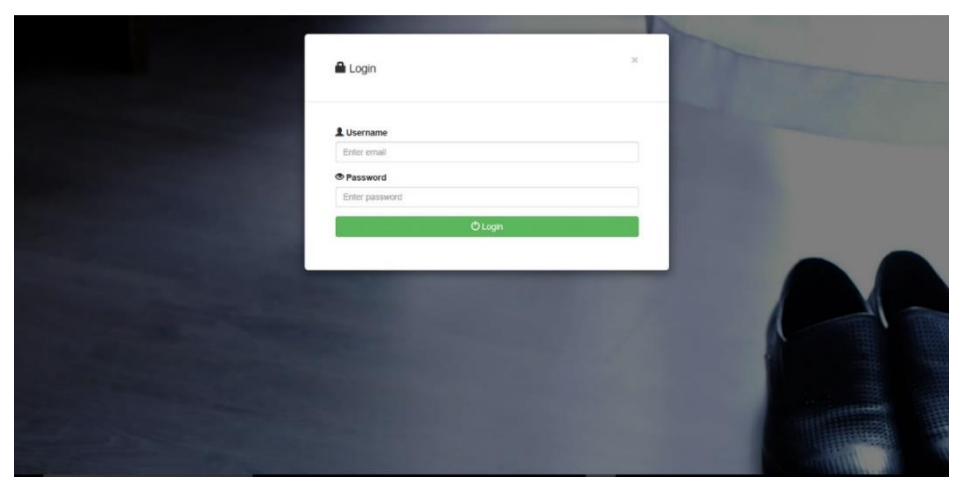

**Figure 3.10 Login Interface**

### **3.7.2 Dash board**

The system dash board of manager which belongs to the developed system is displayed by figure 3.11. dash board allows user to link with main modules of the system. Dash board differ to user according to their privileges.

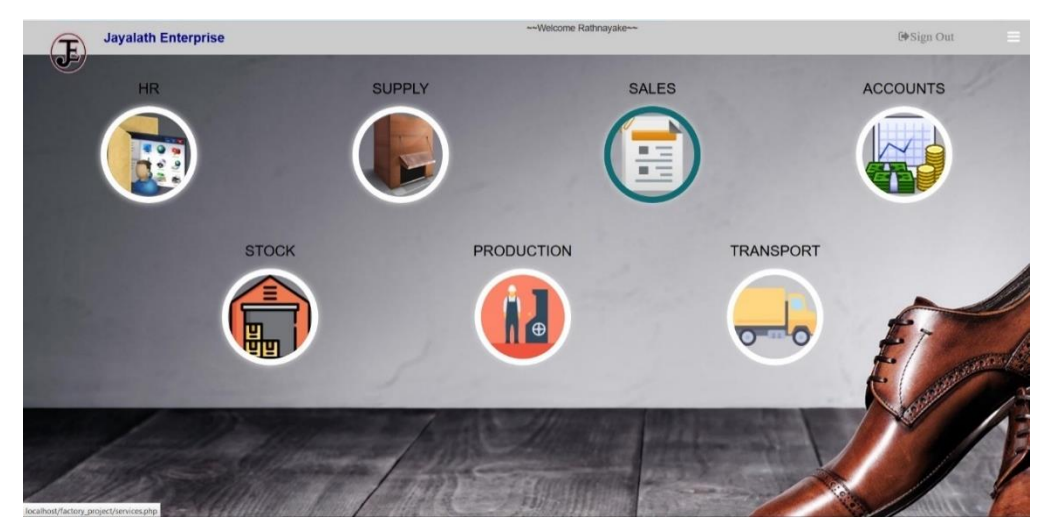

**Figure 3.11 Dash board**

### **3.7.3 Register Employee Interface**

Register Employee interface which belongs to the developed system is displayed by figure

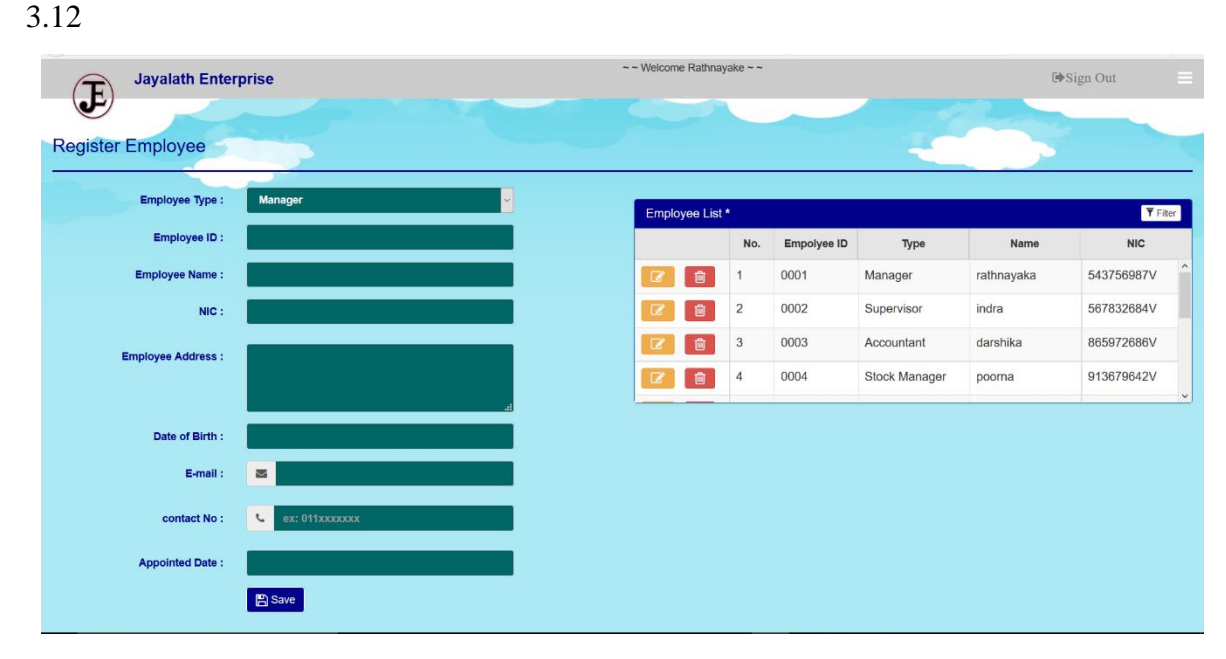

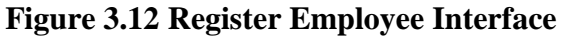

## **3.7.4 Release material interface**

Remove material interface which belongs to the developed system is displayed by figure

3.13. This interface is an opened tab of mange material stock interface. Add material and view material stock tabs also can be seen here.

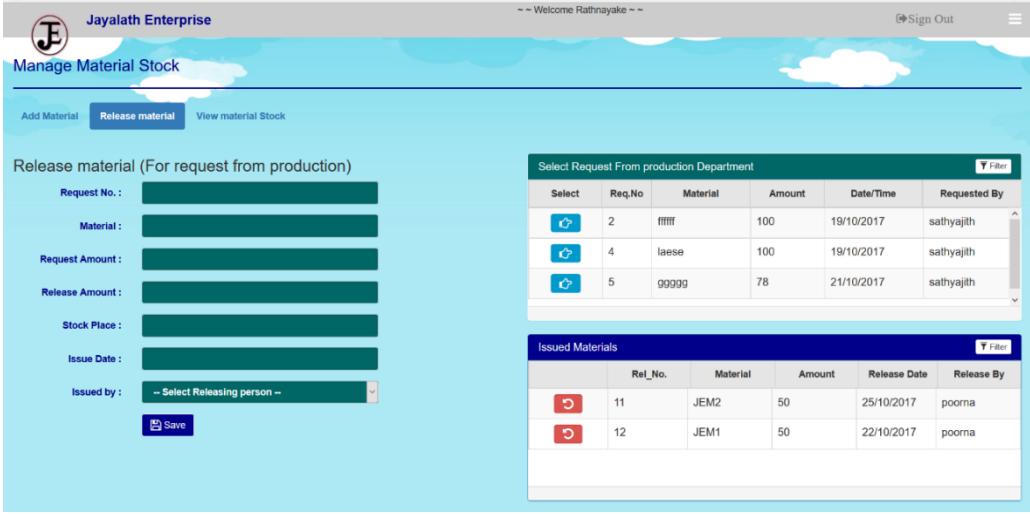

**Figure 3.13 Release materials Interface**

## **3.7.5 Supply order note Interface**

Supply order note interface which belongs to the developed system is displayed by figure

| <b>Jayalath Enterprise</b>               |                                  |         | $\sim$ ~ Welcome Rathnayake ~ ~ |           |               |                   |               | <b>■Sign Out</b><br>Ξ.     |                                                       |
|------------------------------------------|----------------------------------|---------|---------------------------------|-----------|---------------|-------------------|---------------|----------------------------|-------------------------------------------------------|
| $\mathbf{F}$<br><b>Supply Order Note</b> |                                  |         |                                 |           |               |                   |               |                            |                                                       |
| Item:                                    | -- Select Material --            | $\vee$  | Pending Order Data *            |           |               |                   |               |                            | <b>T</b> Fiter                                        |
| Supplier:                                |                                  |         | 會<br>$\alpha$                   | No.<br>18 | Item<br>laese | Supplier<br>nimal | Amount<br>300 | Ordered date<br>15/10/2017 | <b>Status</b><br>$\boxtimes$                          |
| Amount:<br>Transport:                    | company vehicle                  | $\star$ | 會<br>$\overline{a}$             | 19        | 99999         | sunil             | $30\,$        | 15/10/2017                 | $\boxtimes$                                           |
|                                          |                                  |         | 會<br>$\overline{u}$             | 21        | laese         | nimal             | 775           | 17/10/2017                 | $\hbox{${\color{red} \,\boxtimes \hspace{.4pt} \,}$}$ |
| Due Date:                                | <b>图</b> Save<br>$\boxdot$ Email |         |                                 |           |               |                   |               |                            |                                                       |
|                                          |                                  |         |                                 |           |               |                   |               |                            |                                                       |
|                                          |                                  |         |                                 |           |               |                   |               |                            |                                                       |
|                                          |                                  |         |                                 |           |               |                   |               |                            |                                                       |
|                                          |                                  |         |                                 |           |               |                   |               |                            |                                                       |
|                                          |                                  |         |                                 |           |               |                   |               |                            |                                                       |

**Figure 3.14 Supply Order note Interface**

### **3.7.6 Place Order interface**

Place order interface which belongs to the developed system is displayed by figure 3.15.

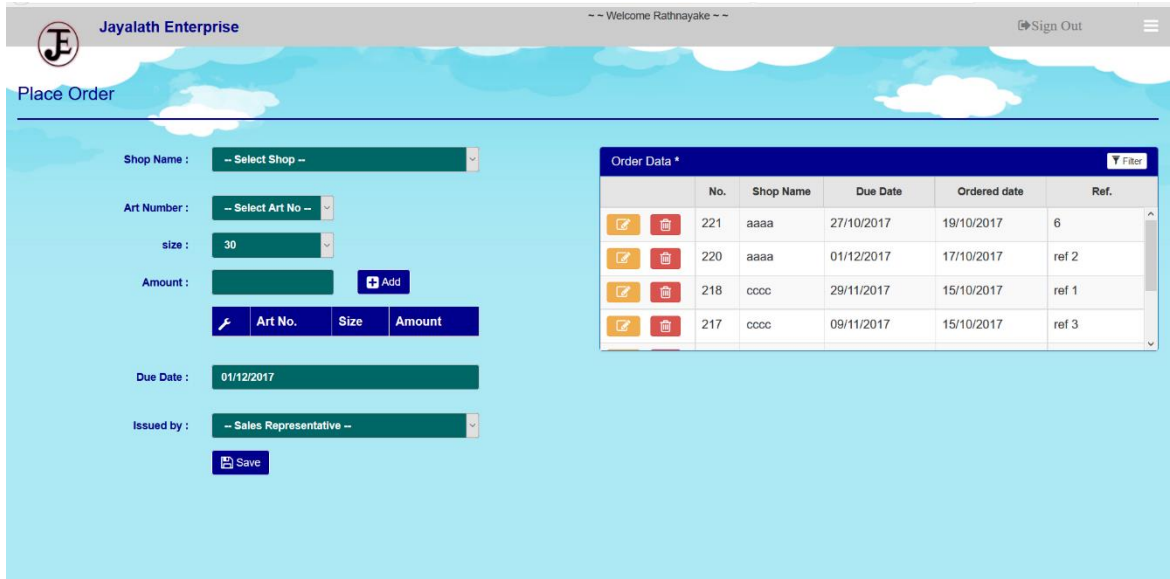

**Figure 3.15 Place order Interface**

## **3.7.7 Issue invoice interface**

Issue invoice interface which belongs to the developed system is displayed by figure 3.16.

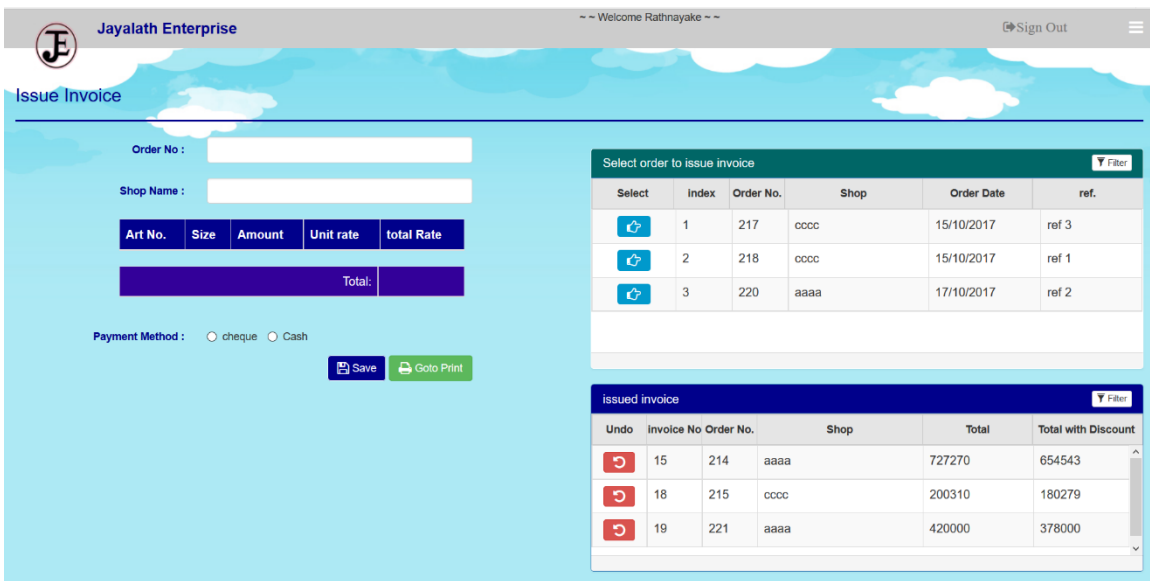

**Figure 3.16 Issue invoice Interface**

# **CHAPTER 04 – IMPLEMENTATION**

## **4.1 Introduction**

Implementation is the process of converting system design to a working system. Here choosing correct programming language is critical. If programming language does not support the functionality of the system, the system cannot be implemented as designed. In this phase a relevant programming language is used in a suitable way with relevant comments and it may be easier to build the proposed system in a brief time and it will be a big help for future maintenance.

## **4.2 Implementation Environment**

Some important aspects were taken into consideration when finalizing the implementation environment. When selecting the development software, most of them were free and open source which won't cause much trouble when getting the copyrights of the system. Some of these technologies are targeted at a specific application domain (e.g., Web-site design and implementation); others focus on a technology domain (e.g., object-oriented systems). The following components were used in the implementation environment.

Implementation environment used for our system is given in Table 4.1 below.

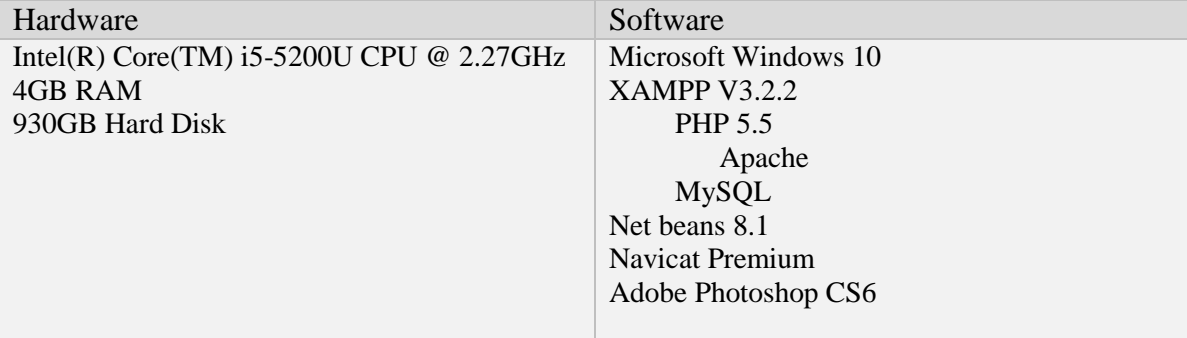

Table 4.1 Implementation Environment

Although the system was developed under windows 10 operating system, the PADMS is fully compatible with windows 8 as well as with windows 7.

## **Development Tools**

- Net beans for coding.
- Navicat to handle database easily cooperated with MySQL
- Adobe Photoshop 7.0 for image retouching.
- PHP (Hypertext Pre- Processor) was the main development language used to develop the main system and its logics.
- MySQL was used to handle all the development related to the database.
- HTML was used to build the base Interfaces of the system.
- CSS was used to make the plain HTML interfaces more attractive and user friendly, which also decided the look and feel of the system.
- JavaScript was used to code all the client-side validation.
- AJAX which is based on JavaScript was used to get data from the server without refreshing it repetitively.
- JQuery It is a JavaScript library and used as reusable component when developing.
- ISON this syntax is used for storing and exchanging text information.
- Ms word for PDF creation technology

## **4.3 Reused Modules**

The following pre-coded modules were reused in the system during implementation process.

- Bootstrap Bootstrap is a "sleek, intuitive, and powerful mobile first front-end framework for faster and easier web development." [14]
- Alertify a styling sheet class used to generate meaningful and attractive alerts.
- JavaScript SHA1 a 160 bit encryption algorithm.
- Bootstrap-datepicker provides a flexible datepicker widget in the Bootstrap style.

## **4.4 Major Code Segments**

MCV structure was followed, when doing coding.

- **M – MODEL** include code segments which make connections with the database.
- **C – CONTROL** include JavaScript functions which make connection with both views and model
- **V – VIEW** include basic html which make view of the page.

The main code modules developed in the system have been mentioned below by briefly describing their functionality.

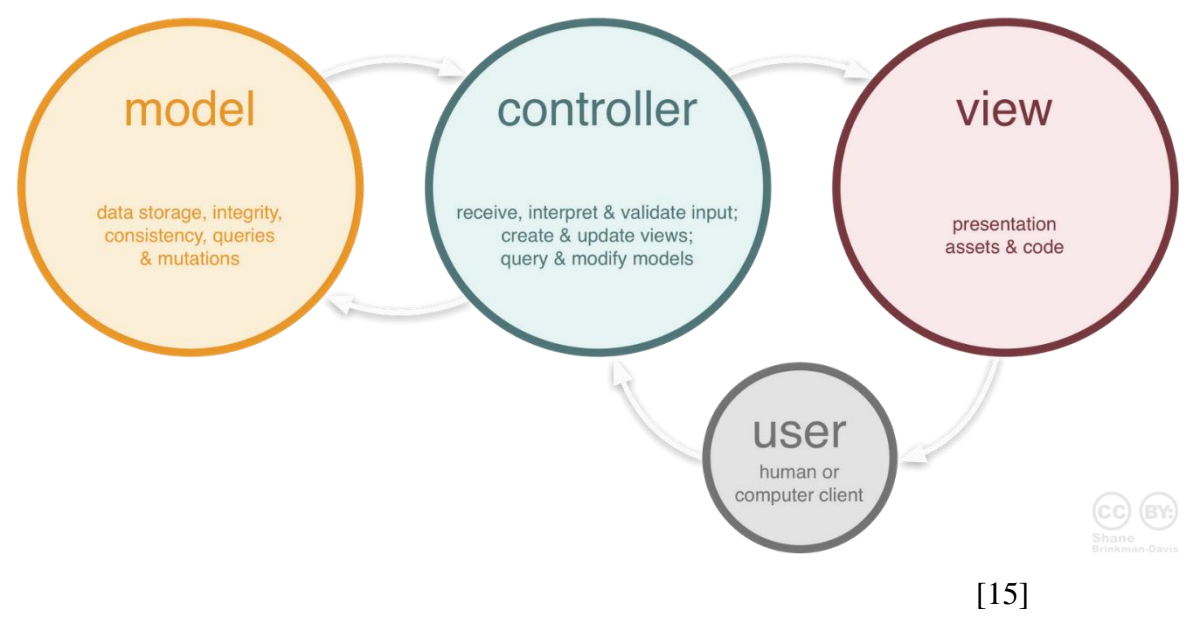

**Figure 4.1 MCV stucture**

Figure 4.1 describes how MCV structure works in coding.

### **Data base connection**

```
class dbConnect {
// this function is used to connect with DB
  private function connetDB() {
      $link = mysqli_connect(DB_SERVER, DB_USER, DB_PASS, DB_NAME);
      if (mysqli_connect_errno()) {
        die ("Couldn't make connection" . mysqli_connect_error() .
        "(".mysqli_connect_errno() . ")");
      } else {
        return $link;
      }
   }
// this function is used to close the DB connection
   private function closeDB($link) {
      if (isset($link)) {
         mysqli_close($link);
 } }
   }
}
 }
```
This code segment is place in a different page as "connectDB.php" in our system. That file is included in every MODEL page of our system. And "DbConnect" class is used by that MODEL pages by making an object from this "DbConnect" class.

**Including connectDB.php" page** - require\_once '../include/connectDB.php'; **making an object from this "DbConnect" class**  $-$  \$db = new dbConnect();

In "DbConnect" class, other common functions are placed which can be used in MODEL pages.

Ex-:

```
class dbConnect {
// insert data to DB
public static function setResults($query) {
     \deltadb conn = new dbConnect();
     \text{Sconn} = \text{Sdb\_conn} > \text{connectDB}();
      $result = mysqli_query($conn, $query);
      $last_id = mysqli_insert_id($conn);
      $db_conn->confirmQuery($result, $conn, $last_id);
      $db_conn->closeDB($conn);
    }
// Select data from data base
public static function getResult($query) {
     \text{Sdata} = \text{array}();
     \delta db_{conn} = new \, dbConnect();\text{Sconn} = \text{Sdb\_conn} > \text{connectDB}();
      $result = mysqli_query($conn, $query);
      while ($row = mysqli_fetch_assoc($result)) {
        \delta \text{data}[] = \text{grow};
      }
     mysqli free result($result);
      $db_conn->closeDB($conn);
      echo json_encode($data);
    }
// Delete data from data base
public static function getResultforDelete($query) {
     \delta db_{conn} = new \, dbConnect();\text{Sconn} = \text{Sdb\_conn} > \text{connectDB}();
      $result = mysqli_query($conn, $query);
      $db_conn->confirmQuery1($result, $conn);
      $db_conn->closeDB($conn);
    }
}
 }
```
Above code segments are used to insert data to DB, select data from DB and to delete data from BD. These code segments can be used again and again by various set of data.

## **Validations of the System**

Validation codes used in the system is presented below using "register employee" page. Following given validation is used in VIEW page

```
<script type="text/javascript">
// insert only Number validation
                             function isNumberKey(evt) {
                                var charCode = (evt.which) ? evt.which : evt.keyCode;
                               if (charCode = 110 || charCode = 190 || charCode = 46)
                                  return true;
                               if (charCode > 31 && (charCode < 48 || charCode > 57))
                                  return false;
                                return true;
 } 
// NIC validation
$('#reg_emp_nic').on('keyup', function () {
      if ($(this).val() !=="")}
               var valid = \binom{0.9}{9}[VvXx]{1}$/.test(this.value) && this.value.length;
                if (valid) {
                       $('#nic_valok').html('<i class="glyphicon glyphicon-ok-sign"></i> 
Valid NIC number.');
                        $('#nic_val').html('');
                        $('#reg_emp_save').removeClass('hidden');
                 } else {
                         $('#nic_valok').html('');
                         $('#nic_val').html('<i class="glyphicon glyphicon-warning-sign"></i> 
NIC number is not Valid.');
                         $('#reg_emp_save').addClass('hidden');
 }
       } else {
                 $('#nic_val').html("Please Enter NIC"); 
                 $('#reg_emp_save').addClass('hidden');
 }
 \});
</script>
```
'Only number validation' is used when a form field should be filled only with number data. 'NIC validation' is used when a form field require the date which follow NIC character format.

```
<script type="text/javascript">
// Email Validation
$('#reg_emp_email').on('keyup', function () {
                                   if ($(this).val() !=="")}
                                     var valid = /\text{V}(\mathbf{w}\cdot\mathbf{w}) + \mathcal{O}(\mathbf{w}\cdot\mathbf{w}) + (\mathbf{w}\cdot\mathbf{w})]{2,4})?$/.test(this.value) && this.value.length;
                                     if (valid) \{ $('.emailvalue').removeClass('has-error');
                                         $('#em_val').html('');
                                         $('#reg_emp_save').removeClass('hidden');
                                       } else {
                                         $('.emailvalue').addClass('has-error');
                                         $('#em_val').html('<i class="glyphicon 
glyphicon-warning-sign">
\langlei E-Mail address is not valid.');
                                         $('#reg_emp_save').addClass('hidden');
 }
                                    } else {
                                      $('.emailvalue').removeClass('has-error');
                                      $('#em_val').html('');
                                     $('#reg_emp_save').removeClass('hidden');
 }
\});
</script>
```
Above email validation is used to help system users to only enter correct email address in email field.

### **MCV structure in main cede segments**

Using the "Register Employee" page in our system following main segments are presented which follow MCV model all over the related process. In This examples whole code of interface design is not presented within view code segments. Only essential codes to describe is given below.

#### **Save to System**

#### **VIEW**

```
<script type="text/javascript">
                         $('#reg_emp_save').click(function () {
                                    reg_employee();
                        });
</script>
```
When 'save' button is clicked 'reg\_employee()' function is called. And that function is called from "CONTROL" section , shown as below.

## **CONTROL**

```
function reg_employee() {
    var emp_type = \frac{f}{\text{%}} = \frac{f}{\text{%}} = \frac{f}{\text{%}} = \frac{f}{\text{%}} = \frac{f}{\text{%}} = \frac{f}{\text{%}} = \frac{f}{\text{%}} = \frac{f}{\text{%}} = \frac{f}{\text{%}} = \frac{f}{\text{%}} = \frac{f}{\text{%}} = \frac{f}{\text{%}} = \frac{f}{\text{%}} = \frac{f}{\text{%}}var emp_id = \frac{f}{\text{%}} = \frac{f}{\text{%}} = \frac{f}{\text{%}} = \frac{f}{\text{%}} = \frac{f}{\text{%}} = \frac{f}{\text{%}} = \frac{f}{\text{%}} = \frac{f}{\text{%}} = \frac{f}{\text{%}} = \frac{f}{\text{%}} = \frac{f}{\text{%}} = \frac{f}{\text{%}} = \frac{f}{\text{%}} = \frac{f}{\text{%}} 
    var emp_name = \frac{\gamma}{\gamma + \gamma} / \frac{\gamma - \gamma}{\gamma + \gamma} / \frac{\gamma - \gamma}{\gamma + \gamma} / \frac{\gamma - \gamma}{\gamma + \gamma}var emp_nic = \frac{f(t)}{t} = \frac{f(t)}{t} emp_nic').val();
    var emp_add = \frac{6 \div \text{H} \cdot \text{H}}{\text{H}} emp_addres').val();
    var emp\_dob = $(\# reg\_emp\_dob') . val();var emp_email = \frac{\gamma}{\pi} (#reg_emp_email').val();
    var emp_cont = \frac{6}{\text{#reg}} emp_tel1').val();
    var emp_date = \frac{f}{\pi} (#reg_emp_date').val();
     $.post("./model/regis_emp_d.php",
               {action_key: "insert", key1: emp_type, key2: emp_id, key3: emp_name, key4: 
emp_nic, key5: emp_add, key6: emp_dob, key7: emp_email, key8: emp_cont, key9: 
emp_date},
              function (return_val) {
                   $.each(return_val, function (index, msgDataAny) { 
                       if (msgDataAny.msgType == 1) {
                            alertify.success("Employee Registered");
                        } else {
                            alertify.error("error");
 }
                  \});
                   tableload_regis_emp();
                  clear reg emp form data();
               }, "json");
}
```
When 'control' code segment run, form data is passed to php file at the path "./model/regis\_emp\_d.php". In that file in 'MODEL' section, relevant SQL query is run shown as below.

## **MODEL**

```
if (array_key_exists("action_key", $_POST)) {
  if (\$ POST['action_key'] == 'insert') {
      $query = "INSERT INTO `factory_db`.`register_employee` (`emp_type`, `emp_id`,
`emp_name`, `emp_nic`, `emp_add`, `emp_dob`, `emp_email`, 
`emp_con_no`,`emp_apoint_date`) VALUES
('{$_POST['key1']}','{$_POST['key2']}','{$_POST['key3']}','{$_POST['key4']}','{$_POST['ke
y5']}','{$_POST['key6']}','{$_POST['key7']}','{$_POST['key8']}','{$_POST['key9']}')";
     echo $db->setResults($query);
   }
}
```
### **Delete**

### **VIEW and CONTROL**

```
$('.del_emp').click(function () {
            var delete_emp_ID = $(this).val();
             alertify.confirm("Are you sure want to detele this record?", function (e) {
              if (e) \{ $.post("./model/regis_emp_d.php", {action_key: 'delete', del_emloyee_id: 
delete_emp_ID}, function (e) {
                    tableload_regis_emp();
                    alertifyMsgDisplay(e, 2000);
                  }, "json");
                } else {
                  alertify.log("Cancel process", "Done", 1000);
 }
             });
 \});
```
### **MODEL**

,

```
if (array_key_exists("action_key", $_POST)) {
  if (\$_POST['action\_key'] == 'delete') {
     $id = $ POST['del emloyee id'];
      $query = "DELETE FROM `register_employee` WHERE `emp_id`= " . $id;
      echo $db->getResultforDelete($query);
   }
}
```
In Appendix F other code segments (update, Load data to a table from DB, load data to a combo box from DB, Using Modal in the system are given.

# **CHAPTER 05 – EVALUATION**

## **5.1 Introduction**

"Testing is the process of evaluating a system or its component(s) with the intent to find whether it satisfies the specified requirements or not. In simple words, testing is executing a system in order to identify any gaps, errors, or missing requirements in contrary to the actual requirements.

According to ANSI/IEEE 1059 standard, Testing can be defined as - A process of analyzing a software item to detect the differences between existing and required conditions (that is defects/errors/bugs) and to evaluate the features of the software item." [16]

System testing is one element of a broader topic that is often referred to as verification and validation (V&V). Verification refers to the set of tasks that ensure that system correctly implements a specific function. Validation refers to a different set of tasks that ensure that the system that has been built is traceable to customer requirements. Boehm states this way:

Verification: ―Are we building the product, right? Validation: ―Are we building the right product?

## **5.2 Software Testing Methods**

#### **Black-Box Testing**

The technique of testing without having any knowledge of the interior workings of the application is called black-box testing. The tester is oblivious to the system architecture and does not have access to the source code. Typically, while performing a black-box test, a tester will interact with the system's user interface by providing inputs and examining outputs without knowing how and where the inputs are worked upon. [16]

#### **White-Box Testing**

White-box testing is the detailed investigation of internal logic and structure of the code. White-box testing is also called glass testing or open-box testing. In order to perform white-box testing on an application, a tester needs to know the internal workings of the code. [16]

## **5.3 Software Testing Types**

### **Unit Testing**

This type of testing is performed by developers before the setup is handed over to the testing team to formally execute the test cases. Unit testing is performed by the respective developers on the individual units of source code assigned areas. The developers use test data that is different from the test data of the quality assurance team.

### **Integration Testing**

Integration testing is defined as the testing of combined parts of an application to determine if they function correctly. Integration testing can be done in two ways: Bottom up integration testing and Top-down integration testing.

Bottom-up integration -This testing begins with unit testing, followed by tests of progressively higher-level combinations of units called modules or builds.

Top-down integration - In this testing, the highest-level modules are tested first and progressively, lower-level modules are tested thereafter.

### **System Testing**

System testing tests the system as a whole. Once all the components are integrated, the application as a whole is tested rigorously to see that it meets the specified Quality Standards.

#### **Regression Testing**

Whenever a change in a software application is made, it is quite possible that other areas within the application have been affected by this change. Regression testing is performed to verify that a fixed bug hasn't resulted in another functionality or business rule violation.

#### **Acceptance Testing**

This is arguably the most important type of testing, as it is conducted by the Quality Assurance Team who will gauge whether the application meets the intended specifications and satisfies the client's requirement. [16]

## **5.4 Test Plans and Test Results**

Test plan is the guide for testing the system. This covers all components in the system. Test plan is prepared during the design phase, before starting the implementation. A test plan includes test objectives, schedule and logistics, test strategies and especially test cases. Test cases are prepared as a part of test plan. Test cases consist of data, procedure and expected result, and represent just one situation under which the system or part of the system might run.

In here test cases are designed as modular wise to reduce the complexity of testing process. The following tables specify some test cases.

### **5.4.1 Test Cases of Sales Module**

Test cases, expected results and actual result status of sales module are displayed in table 5.1

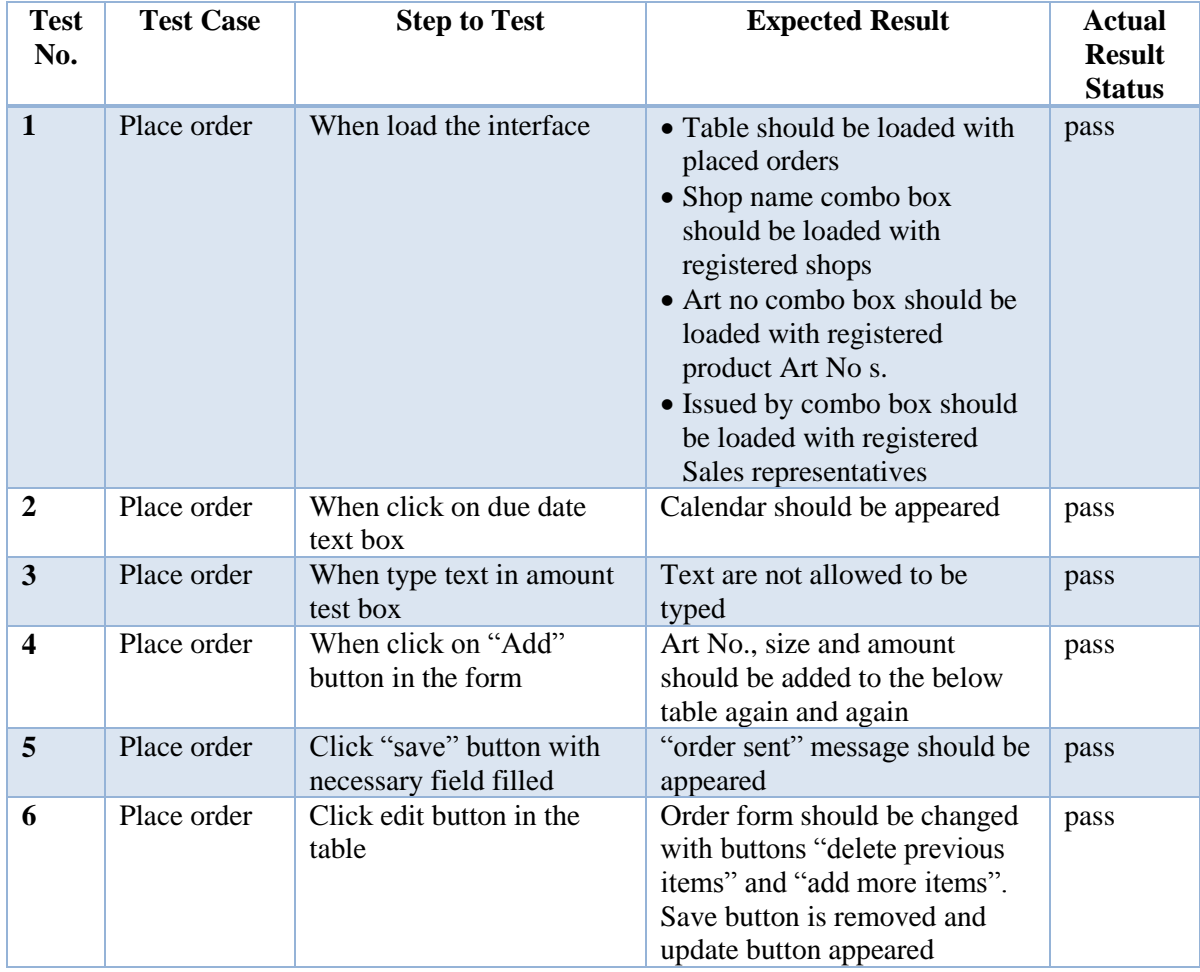

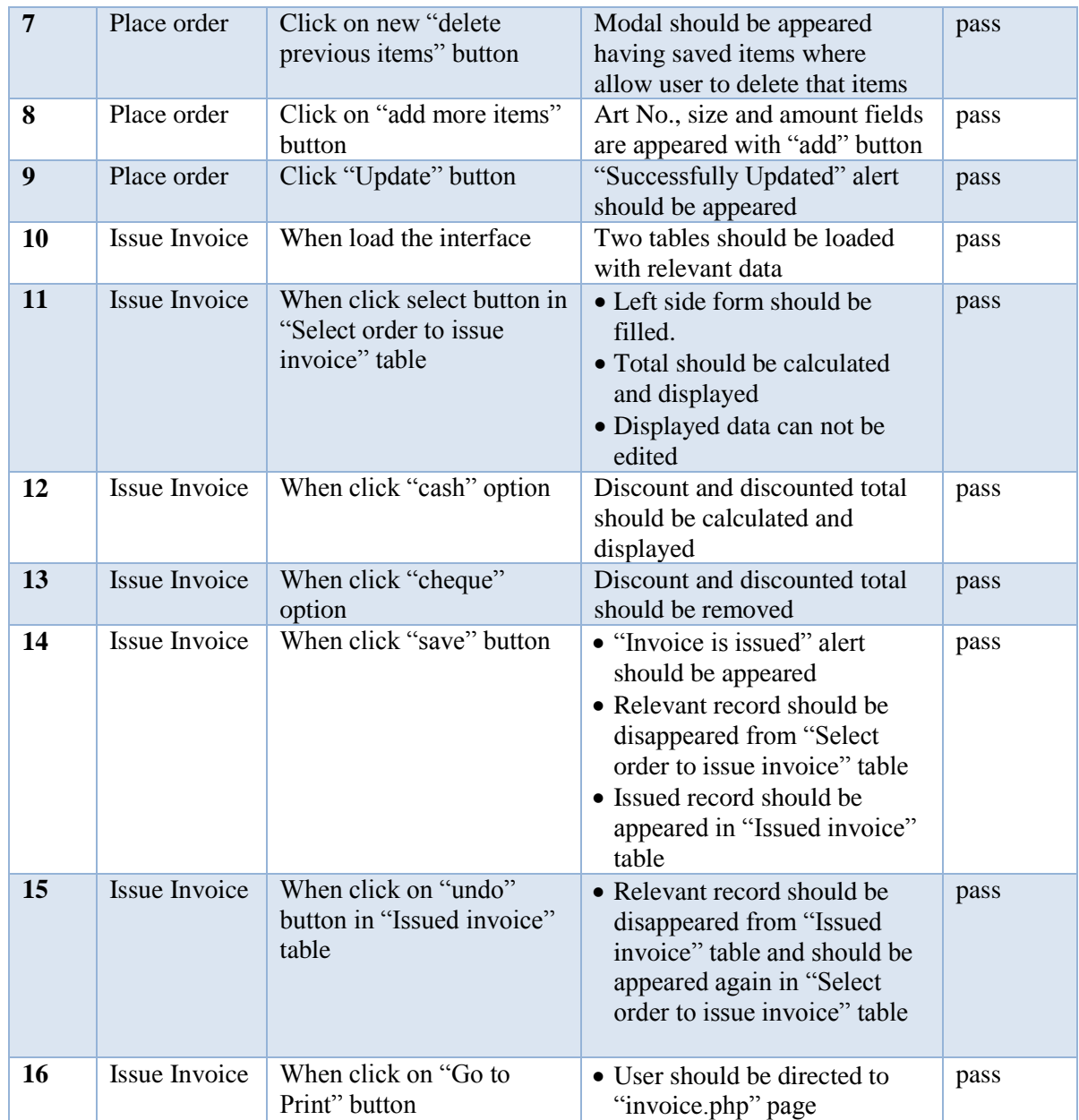

Table 5.1: Test cases and results of sales module

## **5.4.2 Test Cases of Product Module**

Test cases, expected results and actual results status of sales module are displayed in table 5.2

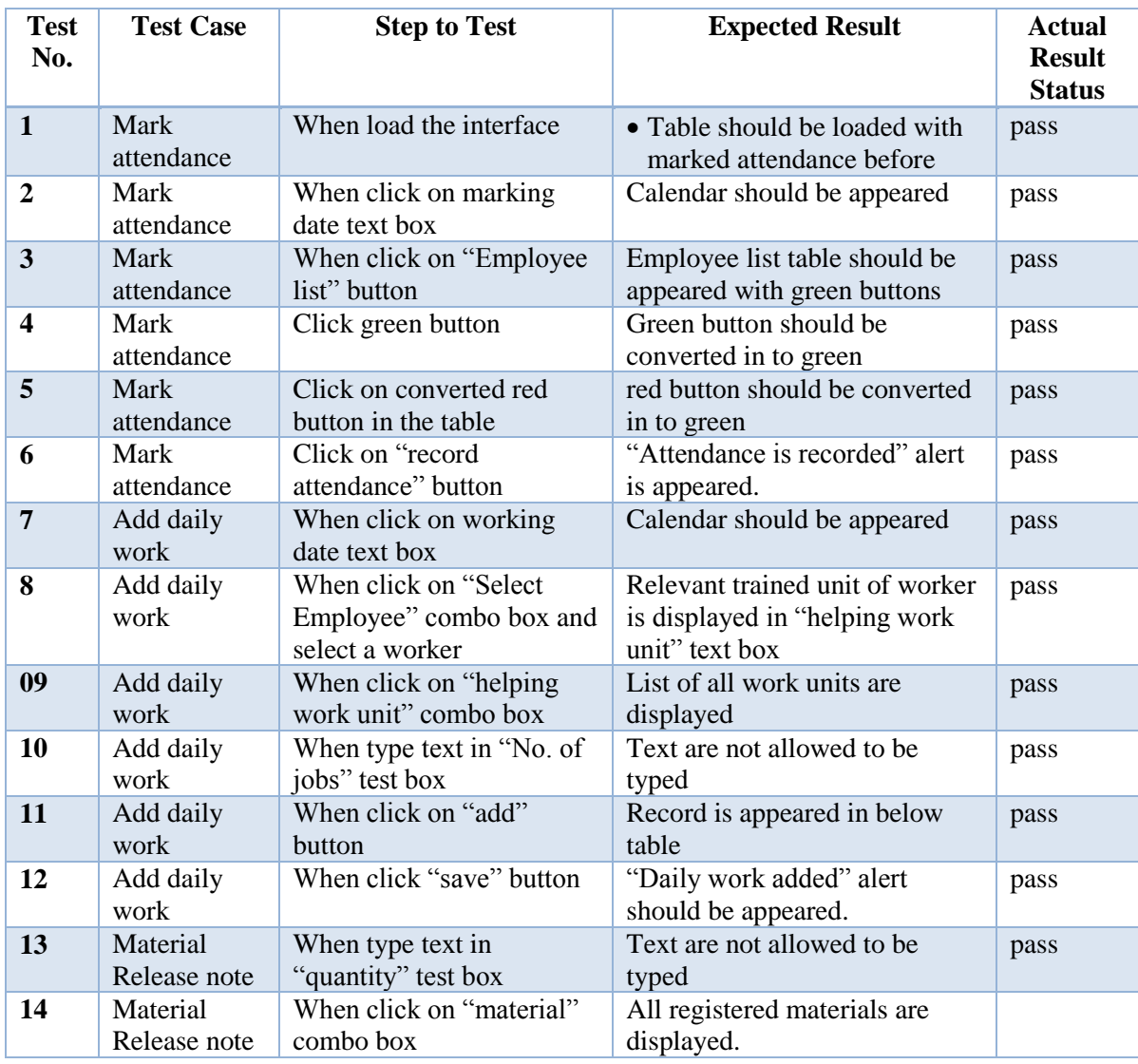

Table 5.2: Test cases and results of product module

## **5.4.3 Test Cases of Stock Module**

Test cases, expected results and actual results status of Stock module are displayed in table 5.3

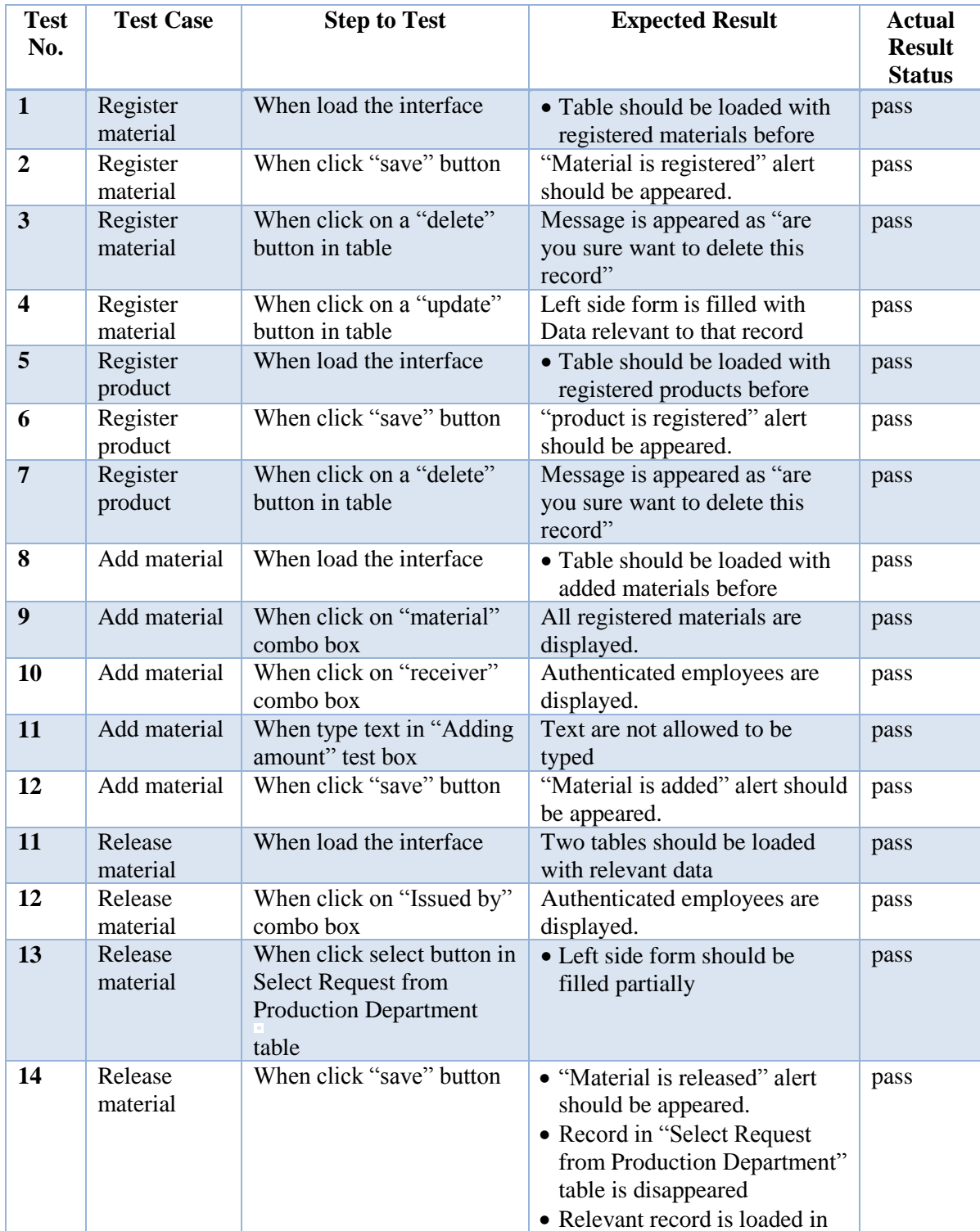

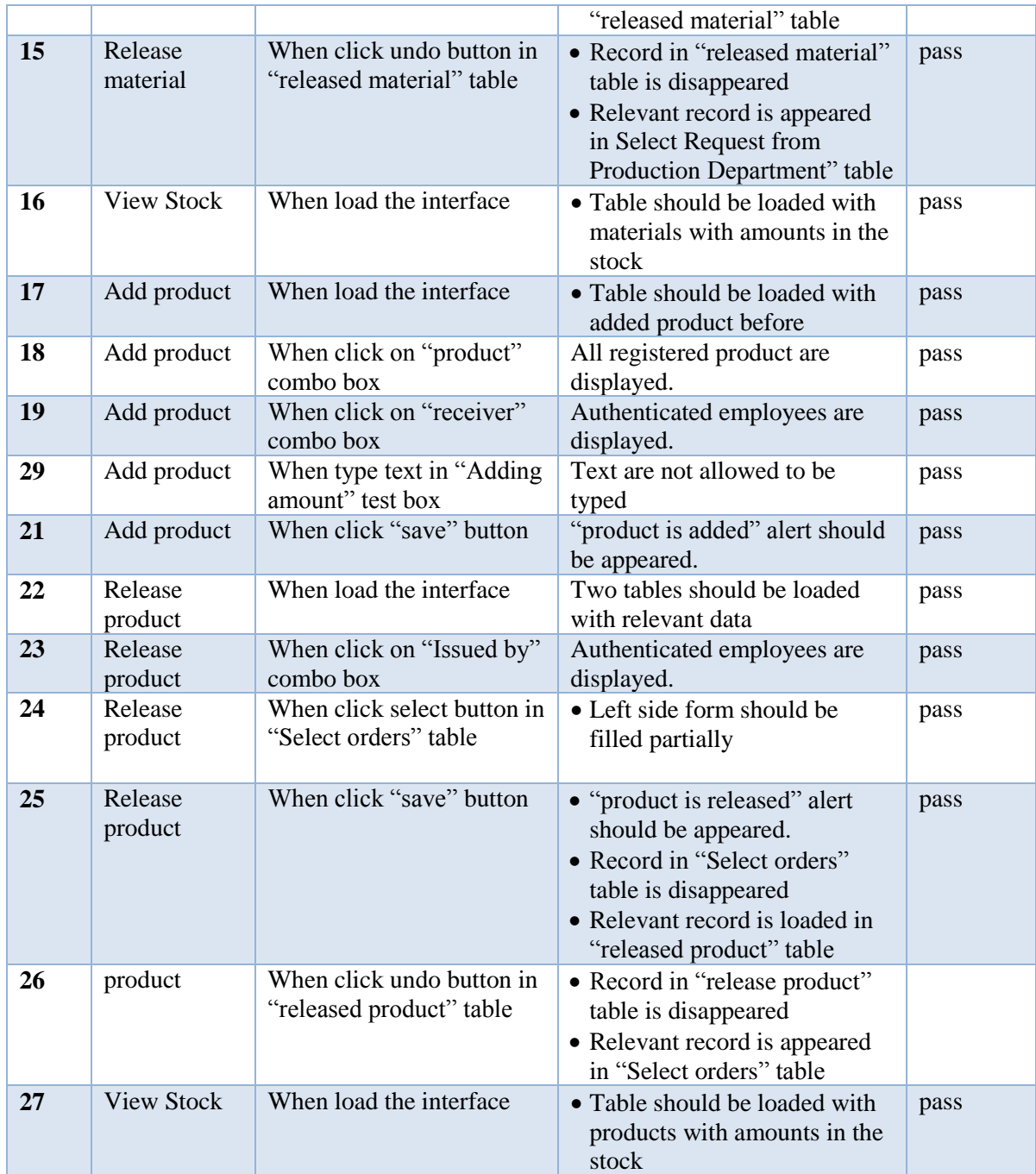

Table 5.3: Test cases and results of stock module

In Appendix E, Test cases of other modules (Supply, HR, transport) are given.

## **5.5 User Evaluation (Acceptance testing)**

A one of another important test type in a system is acceptance test. The acceptance test of this system is done with real environment that system work with real data and real system users. Here after implementing the system next most important thing is acceptance testing. After implement the system in users' environment the system is tested by selected set of users with real time operations. By the test is carrying out users' activities are minted. This help to further system tuning in future maintenance. The final result of the test indicated that the system is easy to handle and work with, user friendly with pleasant working environment.

In addition, it can be used to perform transactions in an efficient way. But it was few problems are encountered during the work, but all the bugs were fixed right away. Some feedbacks and suggestions given by the client were implemented to give better performance and acceptance. Finally, the overall achievement of this project was satisfied and considered that all the objectives of the project have been met.

Following questionnaire form was presented to potential users of the system including Managers, Sales Executive, Stock managers, product supervisors and accountants. All together 15 users were used in getting feedback. And Helpful feedback was received.

Presented questionnaire and a set of results are shown in figure 5.1below.

Client mentioned that with the newly developed system the company could function efficiently and smoothly rather than continue using the old method. The certificate received from the client has been appended to Appendix G.

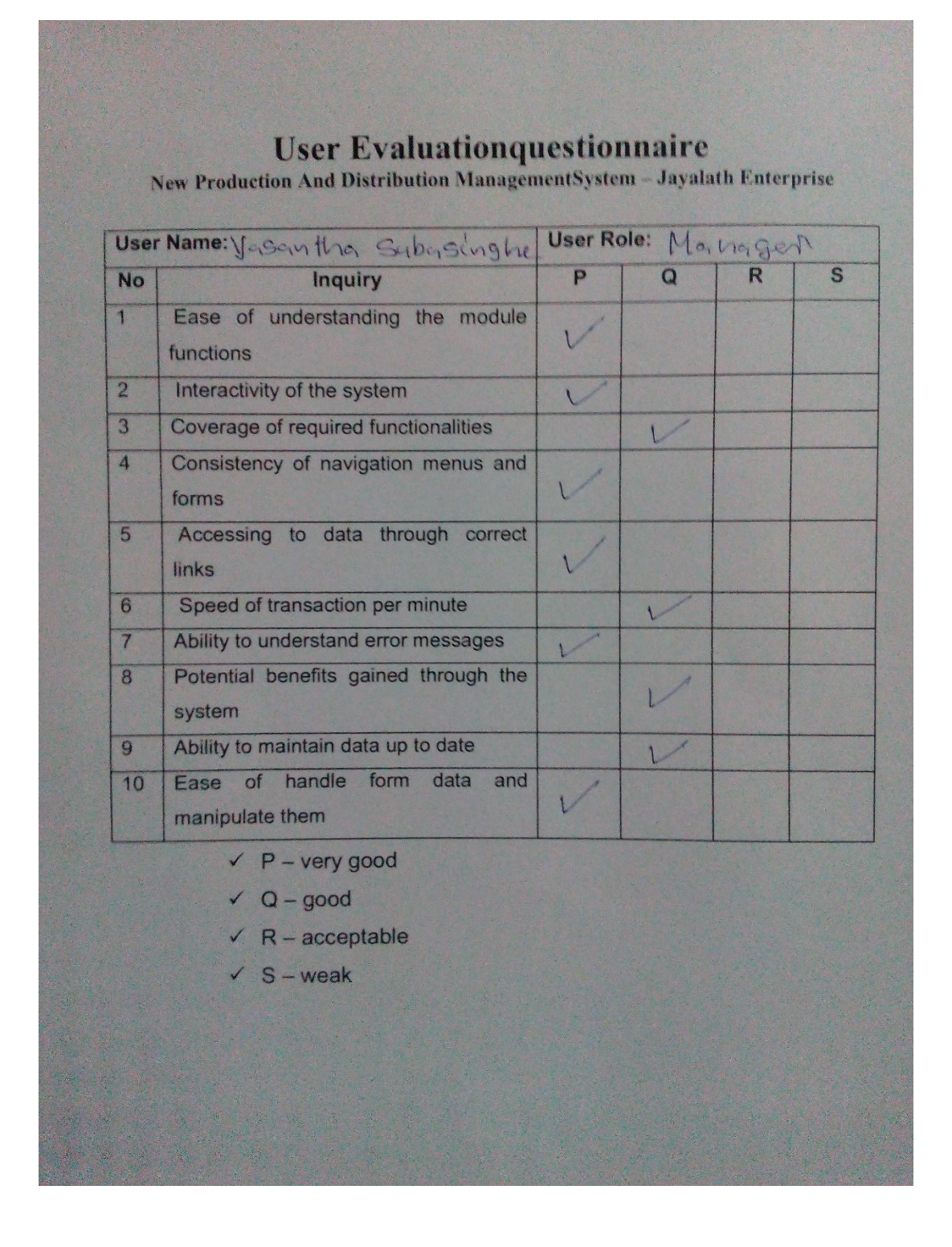

**Figure 5.1 Feedback Questionnaire**

# **CHAPTER 06 – CONCLUSION**

## **6.1 Introduction**

Jayalath Enterprise is a private business factory which is continuing about two decade in Nakkawththa , where big competition takes place with Branded and famous shoe pruducts in Sri lanka. But it could step forward significantly, in a short period of time under the vision of High quality products. Under this situation factory management take many actions to deliver an efficient and effective product while gaining a better income. So the management had to concentrate on managing information in manufacturing and distribution basically. They are achieved manually before which are not very much effective. This Online PADMS was developed to address those drawbacks as well as to optimize their overall business process and through this to help them to income while reduce cost.

## **6.2 Future Improvements**

The online Production and Distribution Management System has fulfilled the entire functional and non-functional requirements requested by the client; along with additional features, and have managed to overcome most of the problems the factory faced with the manual system, some future enhancements are essential to make this as a fully qualified Management Information System (MIS). The following are the future enhancements which are considered to implement in PADMS with the client's permission.

- $\triangle$  Improve the security by placing a good firewall and use cryptographic methods to constrict further security as the Intranet deals with large amount of sensitive information.
- Provide outside users like registered customers and registered suppliers to use the system and access some limited information relevant to their functions
- $\triangleleft$  Add Bag production to the system which is a rare business unit of company.
- Improve the system to mark attendance through Bar code reader or finger print scanner
- Sending a SMS informing about supply order to supplier instead of e amil
- Add more effective bar charts and pie charts in report generation module to support top management in decision making.
- Collect some additional features to make the system more attractive.

## **6.3 Lesson Learnt**

The knowledge gained throughout the project was really valuable. In addition this project gave me an exceptional experience of being involved in a complete Software Development Lifecycle Cycle, starting from the feasibility studies to the conclusion of the project. This project gave me a chance to test and implement most important theories and technologies learnt throughout the BIT degree program. It also helped me to find out and learn some very interesting new and upcoming technologies (AJAX, jQuery, PHP, MySQL) and theories (OO) in order to enhance the system performance.

Furthermore, working on the project helped me to improve technical skills as well as intellectual skills by collaborating with many individuals from collective fields. And, through completing project dissertation , knowledge was gained about how to write reports according to the recognized standard .
### **Reference**

- [1] Wikipedia, Systems\_analysis, 2017. [Online]. Available:https://en.wikipedia .org/wiki/Systems\_analysis. [Accessed: 10-June-2017]
- [2] uplandsoftware.com,Ultriva"s Lean Factory Management (LFM), 2017.[Online]. Available: https://uplandsoftware.com/ultriva/product/features/lean-factorymanagement/. [Accessed: 20-June-2107]
- [3] classicsoftech. com,Classic Factory Management System with ERP, 2017. [Online]. Available:http:// www.classicsoftech.com / factory\_management\_ system.html [Accessed: 20-June-2107]
- [4] reqtest.com, functional-vs-non-functional-requirements, 2017. [Online]. Available: http://reqtest.com/requirements-blog/functional-vs-non-functional-requirements / .[Accessed: 20-Jul-2107]
- [5] reqtest.com, functional-vs-non-functional-requirements, 2017. [Online]. Available: http://reqtest.com/requirements-blog/functional-vs-non-functional- requirements/ .[Accessed: 20-Jul-2107]
- [6] itinfo.am, Software Development Methodologies, 2017. [Online]. Available: http://www.itinfo.am/eng/software-development-methodologies/. [Accessed: 3- Aug-2017]
- [7] Wikipedia, Waterfall\_model, 2017. [Online]. Available:https://en.wikipedia .org/wiki/ Waterfall\_model. [Accessed: 3-Aug-2017]
- [8] techtarget.com, Prototyping Model, 2017. [Online]. Available: [http://searchcio.](http://searchcio/) techtarget.com /definition/Prototyping-Model. [Accessed: 3-Aug-2017]
- [9] Wikipedia, Rapid application development, 2017. [Online]. Available: [https://en.wikipedia.org/wiki/Rapid\\_application\\_development](https://en.wikipedia.org/wiki/Rapid_application_development) . [Accessed: 3-Aug-2017]
- [10] itinfo.am, Software Development Methodologies, Rapid Application Development (RAD) Methodology,2017. [Online]. Available: <http://www.itinfo.am/eng/> software-development-methodologies/. [Accessed: 3-Aug-2017]
- [11] Wikipedia, Rational Unified Process, 2017. [Online]. Available: https://en.wikipedia.org/wiki/Rational\_Unified\_Process. [Accessed: 04-Aug-2017]
- [12] Wikipedia, Systems\_design, 2017. [Online]. Available:https:// en.wikipedia. org/wiki/Systems\_design. [Accessed: 10-Aug-2017]
- [13] ifs.host.cs.st-andrews.ac.uk, Books, 2017. [Online]. Available: https://ifs.host.cs.st-andrews.ac.uk/Books/SE7/Presentations/PDF/ch16.pdf. [Accessed: 20-Aug-2017]
- [14] startbootstrap.com, help,2017. . [Online]. Available:http://startbootstrap.com/help/. [Accessed: 10-sep-2017]
- [15] waqar.me, mvc-model-view-controller, 2017. [Online]. Available: http:// http://www.waqar.me/learn/mvc-model-view-controller/ [Accessed: 30-sep-2017]
- [16] tutorialspoint.com, software\_testing\_overview, 2017. [Online]. Available: http://www.tutorialspoint.com/software\_testing/software\_testing\_overview.htm . [Accessed: 30- sep -2017]

# **Appendix A - System Documentation**

System documentation provides guidelines prior to the setup of the PADMS. This is to assist the software engineers, Administrators and managers to install the PADMS in their PC"s, Servers or Workstations. The system documentation can be referred if there are any changes to be made in the PADMS.

In order to install the system, the Device chosen for installation should meet the following prerequisites of Hardware and Software.

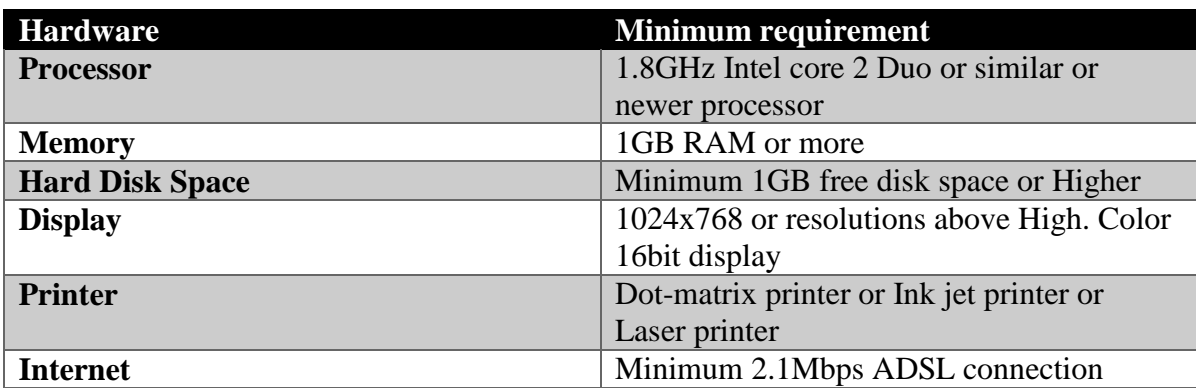

## **Hardware requirements**

## **Software requirements**

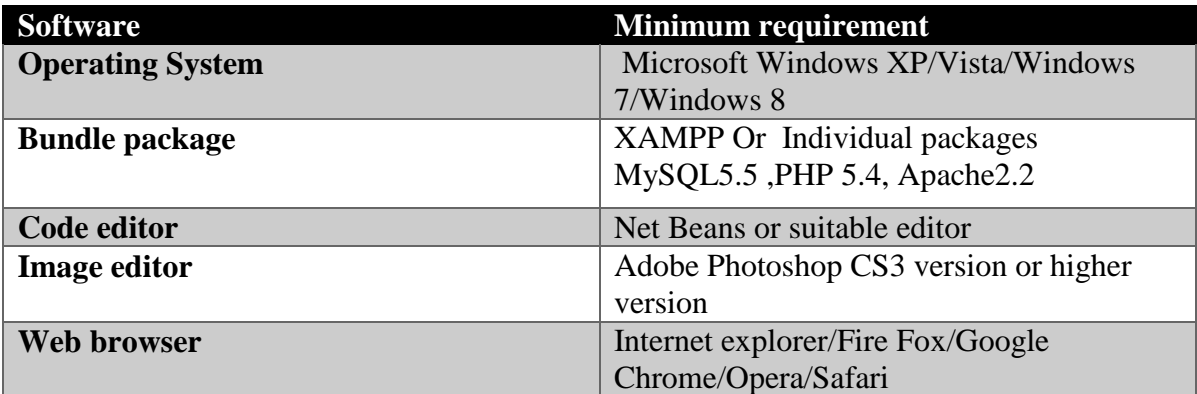

## **PADMS Setup**

- 1. Install relevant software packages according to their user manuals.
	- **❖ XAMPP**
	- Web browser
- 2. Copy the "padms" folder given in the supplementary CD and paste it

inside the htdocs folder in the following paths

- Windows Environment with XAMPP installed the path would be C:\xampp\htdocs
- Linux Environment with XAMPP installed the path would be /opt/lampp/htdocs
- 3. Data base installation
	- Open the web browser and type the URL
		- http://localhost/phpmyadmin/
	- Create empty database by providing name as "factory\_db" and navigate to the "Import" tab and click "choose file" button. Then browse the CD and select the "factory\_db.sql" file by opening Database folder.
	- Then Press "GO" button located in the bottom of the page.
- 4. Launching the system
	- You can open preferred web browser and type the following URL in the address bar: http://localhost/ padms or http://127.0.0.1/ padms
	- And Login to gain access, by providing correct username and password

# **Appendix B - Design Documentation**

#### **HR Module**

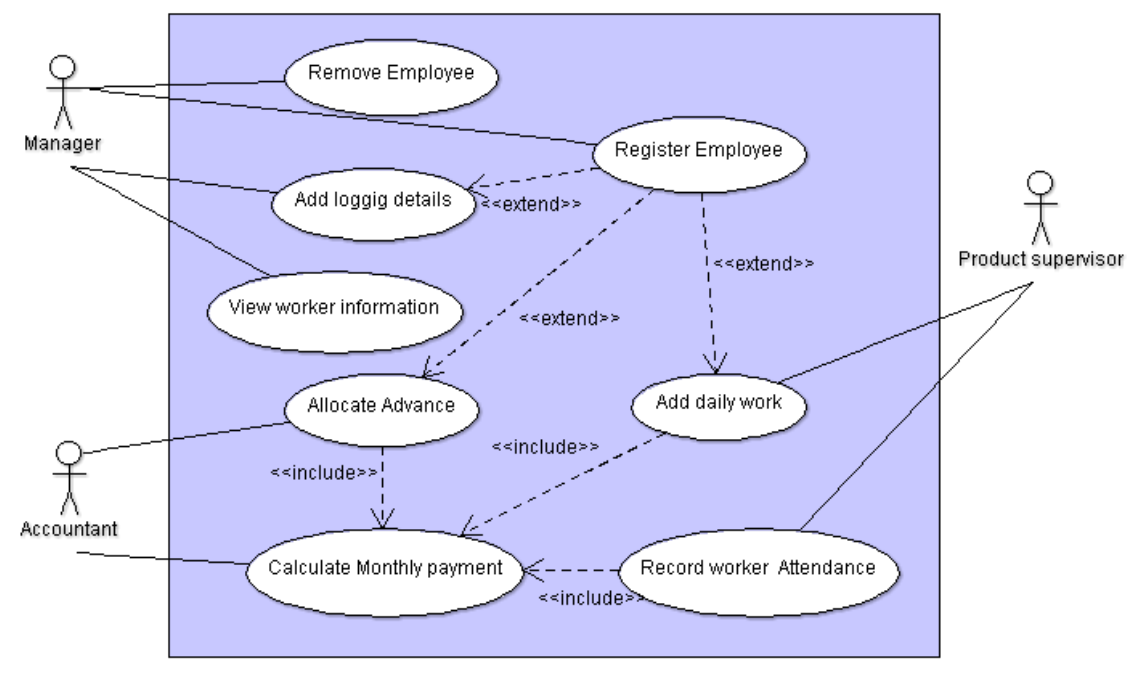

### **Figure B.1 high level Use-Case of the HR module**

1. Use case description for Register employee

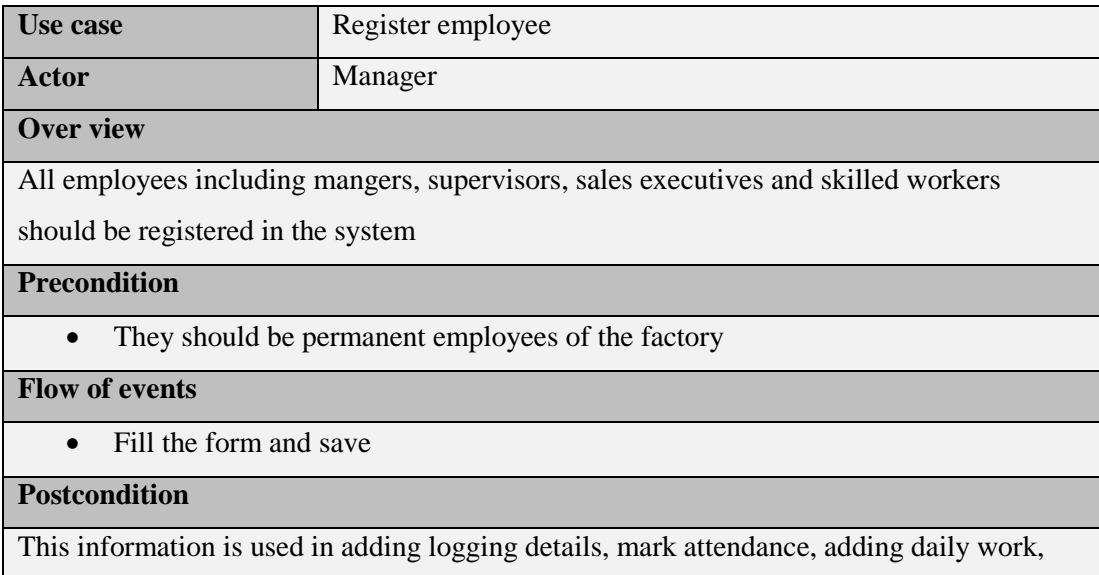

allocating advance and finally calculating salary. Registered employees can be removed or updated

#### Table B.1: use case narrative of register employee

2. Use case description for Add logging details

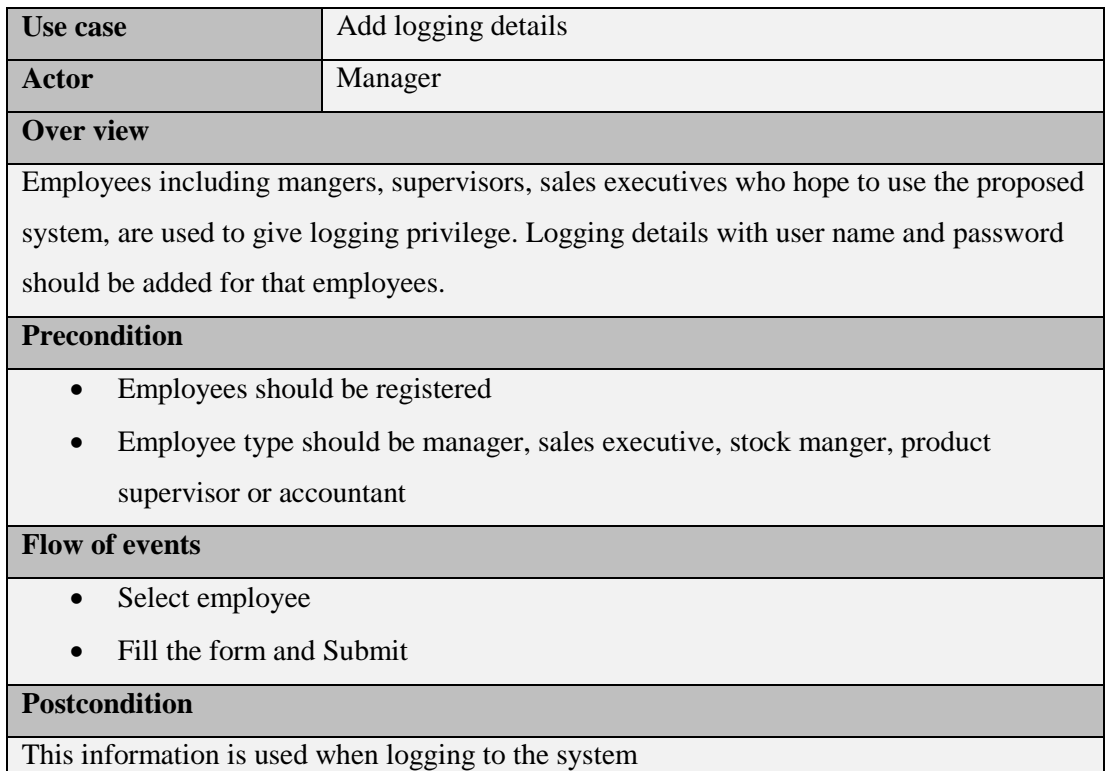

Table B.2: use case narrative of add logging details

#### **transport Module**

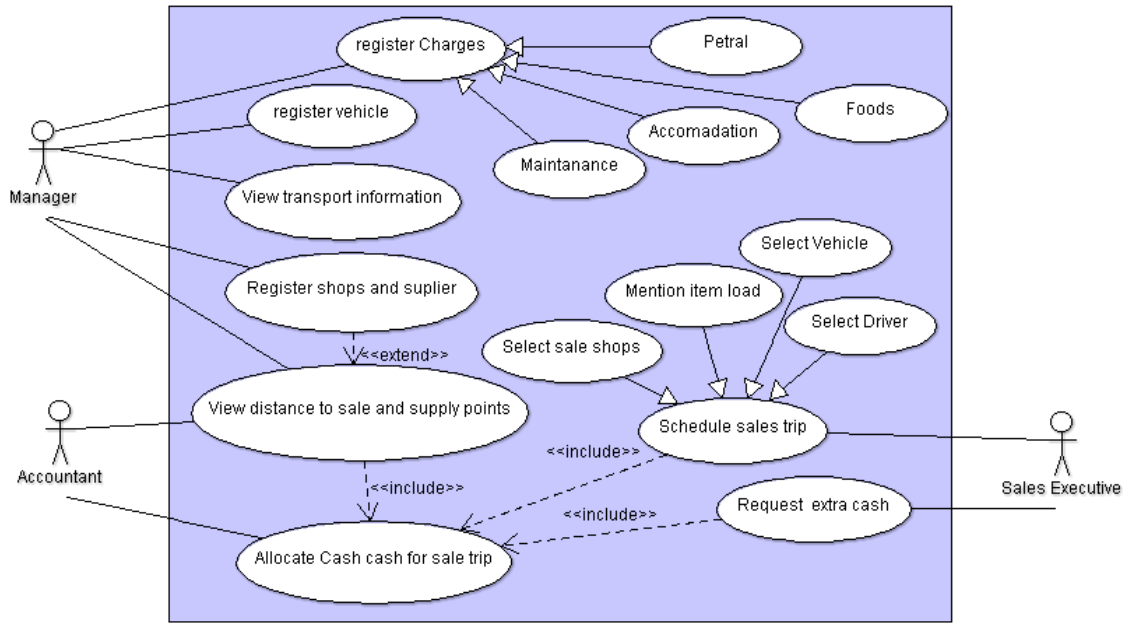

**Figure B.2 high level Use-Case of the transport module**

1. Use case description for register vehicle

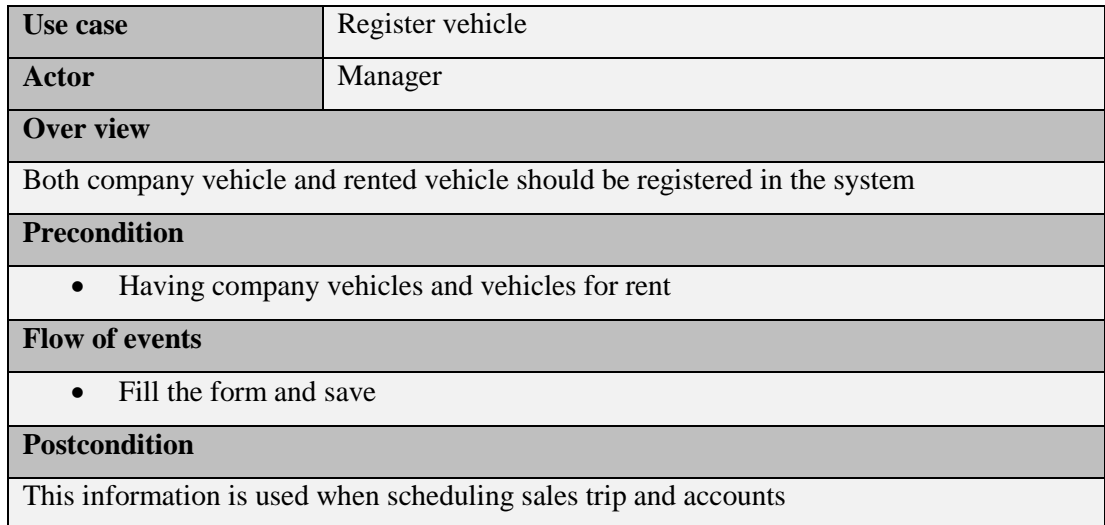

## Table B.3: use case narrative of register vehicle

2. Use case description for register charges

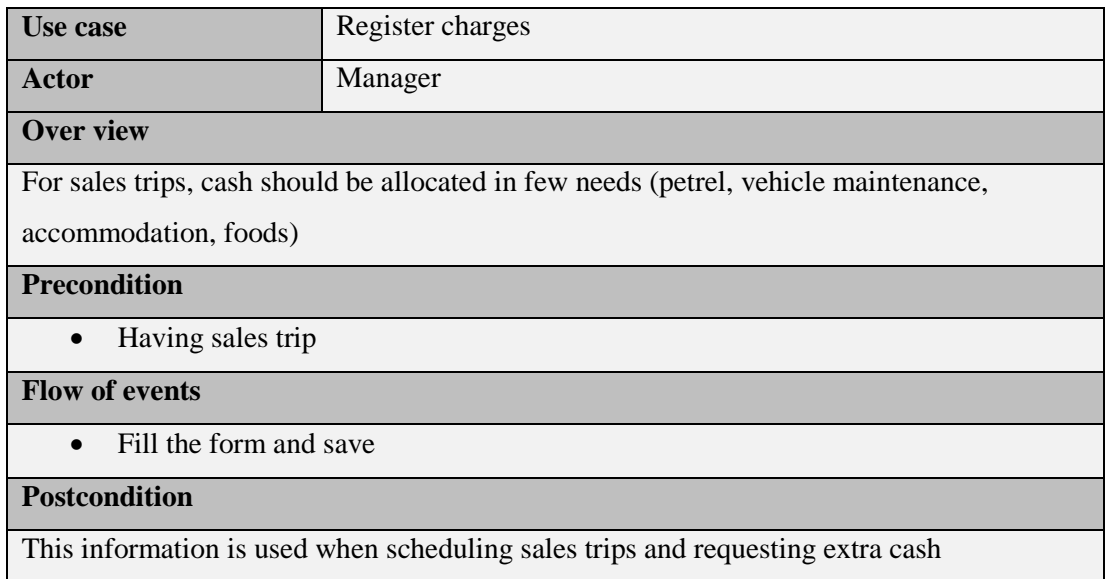

Table B.4: use case narrative of register charges

3. Use case description for Allocate cash for sales trip

| Use case                                                                                     | Allocate cash for sales trips |
|----------------------------------------------------------------------------------------------|-------------------------------|
| Actor                                                                                        | Accountant                    |
| <b>Over view</b>                                                                             |                               |
| Sales executive schedule sales trip. Accountant should allocate adequate cash for sales trip |                               |
| <b>Precondition</b>                                                                          |                               |
| Scheduled sales trip<br>$\bullet$                                                            |                               |
| <b>Flow of events</b>                                                                        |                               |
| Select the sales trip<br>$\bullet$                                                           |                               |
| Allocate cash and submit                                                                     |                               |
| <b>Postcondition</b>                                                                         |                               |
| This information is used when in accounts                                                    |                               |

Table B.5: use case narrative of Allocate cash for sales trips

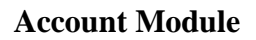

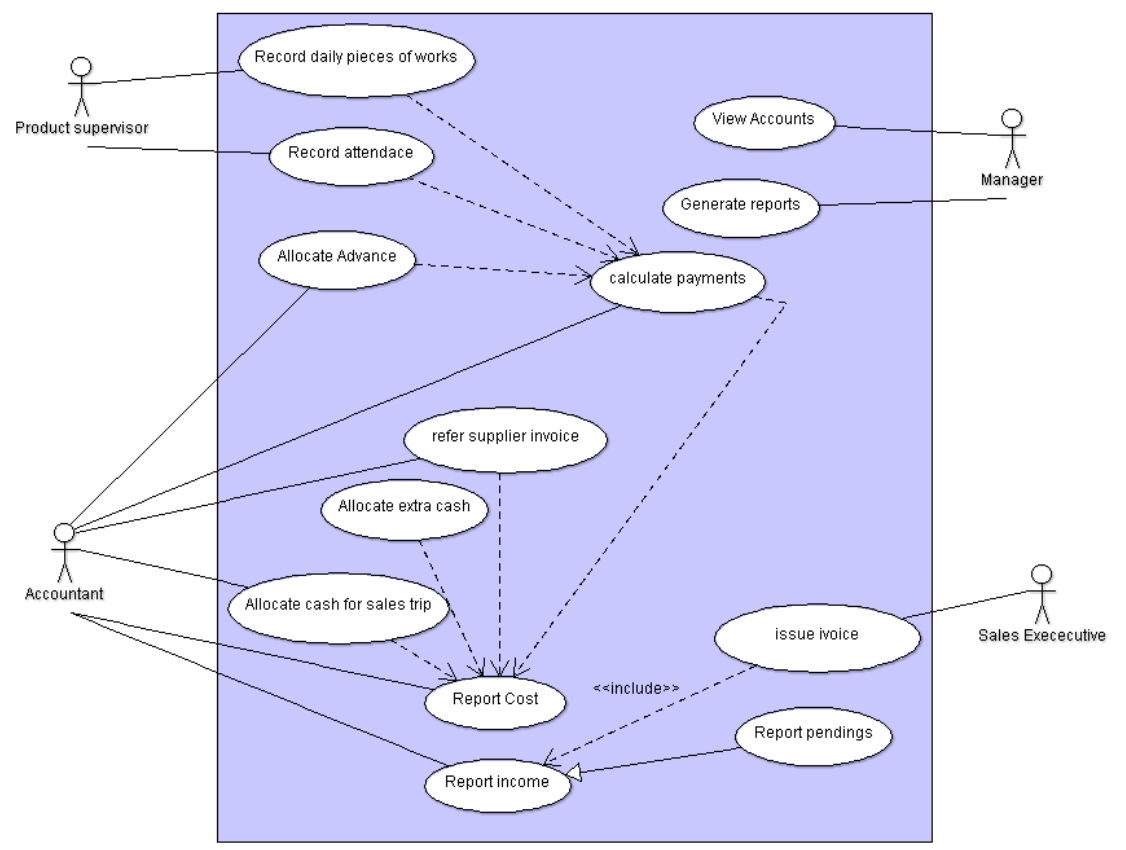

**Figure B.3 high level Use-Case of the account module**

1. Use case description for Allocate extra cash

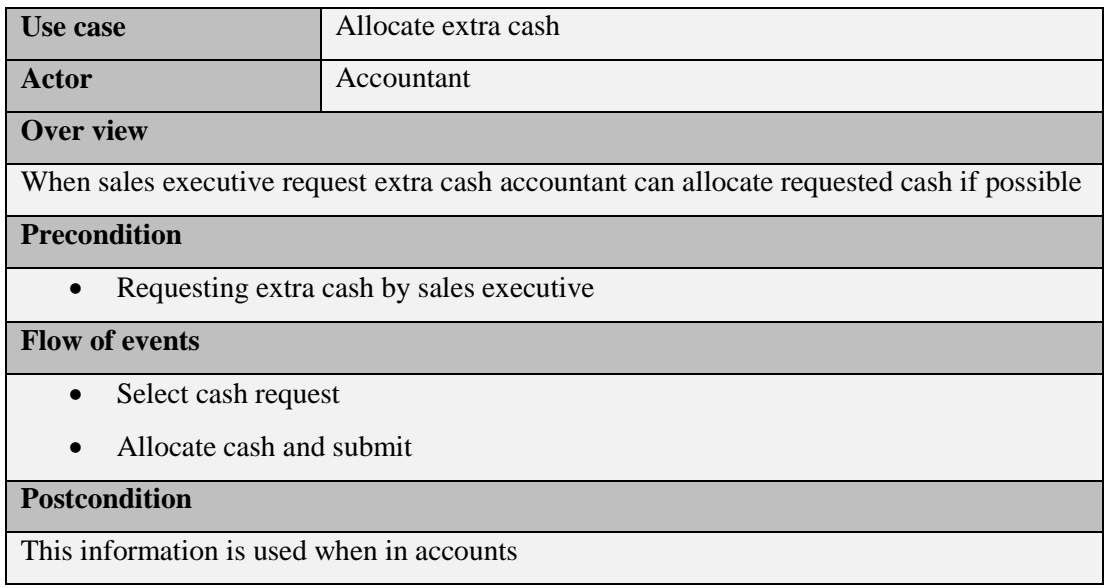

### Table B.6: use case narrative of Allocate extra cash

2. Use case description for report income

 $\backslash$ 

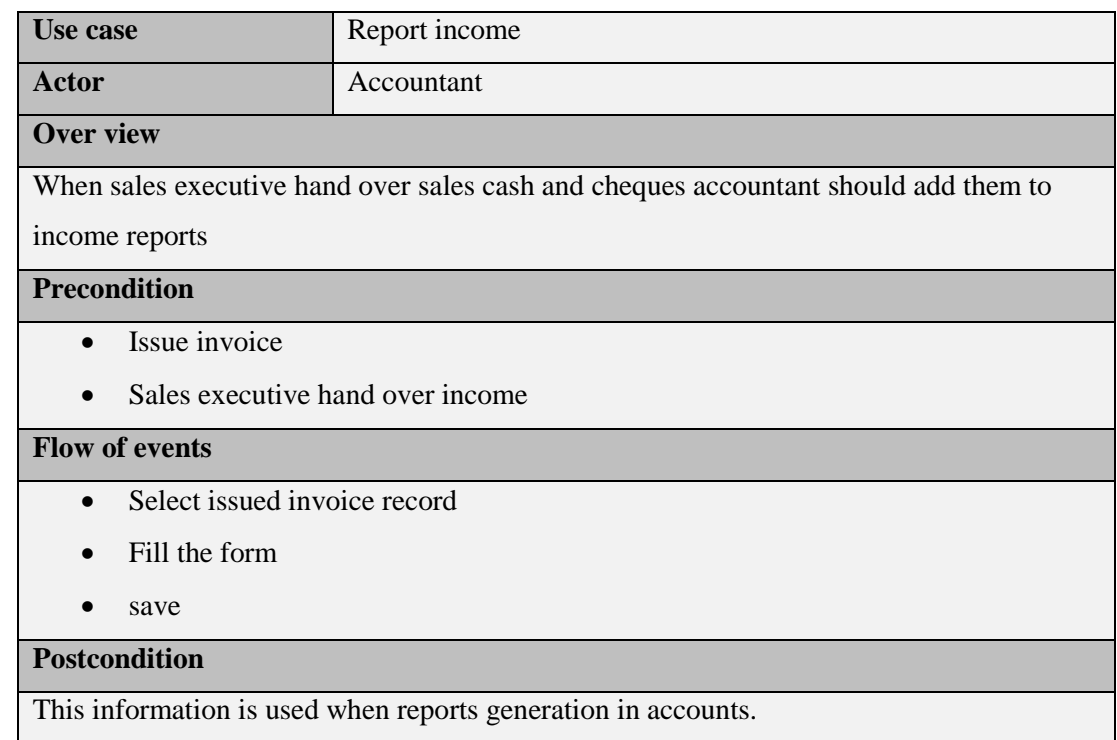

## Table B.7: use case narrative of Report income

3. Use case description for allocate advance

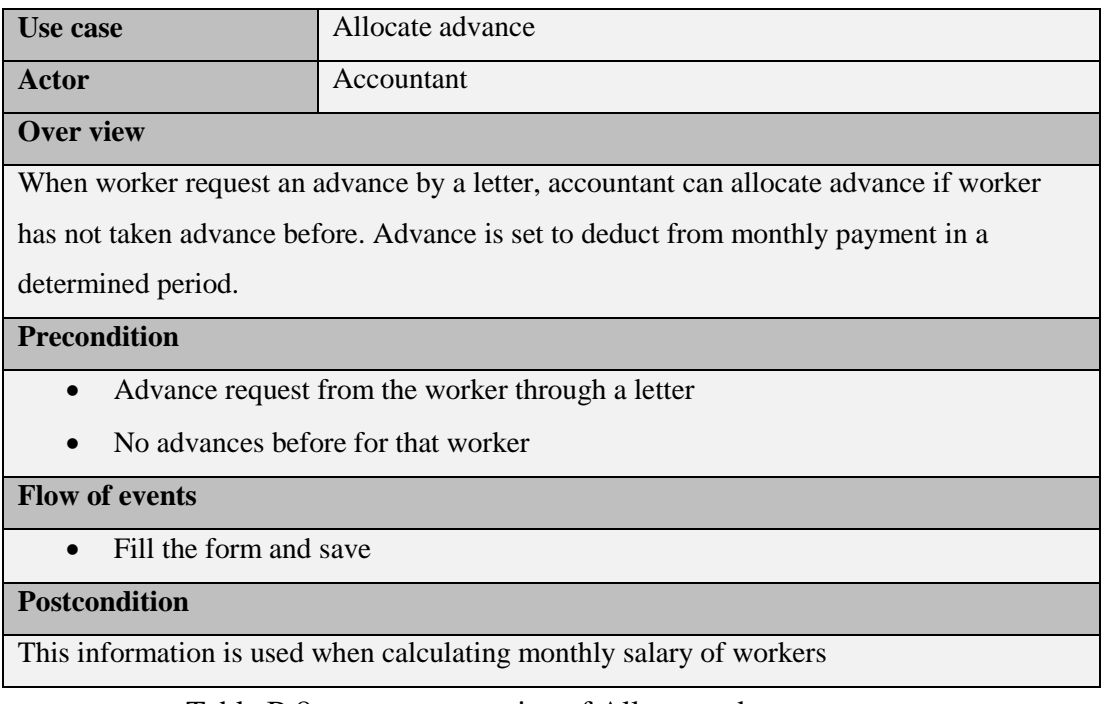

Table B.8: use case narrative of Allocate advance

4. Use case description for calculate payment

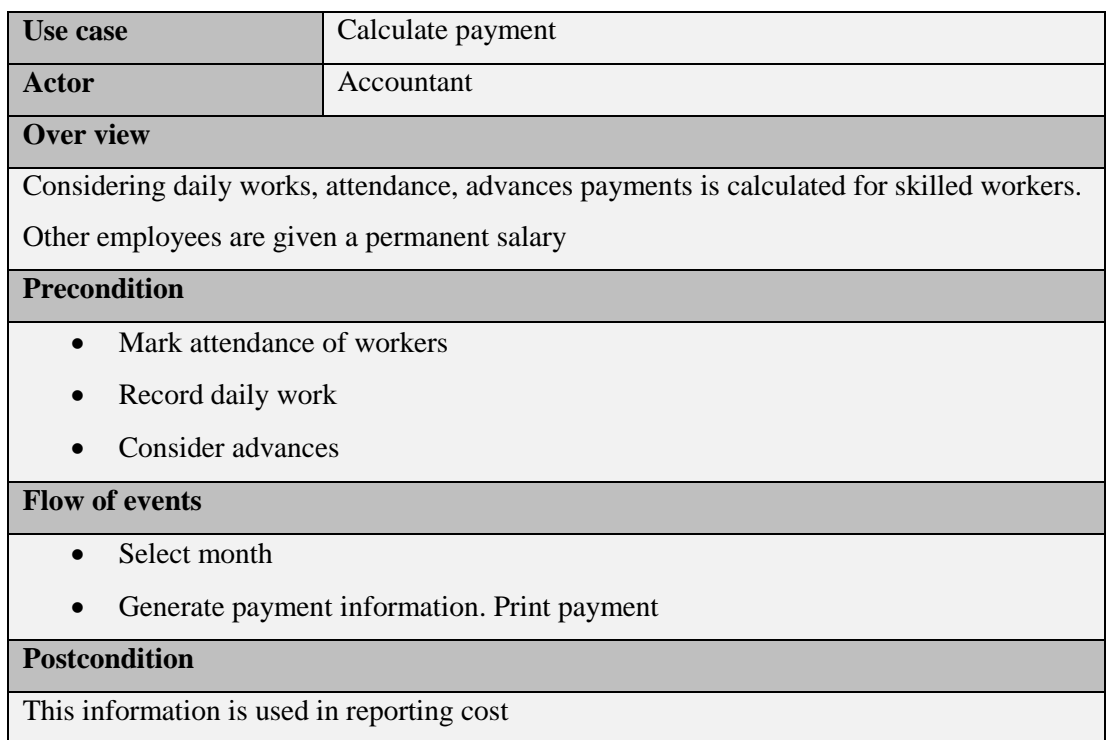

Table B.9: use case narrative of calculate payment

5. Use case description for report cost

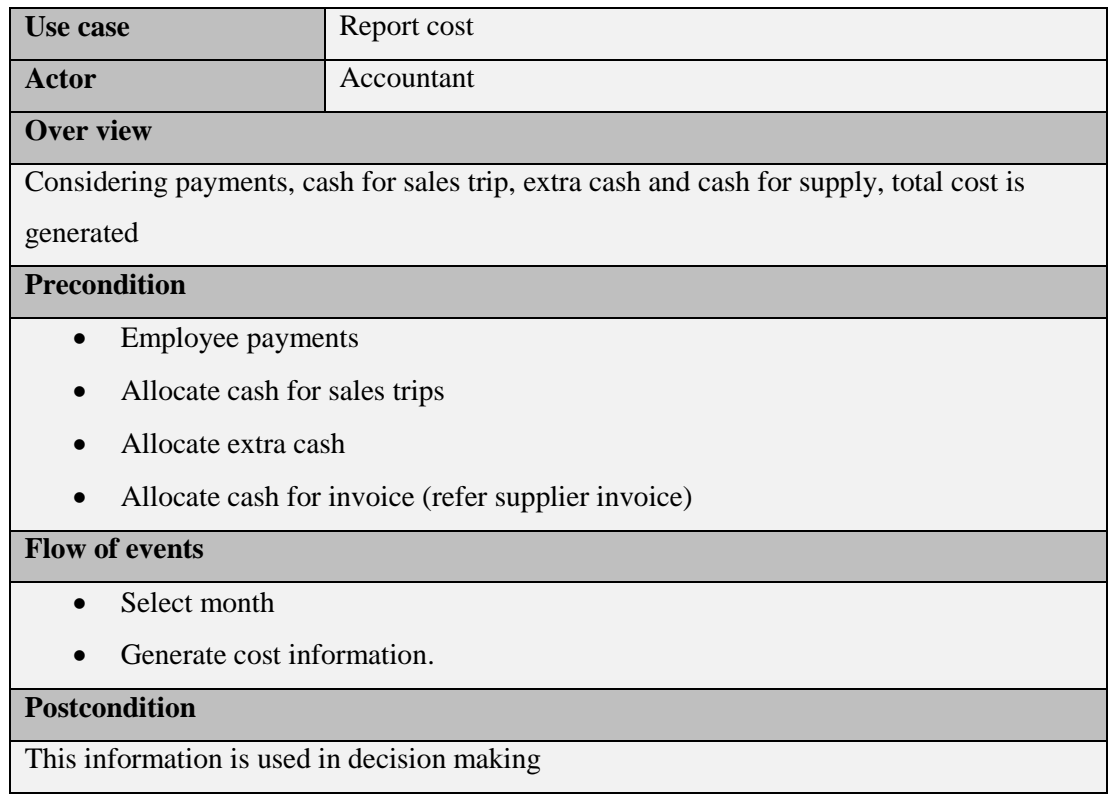

Table B.10: use case narrative of Allocate advance

# **Appendix C - User Documentation**

This document is for the reference of the users who intend to use the GMS intranet to carry out transactions with system functionalities.

### **Login form**

Following Figure C.1 shows user login form which allows users to log into the system. All levels of users can log into the system in one form. When user try to log into the system check whether this user is valid user or not otherwise system display error message.

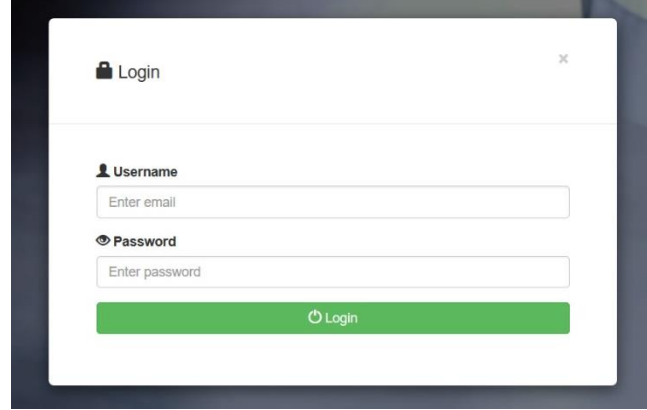

## **Figure C.1 Logging Form**

#### **Dash board**

If user name and password is correct you are directed to your dash board shown in figure C.2

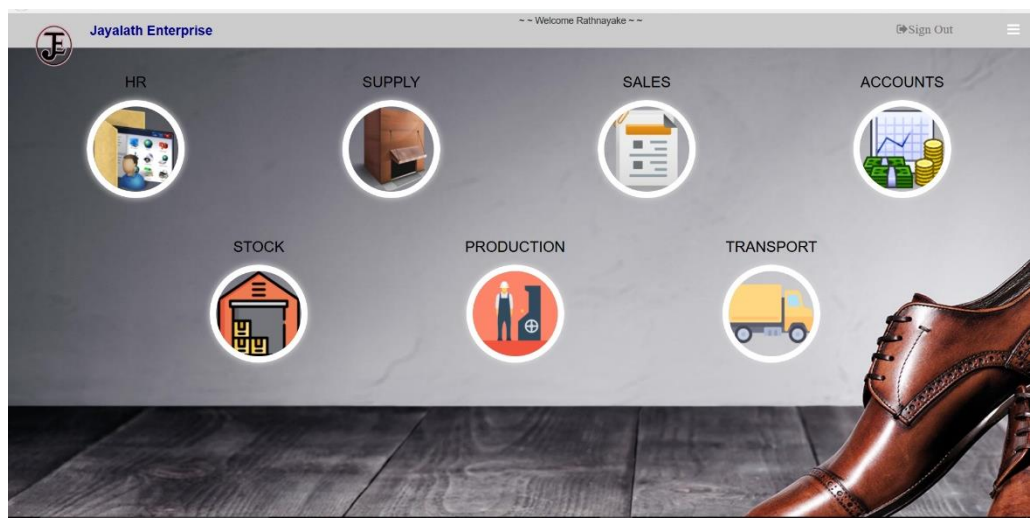

**Figure C.2 dash board**

By clicking on circles on dash board you can navigate relevant modules.

#### **Logout**

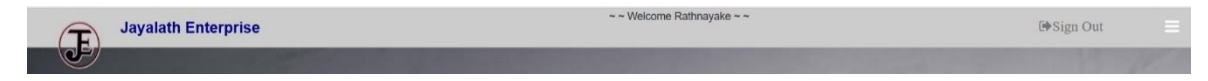

**Figure C.3 navigation bar**

Right corner of navigation bar(shown if figure c.3) "sign out" option is available. By clicking on it you can logout the system

#### **Submit data by a form**

Using two interfaces, submitting data by a for is describe. (register material interfacefigure C.4 and Place order interface – figure C.5 is used here)

#### Register Material

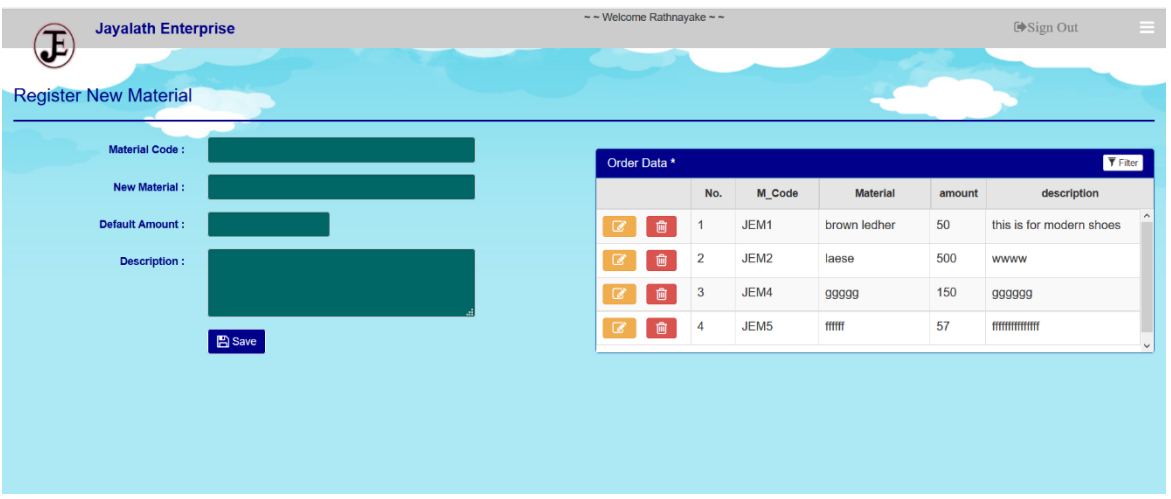

#### **Figure C.4 Register material interface**

- Fill all data using text boxes.
- click on "save" button
- If everything ok alert would be appeared as "Successfully Registered". For other forms this alert may differ registered material

If something wrong "Error" Message would be appeared

- error
- Just after saving, your saving will be appeared in right side table

#### Place Order interface

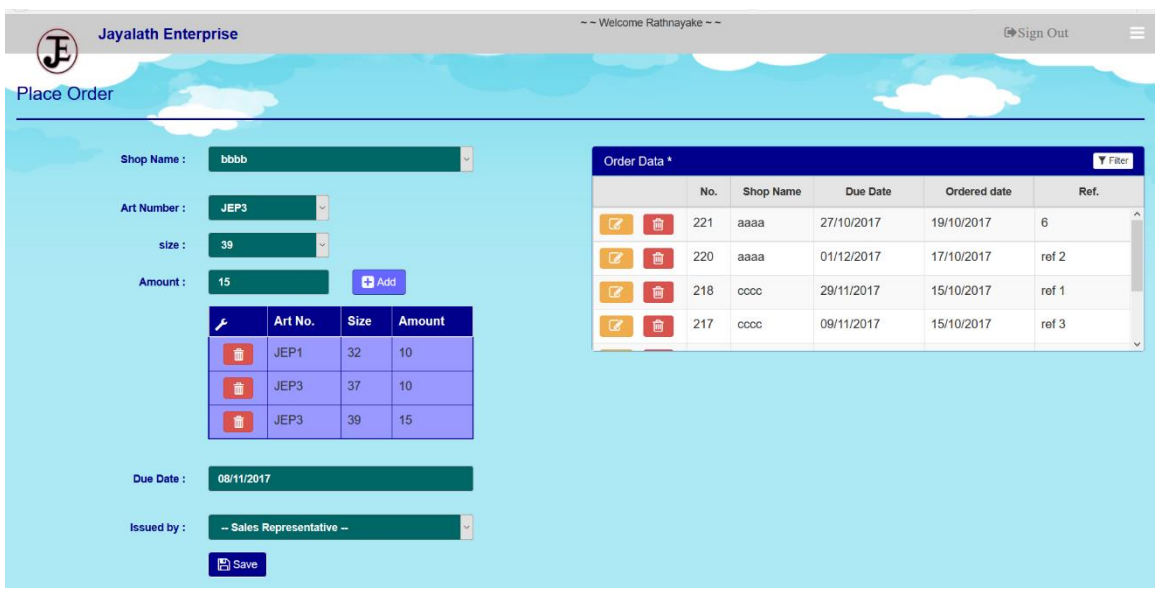

### **Figure C.5 place order interface**

- $\div$  If there is combo box click on it and select relevant value
- For above table select Art no, size and insert amount and click "add" button. You can add several records like this
- After filling all data of form click on "save" button
- If everything ok alert would be appeared as "Order sent". For other forms this alert may differ Order Sent
- Just after saving, your saving will be appeared in right side table

#### **Delete Data**

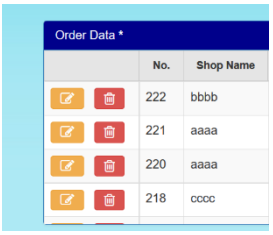

#### **Figure C.6 Buttons in the table**

In figure C.6, orange color update button and red color delete button can be seen

When click delete button in above mentioned interfaces, an alert appears as below figure

C.7

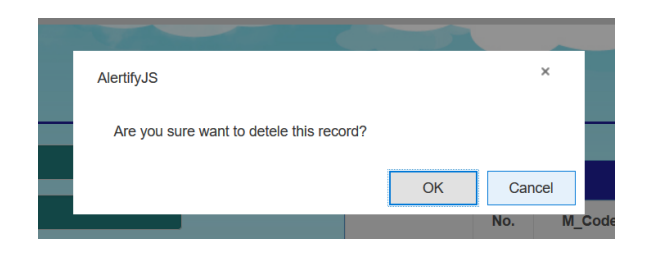

#### **Figure C.7 alert**

If you want to delete that record, click on "ok". Else, click "cancel"

#### **Update Data**

When click on update button following changes happen as following figure C.8 – register material interface and figure C.9 – place order interface

#### Register Material

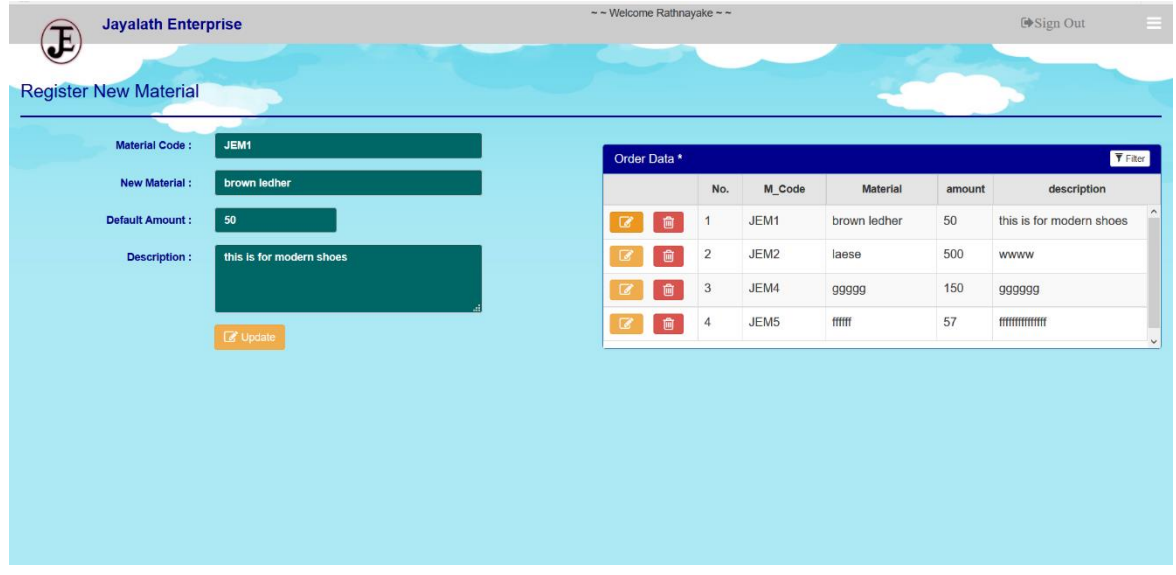

#### **Figure C.8 Interface of register material after clicking update button**

- Now you can change values of text boxes
- Then Click "Update" button
- If everything ok alert would be appeared as "Successfully updated". For other forms this alert may differ

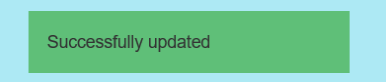

#### Place order

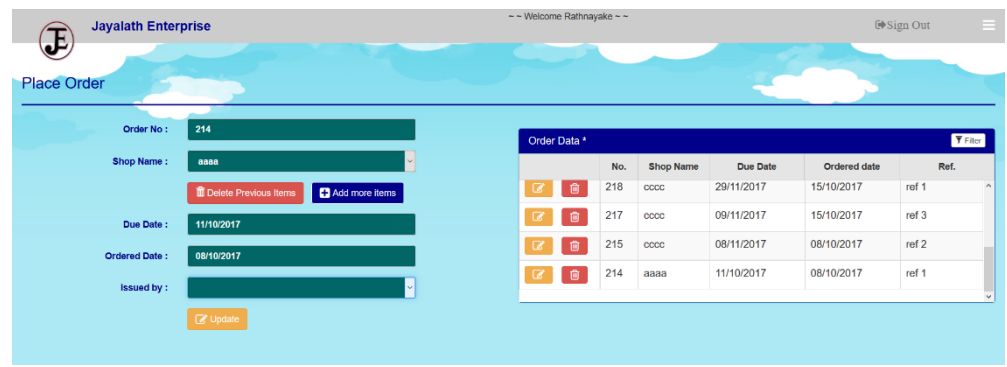

#### **Figure C.9 Interface of place order after clicking update button**

 If you want to add more items, click on blue color "add more items" button. Then form will be changed as figure C.10 below

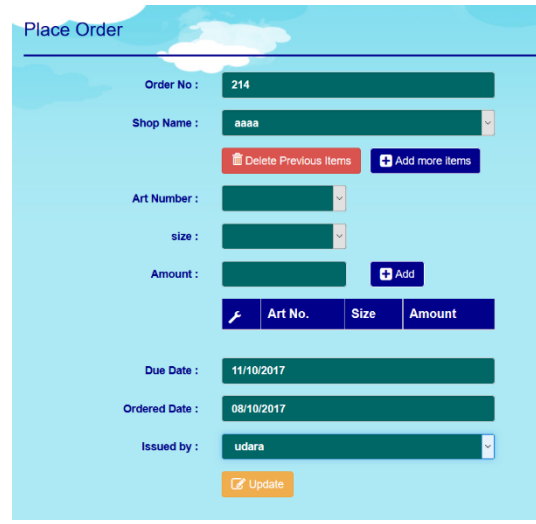

#### **Figure C.10 Interface of place order after clicking update button**

 If you want to delete previous items click on red color "delete previous items" button. Then following modal will be pop up which is in figure C.11

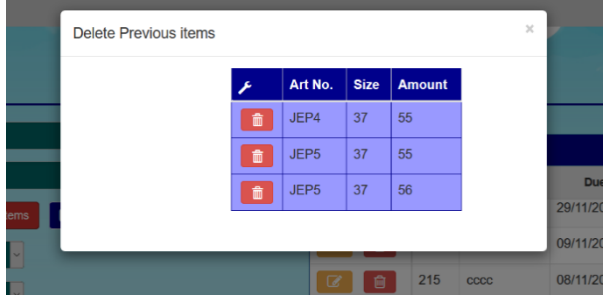

**Figure C.11 pop up modal of place order** \* Now you can delete items as previously mentioned

# **Appendix D - Management Reports**

Many Management Reports can be generated by this PADMS.

 $\triangleright$  Following figure D.1 shows a invoice which is given to customer

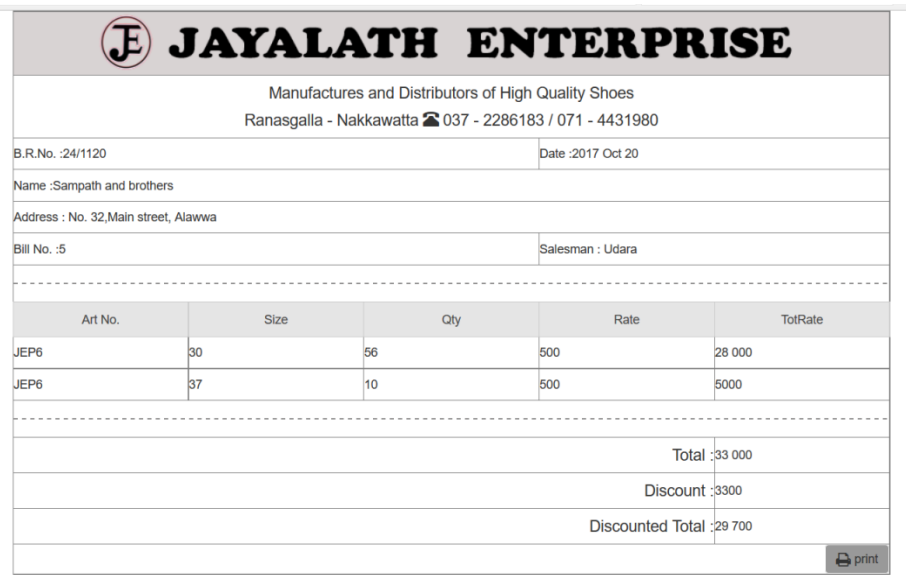

#### **Figure D.1 pop up modal of place order**

 $\triangleright$  Following chart given in figure C.11 shows the total income difference in months

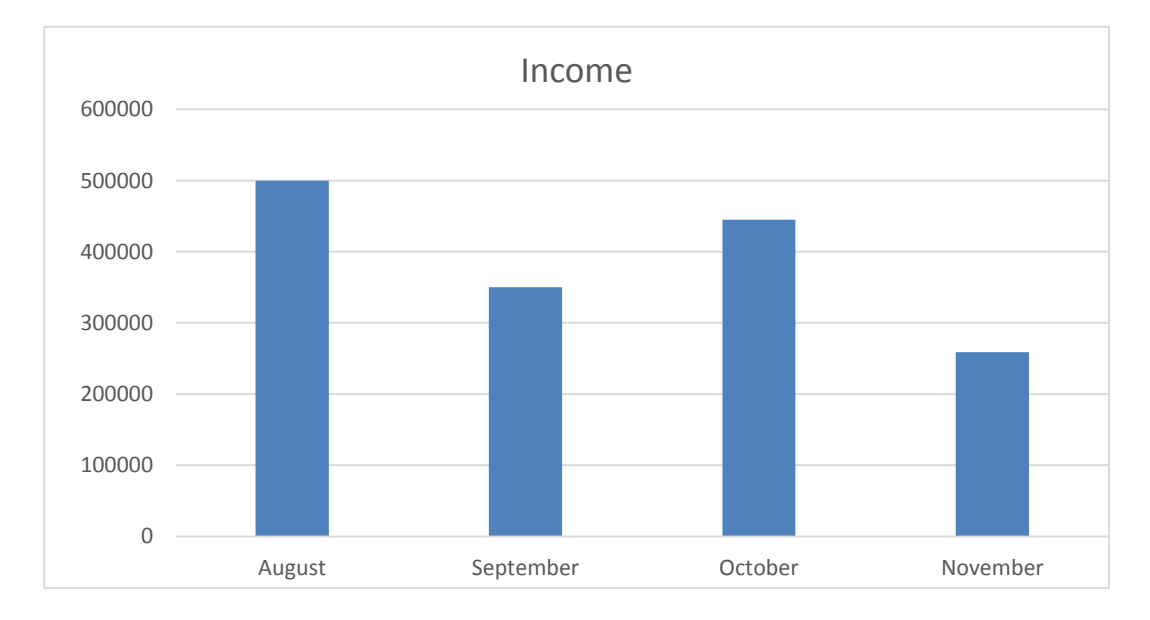

**Figure D.2 income chart**

# **Appendix E – Test Results**

## **Test Cases of Supply Module**

Test cases, expected results and actual results status of Stock module are displayed in table E.1

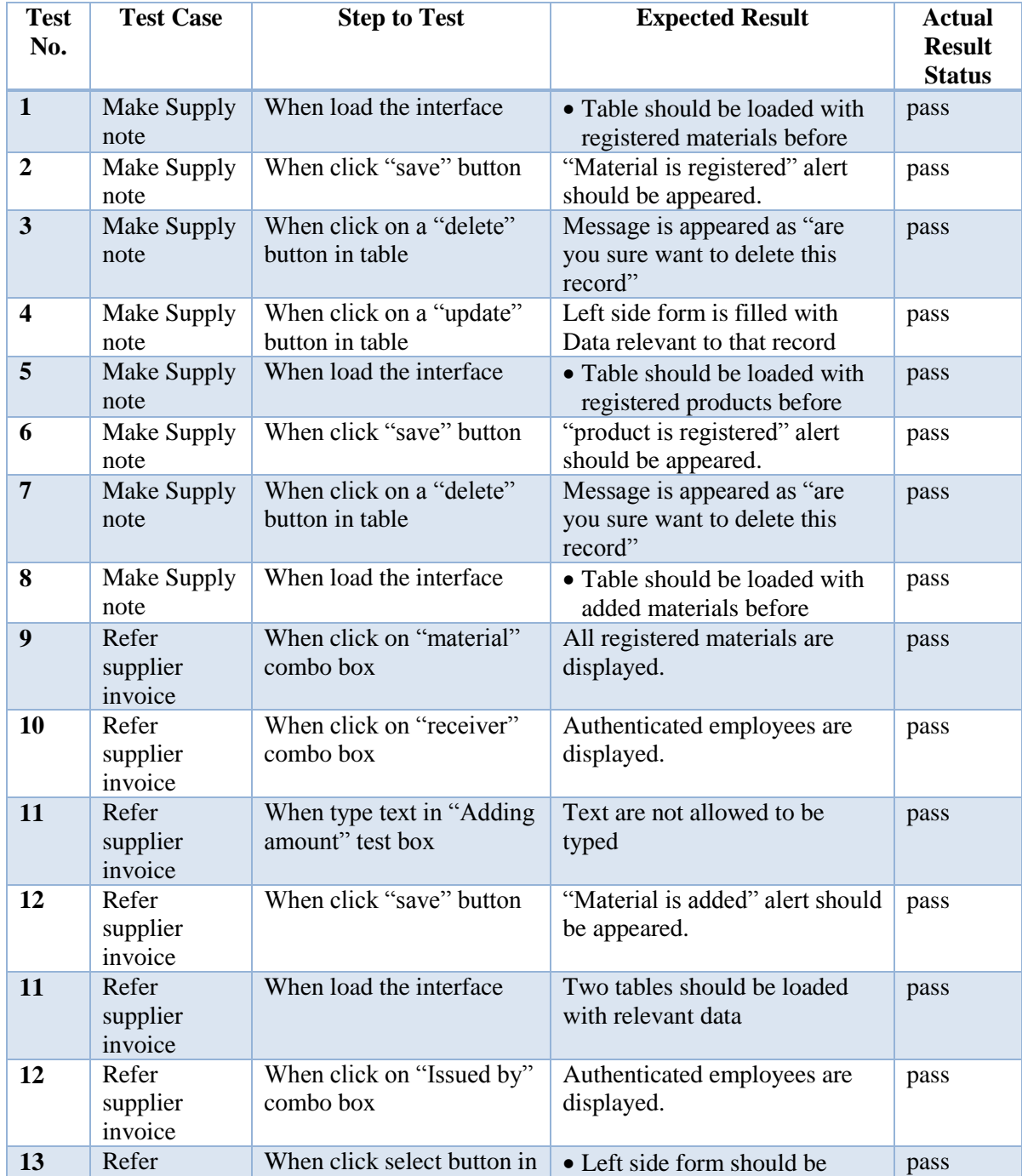

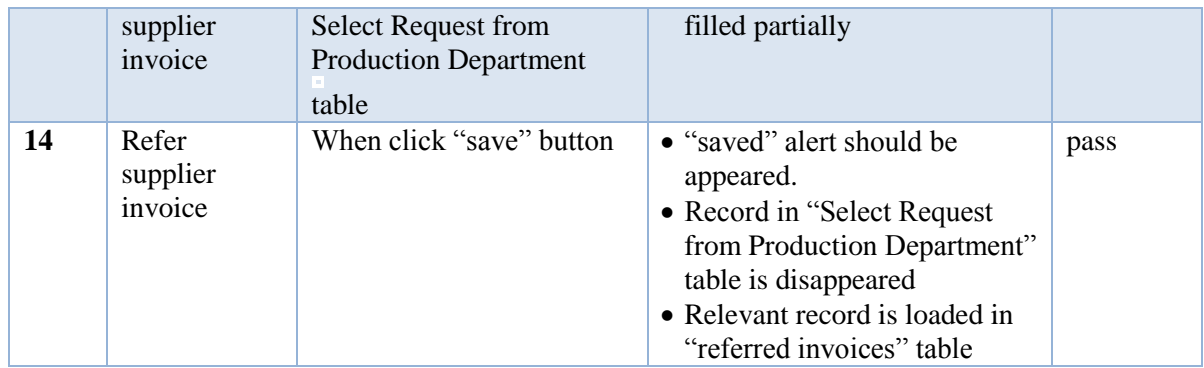

Table E.1: Test cases and results of Supply module

### **Test Cases of HR Module**

Test cases, expected results and actual results status of Stock module are displayed in table E.2

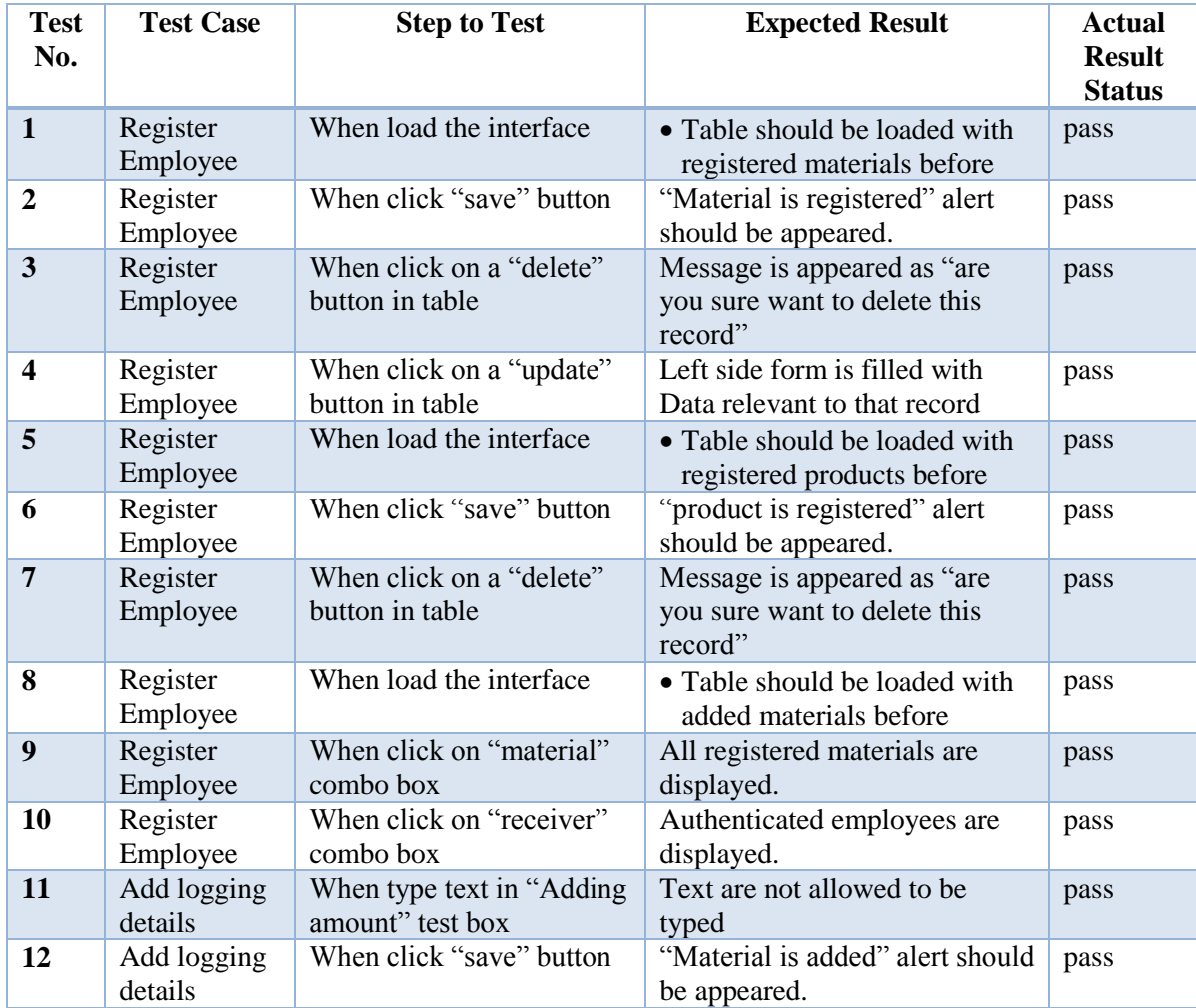

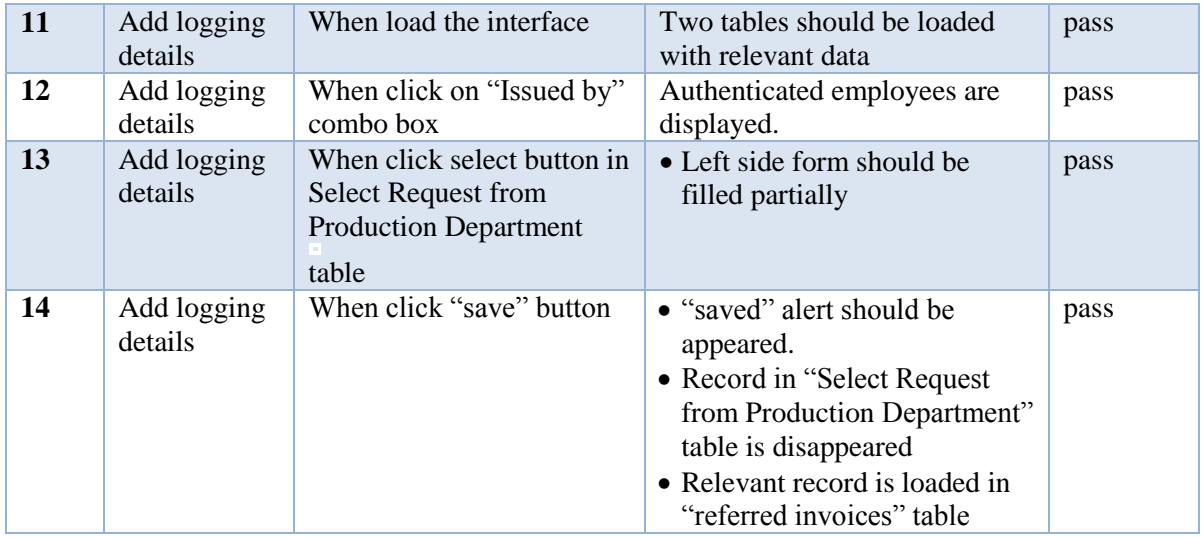

Table E.2: Test cases and results of HR module

# **Appendix F - Code Listing**

#### **MCV structure in main cede segments**

**Update**

#### **VIEW**

<script type="text/javascript">

\$('#emp\_update\_btn').click(function () { Save\_reg\_emp\_update\_btn();  $\})$ ;

</script>

#### **CONTROL**

```
function Save_reg_emp_update_btn() {
   var emp_type = \frac{f}{\pi} ('#reg_emp_type').val();
   var emp_id = $(\text{#reg\_emp_id'})\text{.val}()$;var emp_name = \frac{\gamma}{4} (#reg_emp_name').val();
   var emp_nic = \frac{\partial f}{\partial r} = \frac{\partial f}{\partial r} emp_nic').val();
   var emp_add = \frac{6}{\text{#reg}} emp_addres').val();
   var emp\_dob = $(\# reg\_emp\_dob') . val();var emp_email = \frac{f}{\text{Hreg\_emp\_email}}.val();
   var emp_cont = \frac{1}{2}('#reg_emp_tel1').val();
   var emp_date = \frac{f}{\text{%}} = \frac{f}{\text{%}} = \frac{f}{\text{%}} = \frac{f}{\text{%}} = \frac{f}{\text{%}} = \frac{f}{\text{%}} = \frac{f}{\text{%}} = \frac{f}{\text{%}} = \frac{f}{\text{%}} = \frac{f}{\text{%}} = \frac{f}{\text{%}} = \frac{f}{\text{%}} = \frac{f}{\text{%}} = \frac{f}{\text{%}} $.post("./model/regis_emp_d.php",
           {action_key: "update", key1: emp_type, key2: emp_id, key3: emp_name, key4: 
emp_nic, key5: emp_add, key6: emp_dob, key7: emp_email, key8: emp_cont, key9: 
emp_date},
          function (return_val) {
              $.each(return_val, function (index, msgDataAny) { 
                 if (msgDataAny.msgType === 1) {
                     alertify.success("Successfully updated");
                  } else {
                     alertify.error("error");
 }
              \});
              clear_reg_emp_form_data();
               $('#reg_emp_update_btn').addClass('hidden');
              $('#reg_emp_save').removeClass('hidden');
             tableload regis emp();
           }, "json");
}
```
### **MODEL**

```
if (array key exists("action key", $ POST)) {
  if ($ POST['action key'] = 'update') {
    $id = $POST['key2'];
     $query = "UPDATE `factory_db`.`register_employee` SET 
`emp_type`='{$_POST['key1']}', `emp_name`='{$_POST['key3']}', 
`emp_nic`='{$_POST['key4']}', `emp_add`='{$_POST['key5']}', 
`emp_dob`='{$_POST['key6']}', `emp_email`='{$_POST['key7']}', 
`emp_con_no`='{$_POST['key8']}', `emp_apoint_date`='{$_POST['key9']}' WHERE 
\text{emp}_id =". $id;
     echo $db->setResults($query);
   }
}
```
Load data to a table from DB

#### **VIEW**

```
<script type="text/javascript">
                        $(window).load(function () {
                           tableload_regis_emp();
\});
```
</script>

## **MODEL**

```
if (array_key_exists("action_key", $_POST)) {
  if (\$_POST['action\_key'] == 'update') {
    $id = $ POST['key2'];
    Squery = "UPDATE 'factor y db'.{} register employee' SET`emp_type`='{$_POST['key1']}', `emp_name`='{$_POST['key3']}', 
`emp_nic`='{$_POST['key4']}', `emp_add`='{$_POST['key5']}', 
`emp_dob`='{$_POST['key6']}', `emp_email`='{$_POST['key7']}', 
`emp_con_no`='{$_POST['key8']}', `emp_apoint_date`='{$_POST['key9']}' WHERE 
\text{emp}_id =". $id;
     echo $db->setResults($query);
   }
}
```
### **CONTROL**

```
function tableload regis emp() {
  var t_content;
   $.post("./model/regis_emp_d.php",
         {action_key: "search2"},
        function (return_val) {
           $.each(return_val, function (index, tabelDataArray) {
             t_content += '\langle tr \rangle' +
                  '<td style="width:17%;">' +
                  \forallbutton class="btn btn-warning update emp" value =' +
tabelDataArray.emp_id + '><i class="fa fa-edit fa-lg"></i>></b></br/>/button>' + '&nbsp; &nbsp; +
                   '<button class="btn btn-danger del_emp" value =' + tabelDataArray.emp_id 
+ ' > <i class="fa fa-trash-o fa-lg" > </i > </br/>hton>' +
                  \ensuremath{\text{K}}/td>' +
                  '<td style="width:8%">' + ++index + '</td>' +
                  '<td style="width:15%">' + tabelDataArray.emp_id + '</td>' +
                  '<td style="width:20%">' + tabelDataArray.emp_type + '</td>' +
                   '<td style="width:20%">' + tabelDataArray.emp_name + '</td>' +
                  '<td style="width:17.3%">' + tabelDataArray.emp_nic + '</td>' +
                  ' \langle tr >'\}:
           $('.table_load tbody').html('').append(t_content);
           ///////////// DELETE Employee /////////////////
           $('.del_emp').click(function () {
             var delete emp ID = $(this).val)$; alertify.confirm("Are you sure want to detele this record?", function (e) {
               if (e) \{ $.post("./model/regis_emp_d.php", {action_key: 'delete', del_emloyee_id: 
delete_emp_ID}, function (e) {
                     tableload_regis_emp();
                     alertifyMsgDisplay(e, 2000);
                   }, "json");
                } else {
                   alertify.log("Cancel process", "Done", 1000);
 }
              });
          \});
           ///////////// UPDATE Employee ///////////////
           $('.update_emp').click(function () {
            emp\_update((\$(this).val());
              $('#reg_emp_save').addClass('hidden');
              $('#reg_emp_update_btn').removeClass('hidden');
          \}:
```
#### **Load data to a combo box from DB**

To present that code segment place order interface code segment is used

#### **VIEW**

```
<script type="text/javascript">
$(window).load(function () {
                           tableload_plc_order();
                          plcodr_Combo_box1_load_option(); 
 });
</script>
```
#### **MODEL**

```
if (array_key_exists("action_key", $_POST)) {
  if (\S_POST['action\_key'] == 'combo_artno') {
     \text{Squery} = \text{VSELECT}register_product.art_no
       FROM
       register_product";
      echo $db->getResult($query);
   }
}
```
#### **CONTROL**

```
function plcodr_Combo_box1_load_option(selected, callBack) {
  var comboData = '<option selected="true" disabled = "disabled"> -- Select Art No --
</option>';
   $.post("./model/place_order_d.php", {action_key: 'combo_artno'}, function (e) {
    if (e === undefined || e.length === 0 || e === null) {
       comboData += '<option value="0"> -- No Data Found -- </option>';
        $('#place_odr_artno').html('').append(comboData);
        chosenRefresh();
      } else {
        $.each(e, function (index, qData) {
         if (selected !== undefined || e !== null || e.length !== 0) {
            if (parseInt(selected) == parseInt(qData.art_no)) {
               comboData += '<option value="' + qData.art_no + '" selected>' + qData.art_no 
+ '</option>';
             } else {
              comboData += '<option value="' + qData.art_no + "'>' + qData.art_no +
'</option>';
 }
           } else {
            comboData += '<option value="' + qDataart\_no + "'>' + qDataart\_no +
'</option>';
 }
        });
      }
      $('#place_odr_artno').html('').append(comboData);
      chosenRefresh();
     if (callBack !== undefined) {
        if (typeof callBack === 'function') {
           callBack();
        }
      }
   }, "json");
}
```
## **Appendix G - Client Certificate**

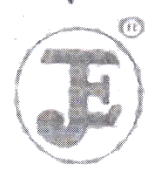

## 'H ENTERPRISE

factures of High Quality Gents Shoes =

Ranaspalla, Nakkawaththa, Tel : 0773-605444, 071-44319801037-2286183 E-mail jayalathanterprise@yahoo.com

Coordinator,

External Degree Center of UCSC,

No 17.

Swarna Road,

Colombo 06

28/10/2017

Dear Sir/Madam,

#### **LETTER OF CERTIFICATION**

This is to certify that Miss. B.A.S. Prasadinee, who is studying at University of Colombo School of Computing(UCSC) has successfully developed a Production And Distribution management system for Jayalath Enterprise.

And it is glad to say that new system facilitates high productivity when managing day today functions. She has successfully completed our requirements.

This certificate is issued upon the request of Miss B.A.S. prasadinee.

Thankyou.

Yours faithfully,

whole strates.

S.A.Y.L. Subasinghe

(Manger - Operations)

Jayalath Enterprise

## **Glossary**

- **RUP** (Rational Unified Process ) is a software development process from Rational, a division of IBM
- **PHP** (PHP Hypertext Preprocessor) is a server-side scripting language
- **UML** (Unified Modeling Language) is a general-purpose, developmental, modeling language in the field of software engineering
- **JS** (JavaScript) is a scripting languages, primarily used on the Web
- **CSS** (Cascading Style sheets) is a language that describes the style of an HTML document
- **My SQL** -MySQL is a relational database management system (RDBMS) based on Structured Query Language (SQL)
- **XWAMP** XAMPP is a free and open source cross-platform web server solution stack package developed by Apache Friends
- **Use case diagrams** representation of a user's interaction with the system that shows the relationship between the user and the different functions
- **Class Diagram** a type of static structure diagram including the system's classes, their attributes, operations and the relationships among objects.
- **sequence diagram** A diagram which shows object interactions arranged in time sequence
- **ER diagram** entity relationship diagram shows the relationship among the entities of database

# **Index**

## **A**

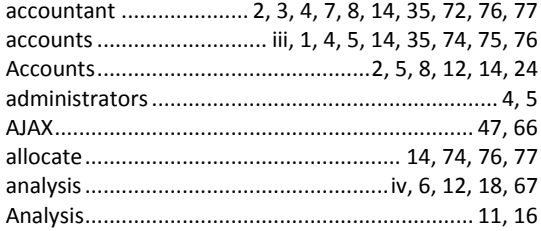

## **B**

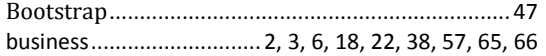

## **C**

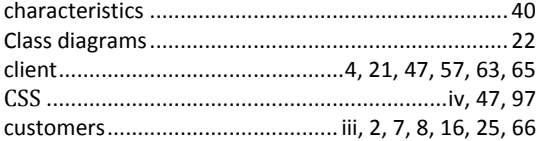

## **D**

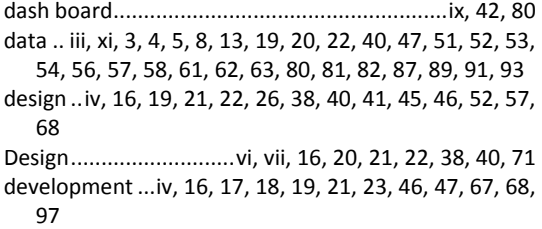

## **E**

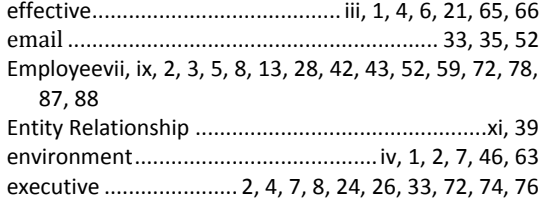

## **F**

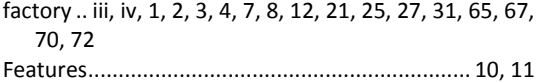

## **G**

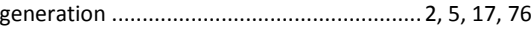

## **H**

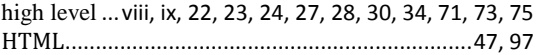

## **I**

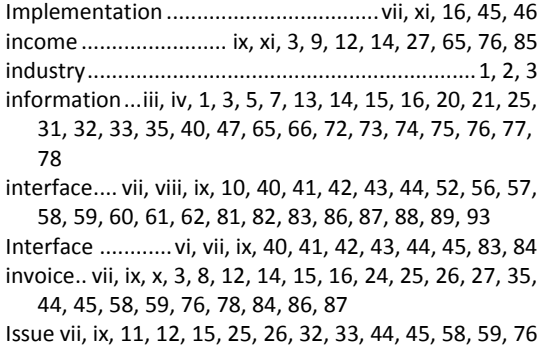

### **J**

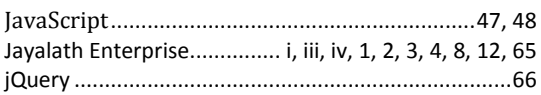

### **L**

```
Login .......................................... vii, ix, 5, 41, 42, 71, 79
```
### **M**

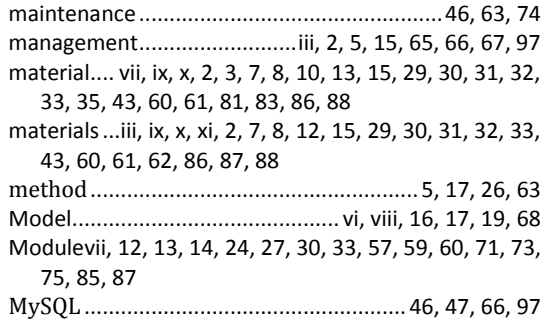

## **O**

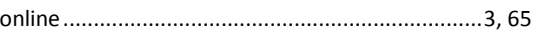

## **P**

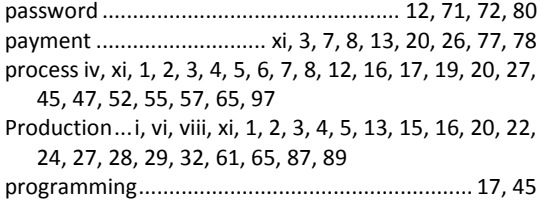

## **R**

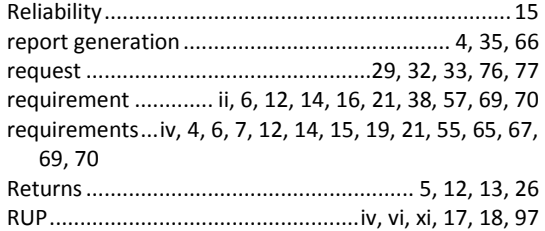

## **S**

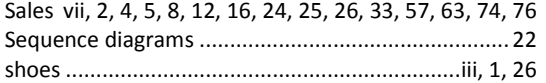

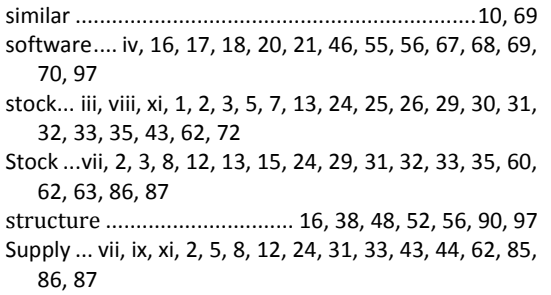

## **T**

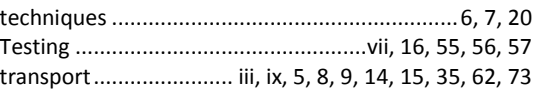

## **U**

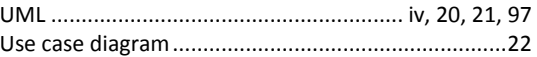

#### **V**

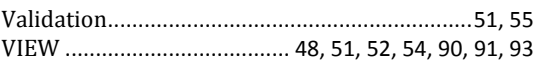